# Math mode - v.2.35

#### Herbert Voß\*

November 21, 2008

#### **Abstract**

It is often said that T<sub>EX</sub> was designed for mathematical or technical purposes. This may be true when we remember the reasons why Donald Knuth created T<sub>E</sub>X. But nowadays there are many examples in which T<sub>E</sub>X is used for publications with no mathematical or technical background content. However, writing publications with such material is one of the important advantages of T<sub>E</sub>X. Because it seems impossible to know all existing macros and options of  $(\mathbb{A})T_FX$  and the several additional packages, especially of  $A_{\mathcal{M}}$ Smath. This is the reason why I have attempted to gather all the relevant facts in this paper. An advanced german version of this paper is available as a book [\[25\]](#page-123-0).

Please report typos or any other comments to this documentation to [voss@perce.de.](mailto:voss@perce.de) This file can be redistributed and/or modified under the terms of the L<sup>AT</sup>EX Project Public License Distributed from CTAN archives in directory [CTAN://](CTAN://macros/latex/base/lppl.txt) [macros/latex/base/lppl.txt](CTAN://macros/latex/base/lppl.txt).

<sup>\*</sup>Thanks for the feedback to: Hendri Adriaens; Juan Mari Alberdi; Luciano Battaia; Heiko Bauke; Neal Becker; Andrea Blomenhofer; Alexander Boronka; Walter Brown; Christian Faulhammer; José Luis Gómez Dans; Zongbao Fang; Sabine Glaser; Sven Gleich; Azzam Hassam; Gernot Hassenpflug; Henning Heinze; Martin Hensel; Mathias Hoffmann; Jon Kirwan; Morten Høgholm; M. Kalidoss; Dan Lasley; Angus Leeming; Vladimir Lomov; Tim Love; Dan Luecking; Hendrik Maryns; Heinz Mezera; David Neuway; Luis Trucco Passadore; Joachim Punter; Carl Riehm; Will Robertson; Christoph Rumsmüller; José Carlos Santos; Arnaud Schmittbuhl; Rainer Schöpf; Jens Schwaiger; Uwe Siart; Martin Sievers; Heiko Stamer; Uwe Stöhr; Carsten Thiel; Juan Luis Varona; David Weenink; Philipp Wook; Michael Zedler; Zou Yuan-Chuan; and last but not least a special thanks to Monika Hattenbach for her excellent job of proofreading.

# **Contents**

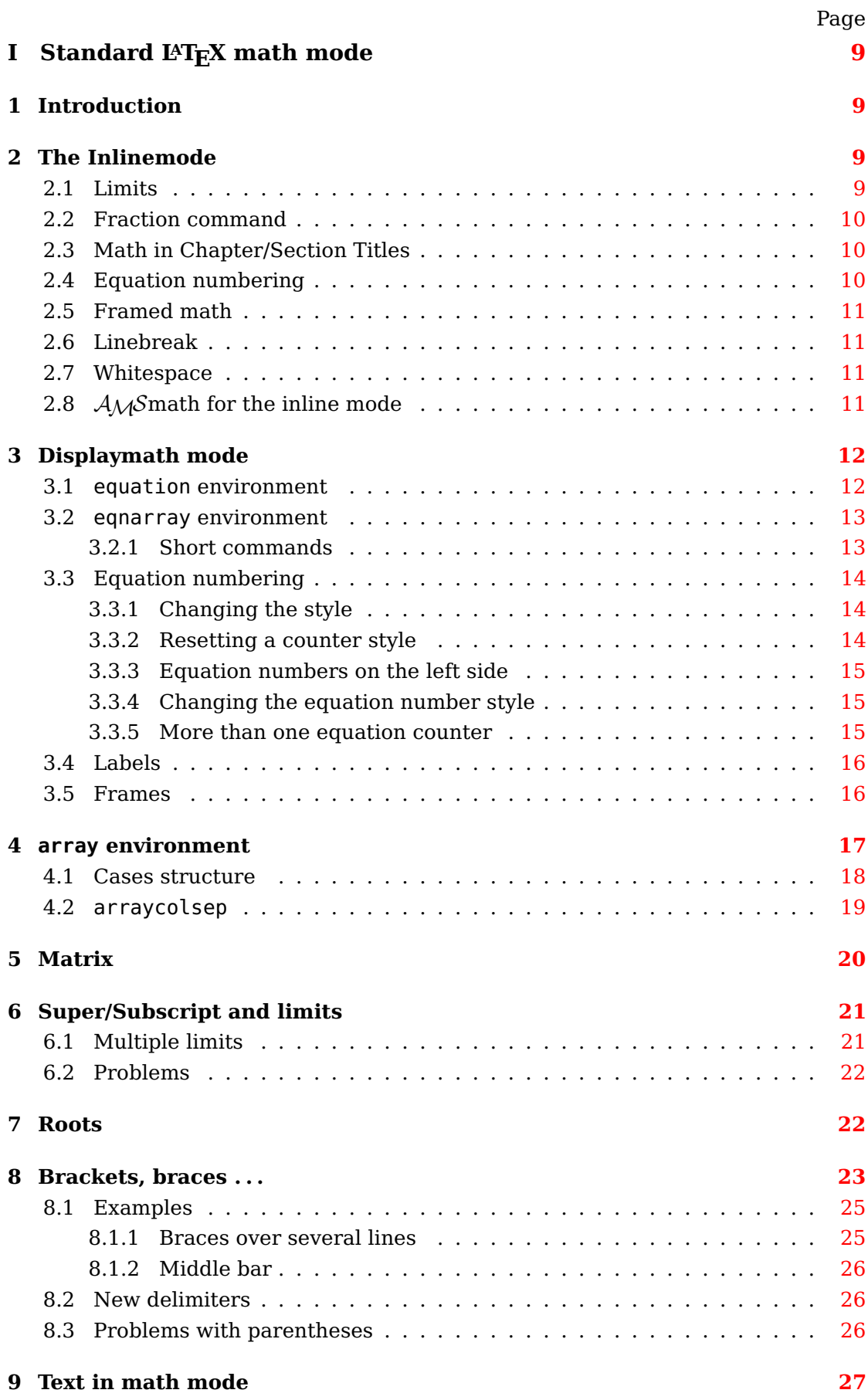

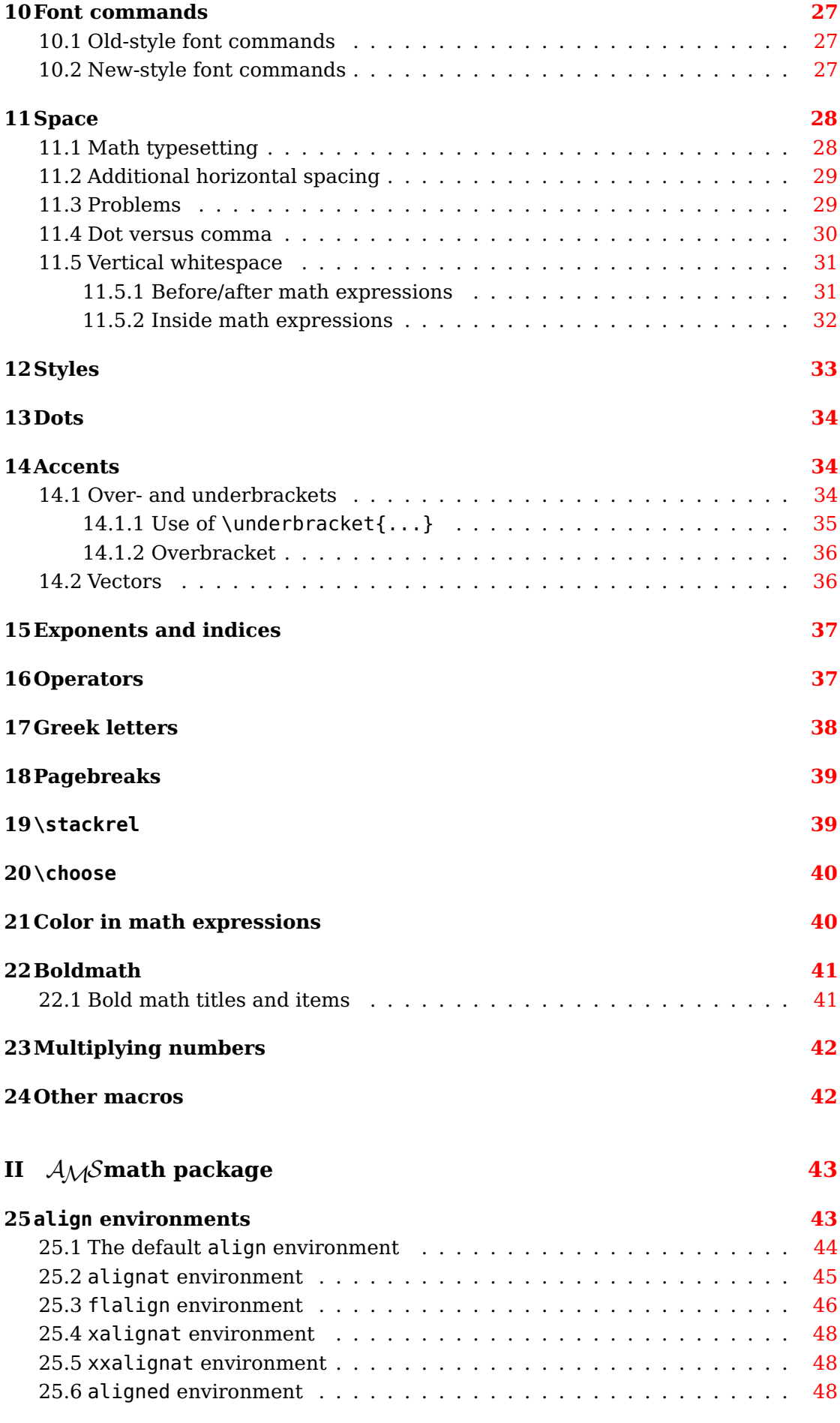

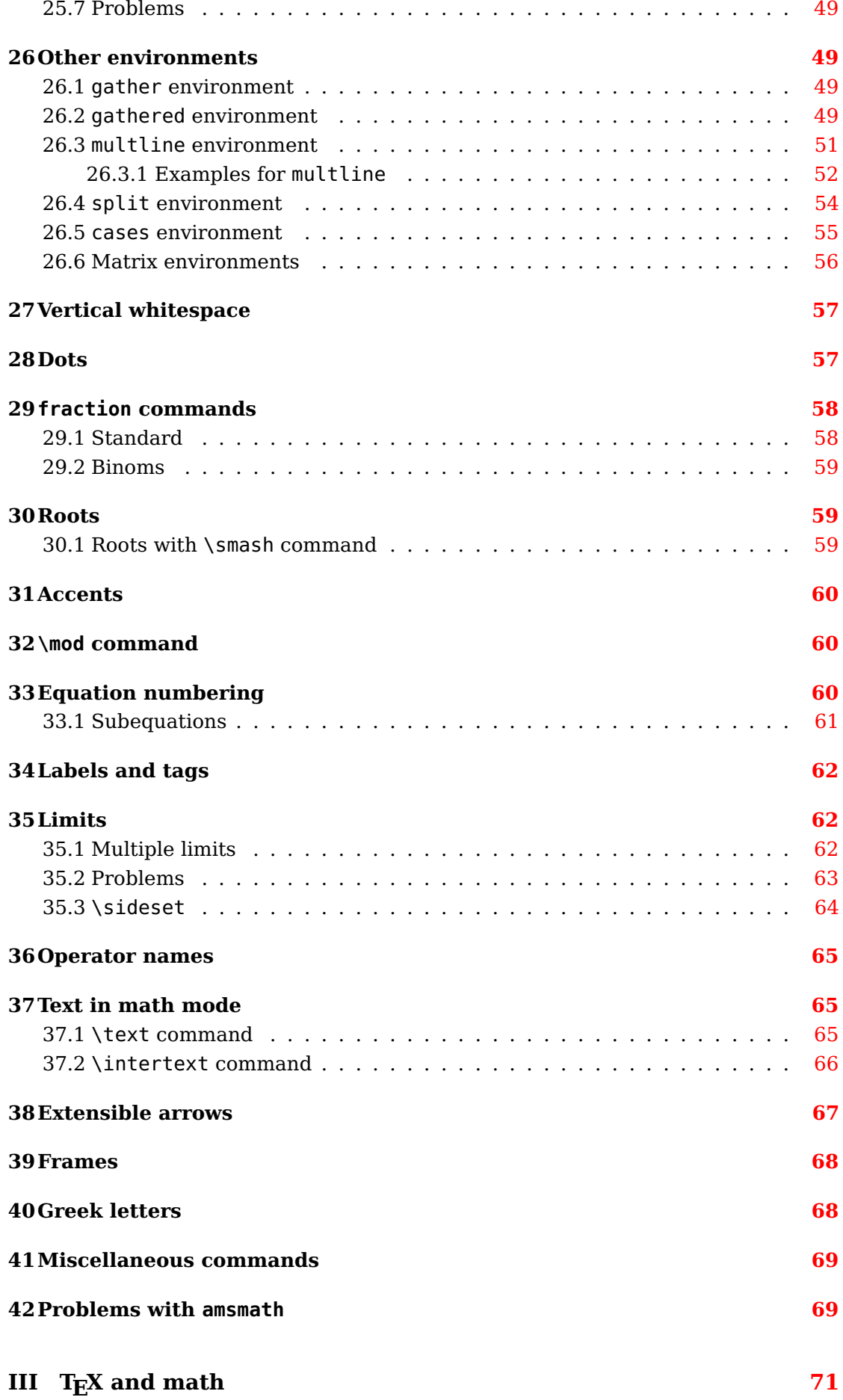

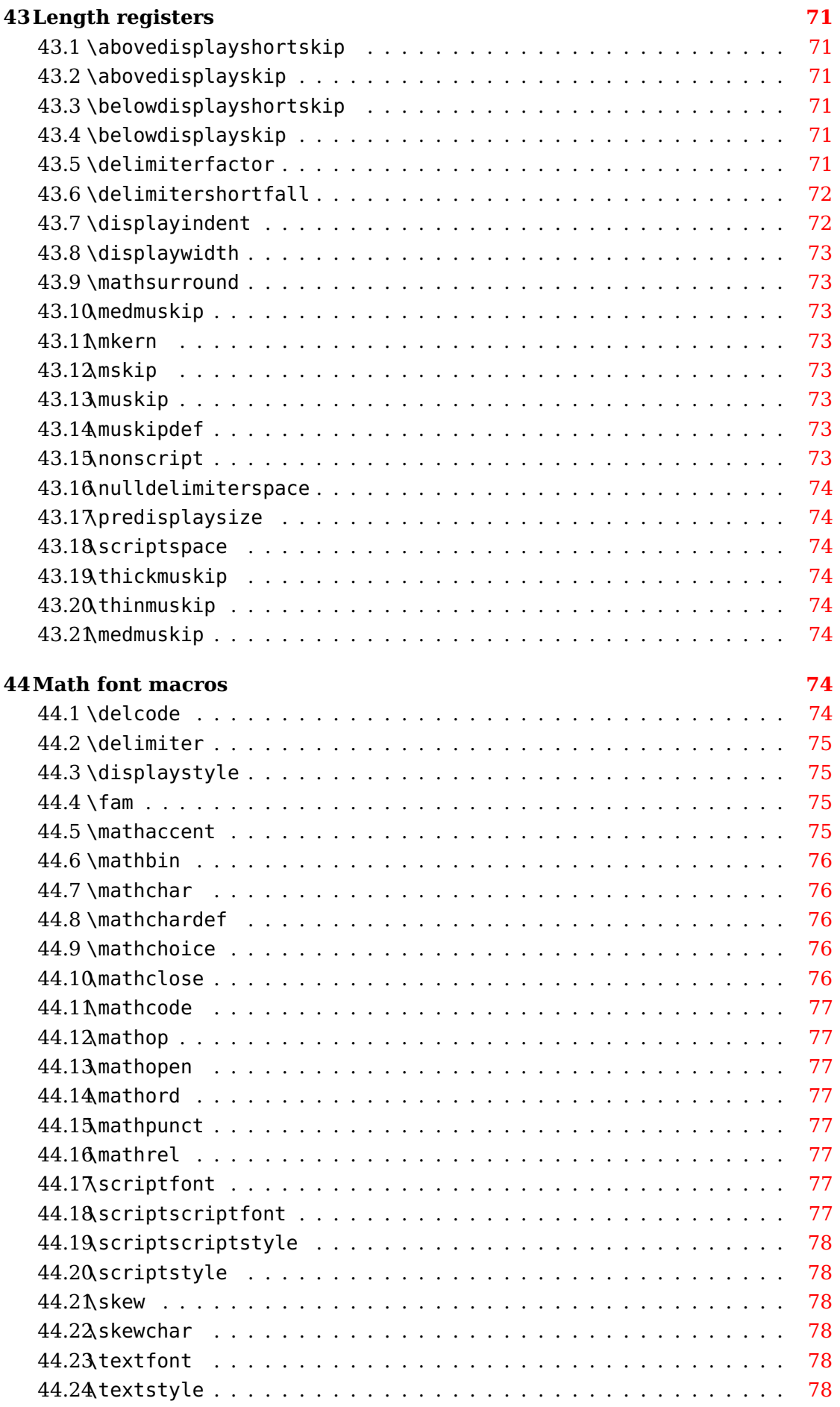

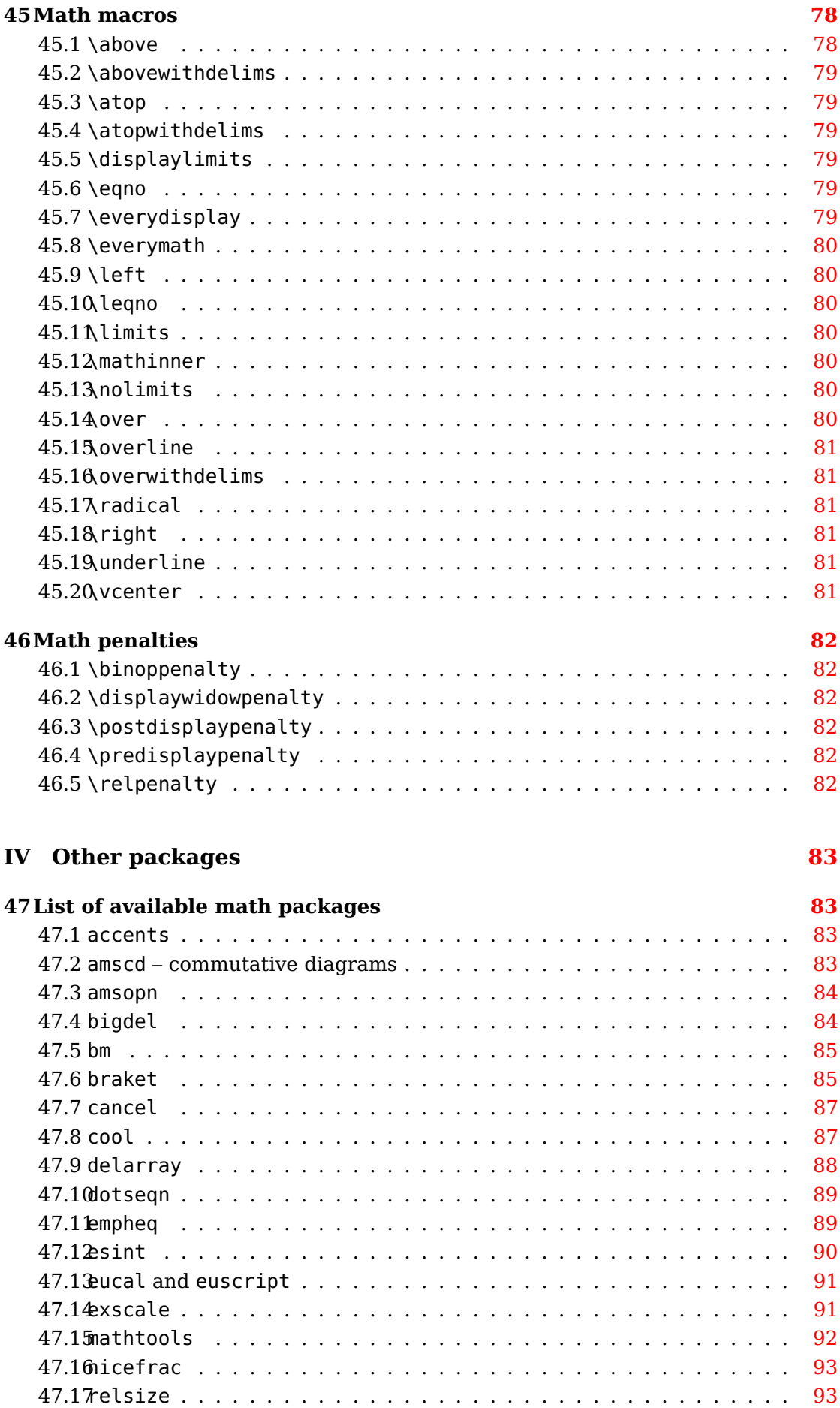

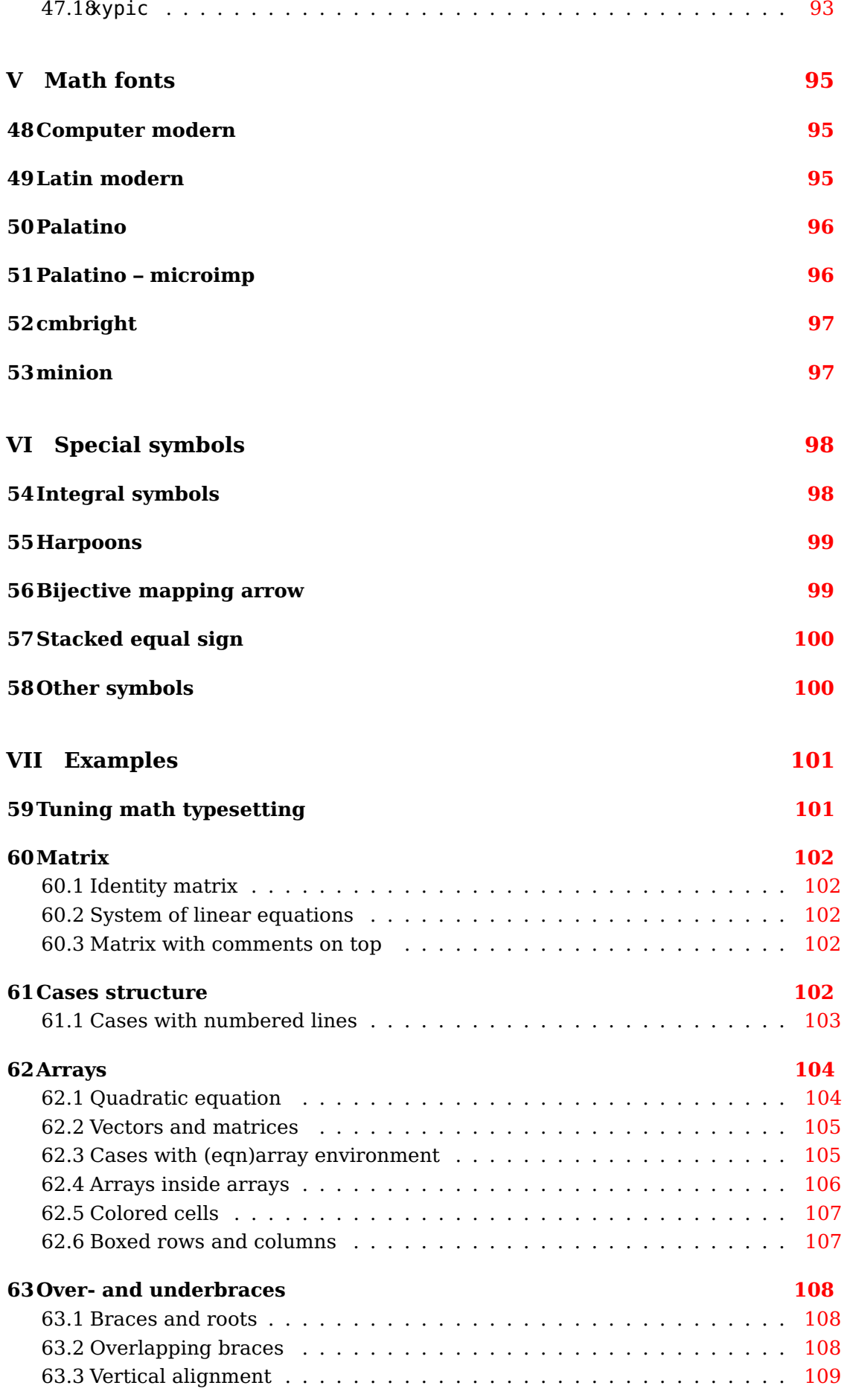

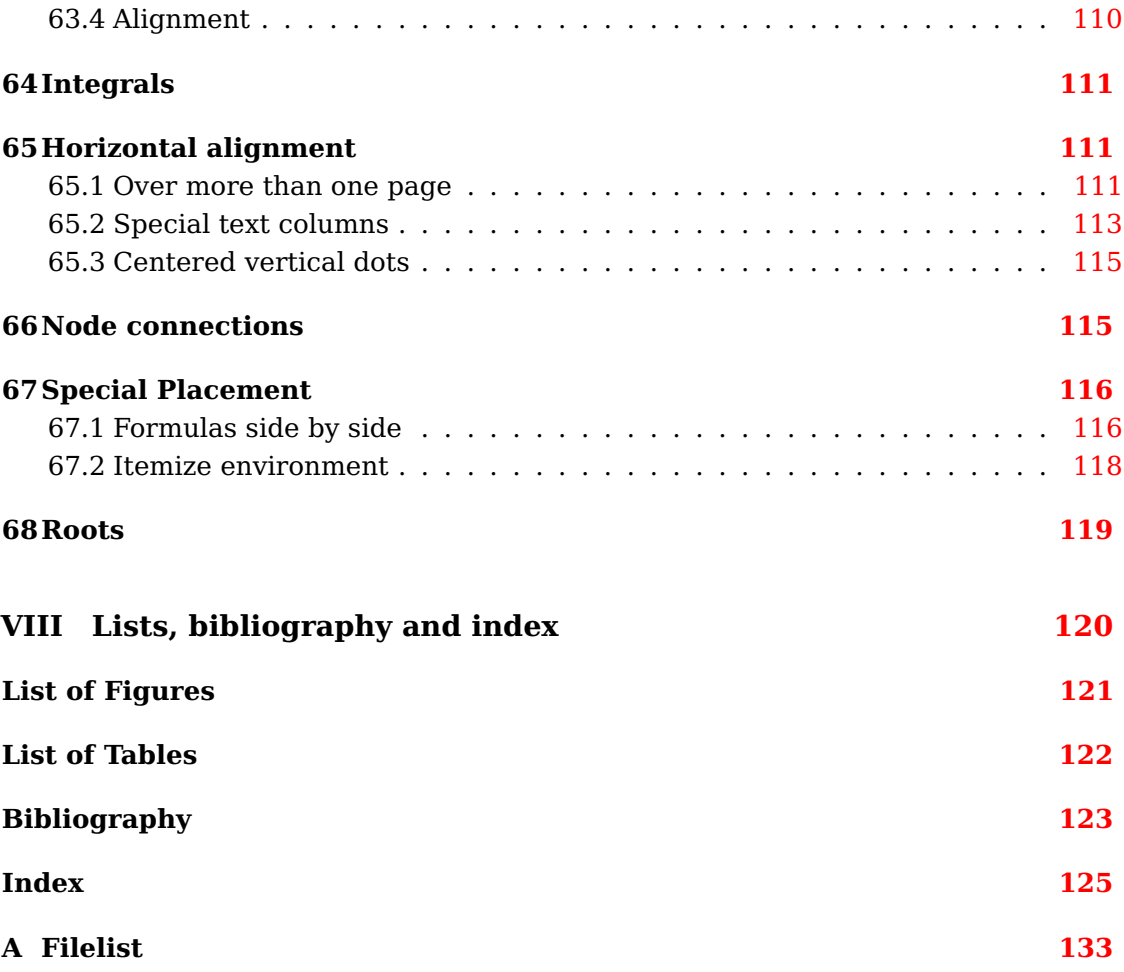

# <span id="page-8-0"></span>**Part I Standard LATEX math mode**

# <span id="page-8-1"></span>**1 Introduction**

The following sections describe all the math commands which are available without any additional package. Most of them also work with special packages and some of them are redefined. At first some important facts for typesetting math expressions.

# <span id="page-8-2"></span>**2 The Inlinemode**

As the name says there are always math expressions which are in a standard textline, like this one:  $f(x) = \int_a^b$  $\sin x$  $\frac{\ln x}{x}$  dx. There are no limitations for the height of the math expressions, so that the layout may be very lousy if you insert a big matrix in an inline mode like this:  $\underline{A} =$  $\sqrt{ }$  $\overline{1}$  $a \quad b \quad c$ d e f g h i 1  $\vert$  . In this case it is better to use the \smallmatrix environment  ${\underline A}=$  $\begin{bmatrix} a & b & c \\ d & e & f \end{bmatrix}$  $\left. \begin{smallmatrix} a&b&c\ d&e&f\ g&h&i \end{smallmatrix} \right]$  from the  $\mathcal{A}$   $\mathcal{M}$ Smath package (see section [26.6 on page 56\)](#page-55-0) or the displaymath mode (section [3 on page 12\)](#page-11-0).

This inline mode is possible with three different commands:

 $\sum_{i=1}^{n} i = \frac{1}{2}$  $\frac{1}{2}n \cdot (n+1)$  $\sum_{i=1}^{n} i = \frac{1}{2}$  $\frac{1}{2}n \cdot (n+1)$  $\sum_{i=1}^{n} i = \frac{1}{2}$  $\frac{1}{2}n \cdot (n+1)$  $1 \setminus (\sum_{i=1}^{n}i=\frac{1}{2}n\cdot( n+1)\setminus) \setminus [10pt]$  $\frac{1}{2} \sum_{i=1}^{n} i = \frac{1}{2} n \cdot d$ 3 \begin{math}  $\sum_{i=1}^{n}i=\frac{1}{2}n\cdot dn$ <sup>5</sup> \end{math}

1.  $\langle$  ...  $\langle$  ), the problem is that  $\langle$  [is not a robust macro \(see section](#page-9-1) [2.3 on](#page-9-1)  $\langle$  (... $\rangle$ ) [the following page\)](#page-9-1).

$$
2. \; \text{\$} \; \ldots \; \text{\$} \; \text{\$} \; \ldots \; \text{\$}
$$

3. \begin{math} ... \end{math}, also not robust \begin{math}

... In general  $\frac{1}{2}$ ...  $\frac{1}{2}$  is the best choice, but this does not work in environments like \end{math} verbatim or alltt. In this case  $\setminus$  (...  $\setminus$ ) works.

#### <span id="page-8-3"></span>**2.1 Limits**

In the inline mode the limits are by default only in super or subscript mode and the fractions are always in the scriptstyle $1$  font size. For example:  $\int_1^{\infty}$  $\frac{1}{x^2} dx = 1$ , which is not too big for the textline. You can change this with the command \limits, which \limits must follow a math operator $^2$  like an integral (\int), a sum (\sum), a product (\prod)  $\,$ \int \lim \prod in a text line when it appears between two lines, especially when there are multiline  $\,\mathcal{N}$ sum or a limes (\lim). But this  $\int\limits_0^\infty \frac{1}{x^2}\,\mathrm{d}x=1$  (\$\int\limits\_{1}^...) does not look very nice limits.<sup>3</sup>

 $1$ See section [12 on page 33.](#page-32-0)

 $2$ To define a new operator see page  $65$ 

 $3$ For more information about limits see section [6.1 on page 21](#page-20-1) or section [35 on page 62.](#page-61-1)

### <span id="page-9-0"></span>**2.2 Fraction command**

For inlined formulas the fractions are by default in the scriptstyle (see tabular [8 on](#page-32-1) \frac bage 33), which is good for typesetting  $y = \frac{a}{b+1}$ , because the linespacing is nearly the same, but not optimal, when the formula shows some important facts. There are two solutions to get a better reading:

- 1. choose the display mode instead of the inline mode, which is the better one;
- 2. set the fontstyle to \displaystyle, which makes the fraction  $y = \frac{a}{1+a}$  $\frac{1}{b+1}$  more readable but the linespacing increases which is always a bad solution and should only be used when the first solution makes no sense.<sup>4</sup>

$$
y = \frac{a}{b+1} = \frac{a}{b+1}
$$
  $1 \frac{\text{sys}\frac{a}{b+1} - \{\text{displaystyle}\frac{a}{b+1}\}\}}{1}$ 

#### <span id="page-9-1"></span>**2.3** Math in **\part**, **\chapter**, **\section**, ... titles like  $f(x) = \prod_{i=1}^{n} (i - \frac{1}{2i})$  $\frac{1}{2i}$

All commands which appear in positions like contents, index, header, ... must be robust<sup>5</sup> which is the case for  $\frac{1}{2}$ ...\$ but not for  $\langle \ldots \rangle$ . The latest package fixltx2e defines an macro for declaring existing commands to be robust. The package itself does this already for:

```
1 \MakeRobust\(
2 \MakeRobust\)
3 \MakeRobust\[
 \MakeRobust\]
5 \MakeRobust\makebox
6 \MakeRobust\savebox
7 \MakeRobust\framebox
8 \MakeRobust\parbox
9 \MakeRobust\rule
 \MakeRobust\raisebox
```
If you do not have any contents, index, a.s.o. you can write the mathstuff in \chapter, \section, a.s.o without any restriction. Otherwise use \protect\( and \protect\) or the \$...\$ version.

The whole math expression appears in the default font shape and not in bold like the other text. Section [22.1 on page 41](#page-40-1) describes how the math expressions can be \texorpdfstring printed also in bold.

> There are problems with the hyperref package when there is no text part in a title. It is possible with the command \texorpdfstring to tell hyperref to use different commands, one for the title and another one for the bookmarks:

\texorpdfstring{<TeX part>}{<hyperref part>}

\texorpdfstring{\$\int f(x)\,\mathrm{d}x\$}{Integral function}

### <span id="page-9-2"></span>**2.4 Equation numbering**

It is obvious that the numbering of inline mathstuff makes no sense!

 $4$ For an abbreviation see section [29 on page 58,](#page-57-0) there is a special \dfrac macro.

 $5$  robust means that the macro is not expanded before it is moved into for example the tableofcontents file (\*.toc). No robustness is often a problem, when a macro is part of another macro.

### <span id="page-10-0"></span>**2.5 Framed math**

With the \fbox macro everything of inline math can be framed, like the following one:

```
f(x) = \prod_{i=1}^{n} (i - \frac{1}{2i})\frac{1}{2i}1 \fbox{$f(x)=\prod_{i=1}^{n}\left(i-\frac{1}{2i}\right)$}
```
Parameters are the width of \fboxsep and \fboxrule, the predefined values from the file latex.ltx are:

```
1 \times 50xsep = 3pt
 \delta \fboxrule = .4pt
```
The same is possible with the \colorbox  $f(x) = \prod_{i=1}^{n} (i - \frac{1}{2i})$  $\frac{1}{2i}$  from the color package.

```
1 \times \{yellow\}{$f(x)=\prod_{i=1}^{n}\left(i-\frac{1}{2i}\right)$}
```
### <span id="page-10-1"></span>**2.6 Linebreak**

LAT<sub>EX</sub> can break an inline formula only when a relation symbol  $(=, <, >, \ldots)$  or a binary operation symbol  $(+, -, \ldots)$  exists and at least one of these symbols appears at the outer level of a formula. Thus  $\frac{2a+b+c}{2}$  can be broken across lines, but  $\frac{2a+b+c}{2}$ not.

- $\bullet$  The default:  $n+a_{n-1}x^{n-1}+a_{n-2}x^{n-2}+\ldots+a_ix^i+a_2x^2+a_1x^1+a_0$
- The same inside a group  $\{...\}$ :  $f(x) = a_n x^n + a_{n-1} x^{n-1} + a_{n-2} x^{n-2} + \ldots + a_i x^i + a_2 x^2 + a_1 x^1 + a_0$
- Without any symbol:  $f(x) = a_n (a_{n-1} (a_{n-2} (\ldots) \ldots) \ldots)$

If it is not possible to have any mathsymbol, then split the inline formula in two or more pieces  $(\xi \dots \xi \xi \dots \xi)$ . If you do not want a line break for the whole document, you can set in the preamble:

\relpenalty=9999 \binoppenalty=9999

which is the extreme case of grudgingly allowing breaks in extreme cases, or

\relpenalty=10000 \binoppenalty=10000

for absolutely no breaks.

### <span id="page-10-2"></span>**2.7 Whitespace**

 $L^2T$  defines the length \mathsurround with the default value of 0pt. This length is added before and after an inlined math expression (see table [1 on the next page\)](#page-11-2).

### <span id="page-10-3"></span>**2.8**  $A_M$ Smath for the inline mode

None of the  $A_{\mathcal{M}}$ Smath-functions are available in inline mode.

```
Mathmode.tex v.2.35 11
```
#### 3 DISPLAYMATH MODE

\n
$$
f(x) = \int_{1}^{\infty} \frac{1}{x^2} \, dx = 1
$$
\n

\n\n $f(x) = \int_{1}^{\infty} \frac{1}{x^2} \, dx = 1$ \n

\n\n $f(x) = \int_{1}^{\infty} \frac{1}{x^2} \, dx = 1$ \n

\n\n $f(x) = \int_{1}^{\infty} \frac{1}{x^2} \, dx = 1$ \n

\n\n $f(x) = \int_{1}^{\infty} \frac{1}{x^2} \, dx = 1$ \n

\n\n $f(x) = \int_{1}^{\infty} \frac{1}{x^2} \, dx = 1$ \n

\n\n $f(x) = \int_{1}^{\infty} \frac{1}{x^2} \, dx = 1$ \n

\n\n $f(x) = \int_{1}^{\infty} \frac{1}{x^2} \, dx = 1$ \n

\n\n $f(x) = \int_{1}^{\infty} \frac{1}{x^2} \, dx = 1$ \n

\n\n $f(x) = \int_{1}^{\infty} \frac{1}{x^2} \, dx = 1$ \n

\n\n $f(x) = \int_{1}^{\infty} \frac{1}{x^2} \, dx = 1$ \n

\n\n $f(x) = \int_{1}^{\infty} \frac{1}{x^2} \, dx = 1$ \n

\n\n $f(x) = \int_{1}^{\infty} \frac{1}{x^2} \, dx = 1$ \n

\n\n $f(x) = \int_{1}^{\infty} \frac{1}{x^2} \, dx = 1$ \n

\n\n $f(x) = \int_{1}^{\infty} \frac{1}{x^2} \, dx = 1$ \n

<span id="page-11-2"></span>Table 1: Meaning of \mathsurround

### <span id="page-11-0"></span>**3 Displaymath mode**

This means, that every formula gets its own paragraph (line). There are some differences in the layout to the one from the title of [2.3.](#page-9-1)

#### <span id="page-11-1"></span>**3.1 equation environment**

For example:

$$
f(x) = \prod_{i=1}^{n} \left( i - \frac{1}{2i} \right)
$$
 (1) 
$$
f(x) = \text{real}\left\{\text{real}\left\{\text{real}\left\
$$

The delimiters \begin{equation} ... \end{equation} are the only difference to the inline version. There are some equivalent commands for the display-math \begin{displaymath} de:

. . . \end{displaymath} 1. \begin{displaymath}...\end{displaymath}, same as \[ ... \]

 $\{[\ldots]\}$  2.  $\{[\ldots]\}$  (see above) the short form of a displayed formula, no number

$$
f(x) = \prod_{i=1}^{n} \left( i - \frac{1}{2i} \right)
$$

displayed, no number. Same as 1.

\begin{equation} 3. \begin{equation}...\end{equation}

. . .  $\end{eq}$ 

<span id="page-11-3"></span>
$$
f(x) = \prod_{i=1}^{n} \left( i - \frac{1}{2i} \right)
$$
 (2)

displayed, a sequential equation number, which may be reset when starting a new chapter or section.

- (a) There is only **one** equation number for the whole environment. \nonumber
	- (b) There exists no star-version of the equation environment because  $\{[\ldots]\}$ is the equivalent. With the tag \nonumber it is possible to suppress the equation number:

$$
f(x) = [...]
$$
\n
$$
f(x) = [...]
$$
\n
$$
2 \times 1 \times 1 \times 1
$$
\n
$$
1 \times 1 \times 1
$$
\n
$$
1 \times 1 \times 1
$$
\n
$$
1 \times 1 \times 1
$$
\n
$$
1 \times 1 \times 1
$$
\n
$$
1 \times 1 \times 1
$$
\n
$$
1 \times 1 \times 1
$$
\n
$$
1 \times 1 \times 1
$$
\n
$$
1 \times 1 \times 1
$$
\n
$$
1 \times 1 \times 1
$$
\n
$$
1 \times 1 \times 1
$$
\n
$$
1 \times 1 \times 1
$$
\n
$$
1 \times 1 \times 1
$$
\n
$$
1 \times 1 \times 1
$$
\n
$$
1 \times 1 \times 1
$$
\n
$$
1 \times 1 \times 1
$$
\n
$$
1 \times 1 \times 1
$$
\n
$$
1 \times 1 \times 1
$$
\n
$$
1 \times 1 \times 1
$$
\n
$$
1 \times 1 \times 1
$$
\n
$$
1 \times 1 \times 1
$$
\n
$$
1 \times 1 \times 1
$$
\n
$$
1 \times 1 \times 1
$$
\n
$$
1 \times 1 \times 1
$$

 $_1$  \begin{equation}

#### <span id="page-12-0"></span>**3.2 eqnarray environment**

This is by default an array with three columns and as many rows as you like. It is \begin{eqnarray} ... nearly the same as an array with a rcl column definition.

\end{eqnarray} It is **not possible** to change the internal behaviour of the eqnarray environment without rewriting the environment. It is always an implicit array with **three** columns and the horizontal alignment right-center-left (rcl) and small **symbol** sizes for the middle column. All this can not be changed by the user without rewriting the whole environment in latex. ltx.

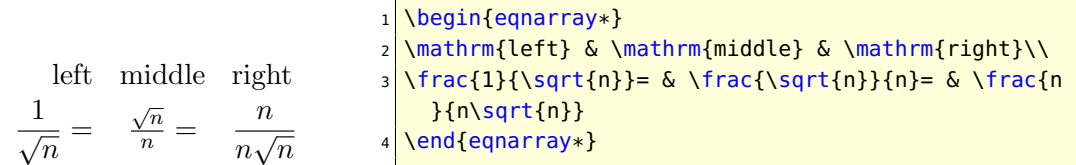

The eqnarray environment should not be used as an array. As seen in the above example the typesetting is wrong for the middle column. The numbering of eqnarray environments is always for every row, means, that four lines get four different equation numbers (for the labels see section [3.4 on page 16\)](#page-15-0):

$$
y = d
$$
\n
$$
y = cx + d
$$
\n
$$
y = bx^{2} + cx + d
$$
\n
$$
y = ax^{3} + bx^{2} + cx + d
$$
\n
$$
y = 0
$$
\n
$$
y = 0
$$
\n
$$
y = 0
$$
\n
$$
y = 0
$$
\n
$$
y = 0
$$
\n
$$
y = 0
$$
\n
$$
y = 0
$$
\n
$$
y = 0
$$
\n
$$
y = 0
$$
\n
$$
y = 0
$$
\n
$$
y = 0
$$
\n
$$
y = 0
$$
\n
$$
y = 0
$$
\n
$$
y = 0
$$
\n
$$
y = 0
$$
\n
$$
y = 0
$$
\n
$$
y = 0
$$
\n
$$
y = 0
$$
\n
$$
y = 0
$$
\n
$$
y = 0
$$
\n
$$
y = 0
$$
\n
$$
y = 0
$$
\n
$$
y = 0
$$
\n
$$
y = 0
$$
\n
$$
y = 0
$$
\n
$$
y = 0
$$
\n
$$
y = 0
$$
\n
$$
y = 0
$$
\n
$$
y = 0
$$
\n
$$
y = 0
$$
\n
$$
y = 0
$$
\n
$$
y = 0
$$
\n
$$
y = 0
$$
\n
$$
y = 0
$$
\n
$$
y = 0
$$
\n
$$
y = 0
$$
\n
$$
y = 0
$$
\n
$$
y = 0
$$
\n
$$
y = 0
$$
\n
$$
y = 0
$$
\n
$$
y = 0
$$
\n
$$
y = 0
$$
\n
$$
y = 0
$$
\n
$$
y = 0
$$
\n
$$
y = 0
$$
\n
$$
y = 0
$$
\n
$$
y = 0
$$
\n
$$
y = 0
$$
\n
$$
y = 0
$$
\n

Toggling numbering off/on for **all** rows is possible with the starred version of eqnarray.

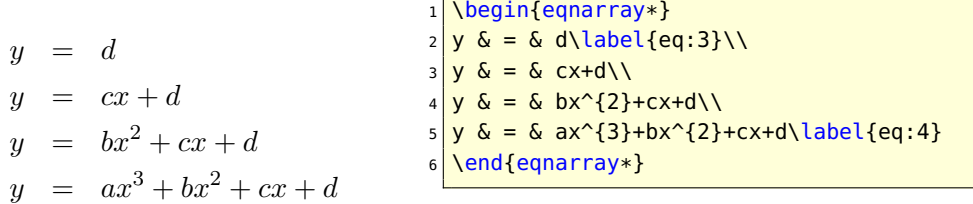

Toggling off/on for **single** rows is possible with the above mentioned \nonumber tag at the end of a row (before the newline command). For example:

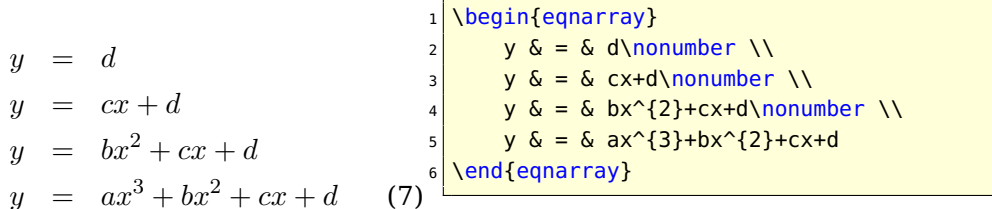

#### <span id="page-12-1"></span>**3.2.1 Short commands**

It is possible to define short commands for the eqnarray environment

```
1 \makeatletter
 \newcommand{\be}{%
3 \begingroup
```
#### 3 DISPLAYMATH MODE 3.3 Equation numbering

```
% \setlength{\arraycolsep}{2pt}
   5 \eqnarray%
6 \@ifstar{\nonumber}{}%
7 }
8 \newcommand{\ee}{\endeqnarray\endgroup}
  \makeatother
```
Now you can write the whole equation as

$$
f(x) = \int \frac{\sin x}{x} dx
$$
 (8)  $\begin{cases} \n\frac{\sin x}{x} \text{d}x \\
\frac{\sec x}{x} \text{d}x\n\end{cases}$  (9)  $\begin{cases} \n\frac{\sec x}{x} \text{d}x \\
\frac{\sec x}{x} \text{d}x\n\end{cases}$ 

or, if you do not want to have a numbered equation as

<span id="page-13-3"></span> $f(x) = \int \frac{\sin x}{x}$  $\frac{du}{dx}$  dx  $\hbar$  he\*  $f(x)$  &=& \int\frac{\sin x}{x}\,\mathrm{d}x \ee

#### <span id="page-13-0"></span>**3.3 Equation numbering**

\nonumber For all equations which can have one or more equation numbers (for every line/row) the numbering for the whole equation can be disabled with switching from the unstarred to the star version. This is still for the whole formula and doesn't work for single rows. In this case use the \nonumber tag.

- This doc is written with the article-class, which counts the equations continuously over all parts/sections. You can change this behaviour in different ways (see the following subsections).
- In standard LAT<sub>E</sub>X it is a problem with too long equations and the equation number, which may be printed with the equation one upon the other. In this case use the  $A_{\mathcal{M}}$ Smath package, where the number is set above or below of a too long equation (see equation [28 on page 25\)](#page-24-2).
- For counting subequations see section [33.1 on page 61.](#page-60-0)

#### <span id="page-13-1"></span>**3.3.1 Changing the style**

With the beginning of Section [25.2 on page 45](#page-44-0) the counting changes from ["44"](#page-44-1) into the new style ["II-51"](#page-45-1). The command sequence is

\renewcommand\theequation{\thepart-\arabic{equation}}

See section [33 on page 60](#page-59-2) for the  $A_{\mathcal{M}}$ Smath command.

#### <span id="page-13-2"></span>**3.3.2 Resetting a counter style**

\@removefromresetRemoving a given reset is possible with the remreset.<sup>6</sup> Write into the preamble

```
1 \makeatletter
```

```
\@removefromreset{equation}{section}
```

```
3 \makeatother
```
or anywhere in the text.

Now the equation counter is no longer reset when a new section starts. You can see this after section [26.4 on page 54.](#page-53-0)

\theequation

<sup>6</sup>[CTAN://macros/latex/contrib/supported/carlisle/remreset.sty](http://www.ctan.org/tex-archive/macros/latex/contrib/supported/carlisle/remreset.sty)

### <span id="page-14-0"></span>**3.3.3 Equation numbers on the left side**

Choose package  $l$ eqno<sup>7</sup> or have a look at your document class, if such an option exists.

#### <span id="page-14-1"></span>**3.3.4 Changing the equation number style**

The number style can be changed with a redefinition of

```
\def\@eqnnum{{\normalfont \normalcolor (\theequation)}}
```
For example: if you want the numbers not in parentheses write

```
1 \makeatletter
2 \def\@eqnnum{{\normalfont \normalcolor \theequation}}
3 \makeatother
```
For  $A_{\mathcal{M}}$ Smath there is another macro, see section [33](#page-59-2) on page [60.](#page-59-2)

#### <span id="page-14-2"></span>**3.3.5 More than one equation counter**

You can have more than the default equation counter. With the following code you can easily toggle between roman and arabic equation counting.

```
1 %code by Heiko Oberdiek
2 \makeatletter
3 %Roman counter
4 \newcounter{roem}
5 \renewcommand{\theroem}{\roman{roem}}
 6
7 % save the original counter
8 \newcommand {\c@org@eq} {}
9 \let\c@org@eq\c@equation
10 \newcommand{\org@theeq}{}
11 \let\org@theeq\theequation
12
13 \times setroem sets roman counting
14 \newcommand{\setroem}{
15 \let\c@equation\c@roem
16 \let\theequation\theroem}
17
18 \times 10^{-12} setarab the arabic counting
19 \newcommand{\setarab}{
20 \let\c@equation\c@org@eq
21 \let\theequation\org@theeq}
22 \makeatother
```
The following examples show how it works:

<sup>7</sup>[CTAN://macros/latex/unpacked/leqno.sty](http://www.ctan.org/tex-archive/macros/latex/unpacked/leqno.sty)

$$
f(x) = \int \sin x \, dx
$$
\n
$$
g(x) = \int \frac{1}{x} \, dx
$$
\n
$$
g(x) = \int \frac{1}{x} \, dx
$$
\n
$$
g(x) = \int \frac{1}{x} \, dx
$$
\n
$$
g(x) = \int \frac{1}{x} \, dx
$$
\n
$$
g(x) = \int \frac{1}{x} \, dx
$$
\n
$$
g(x) = \int \frac{1}{x} \, dx
$$
\n
$$
g(x) = -\cos x
$$
\n
$$
g(x) = \ln x
$$
\n
$$
g'(x) = \sin x
$$
\n
$$
g'(x) = \frac{1}{x}
$$
\n
$$
g'(x) = \frac{1}{x}
$$
\n
$$
g'(x) = \frac{1}{x}
$$
\n
$$
g'(x) = \frac{1}{x}
$$
\n
$$
g'(x) = \frac{1}{x}
$$
\n
$$
g'(x) = \frac{1}{x}
$$
\n
$$
g'(x) = \frac{1}{x}
$$
\n
$$
g'(x) = \frac{1}{x}
$$
\n
$$
g'(x) = \frac{1}{x}
$$
\n
$$
g'(x) = \frac{1}{x}
$$
\n
$$
g'(x) = \frac{1}{x}
$$
\n
$$
g'(x) = \frac{1}{x}
$$
\n
$$
g'(x) = \frac{1}{x}
$$
\n
$$
g'(x) = \frac{1}{x}
$$
\n
$$
g'(x) = \frac{1}{x}
$$
\n
$$
g'(x) = \frac{1}{x}
$$
\n
$$
g'(x) = \frac{1}{x}
$$
\n
$$
g'(x) = \frac{1}{x}
$$
\n
$$
g'(x) = \frac{1}{x}
$$
\n
$$
g'(x) = \frac{1}{x}
$$
\n
$$
g'(x) = \frac{1}{x}
$$
\n
$$
g'(x) = \frac{1}{x}
$$
\n
$$
g'(x) = \frac{1}{x}
$$
\n
$$
g'(x) = \frac{1}{x}
$$
\n
$$
g'(x) = \frac{1}{x}
$$
\n
$$
g'(x
$$

<span id="page-15-2"></span>There can be references to these equations in the usual way, like eq[.9,](#page-13-3) [12](#page-15-2) and for the roman one eq[.ii.](#page-11-3)

#### <span id="page-15-0"></span>**3.4 Labels**

Every numbered equation can have a label to which a reference is possible.

- There is one restriction for the label names, they cannot include one of LAT<sub>E</sub>X's command characters.<sup>8</sup>
- The label names are replaced by the equation number.

If you do not want a reference to the equation number but to a self defined name then use the  $A_M$ Smath command \tag..., which is described in section [34 on page 62.](#page-61-0)

#### <span id="page-15-1"></span>**3.5 Frames**

Similiar to the inline mode, displayed equations can also be framed with the \fbox command, like equation [13.](#page-15-3) The only difference is the fact, that the equation must be packed into a parbox or minipage. It is nearly the same for a colored box, where the  $\text{C.}$  has to be replaced with  $\colon \text{C.}$  and  $\colon \cdot$ ...}. The package color.sty must be loaded and –important – the calc package to get a correct boxwidth.

<span id="page-15-3"></span>
$$
f(x) = \int_{1}^{\infty} \frac{1}{x^2} dx = 1
$$
 (13)

```
1 \noindent\fbox{\parbox{\linewidth-2\fboxsep-2\fboxrule}{%
```

```
2 \times 2 \begin{equation}\label{eq:frame0}
```

```
\left| \right| f(x)=\int_1^{\infty}\dfrac{1}{x^2}\,\mathrm{d}x=1
```

```
5}}
```
If the equation number should not be part of the frame, then it is a bit complicated. There is one tricky solution, which puts an unnumbered equation just beside an empty numbered equation. The \hfill is only useful for placing the equation number right

<sup>4 \</sup>end{equation}%

 $8$ \$ ^ \ & % { }

aligned, which is not the default. The following four equations [14](#page-16-1)[-17](#page-16-2) are the same, only the second one written with the \myMathBox macro which has the border and background color as optional arguments with the defaults white for background and black for the frame. If there is only one optional argument, then it is still the one for the frame color [\(15\)](#page-16-3).

#### \makeatletter

2 \def\myMathBox{\@ifnextchar[{\my@MBoxi}{\my@MBoxi[black]}} <sup>3</sup> \def\my@MBoxi[#1]{\@ifnextchar[{\my@MBoxii[#1]}{\my@MBoxii[#1][white]}} 4 \def\my@MBoxii[#1][#2]#3#4{% <sup>5</sup> \par\noindent%  $6$  \fcolorbox{#1}{#2}{%  $7$  \parbox{\linewidth-\labelwidth-2\fboxrule-2\fboxsep}{#3}% 8 <sup>38</sup> 9 \parbox{\labelwidth}{% 10 \begin{eqnarray}\label{#4}\end{eqnarray}%  $11$   $\frac{12}{6}$  $12$  \par%  $13$  } 14 \makeatother

<span id="page-16-3"></span><span id="page-16-1"></span>
$$
f(x) = x^2 + x \tag{14}
$$

$$
f(x) = x^2 + x \tag{15}
$$

$$
f(x) = x^2 + x \tag{16}
$$

$$
f(x) = x^2 + x \tag{17}
$$

```
1 \begin{equation}\label{eq:frame2}
2 \int_{0}^{2} f(x) = x^2 + x3 \end{equation}
4 \times 4 \myMathBox[red]{\[f(x)=x^2 +x\]}{eq:frame3}
  \myMathBox[red][yellow]{\[f(x)=x^2 +x\]}{eq:frame4}
```
\myMathBox{\[f(x)=x^2 +x\]}{eq:frame5}

If you are using the  $A_{\mathcal{M}}$ Smath package, then try the solutions from section [39 on](#page-67-0) [page 68.](#page-67-0)

### <span id="page-16-0"></span>**4 array environment**

This is simply the same as the eqnarray environment only with the possibility of  $\,$  ... variable rows **and** columns and the fact, that the whole formula has only **one** equation number and that the array environment can only be part of another math environment, like the equation environment or the displaymath environment. With  $@{ }$  before the first and after the last column the additional space  $\arrows$  raycolsep is not used, which maybe important when using left aligned equations.

<span id="page-16-2"></span>\begin{array}

\end{array}

```
a) y = c (constant)b) y = cx + d (linear)
              c) y = bx^2 + cx + d (square)
              d) y = ax^3 + bx^2 + cx + d (cubic)
                                                   \lambda\overline{\mathcal{L}}\intPolynomes (18)
_1 \begin{equation}
2 \left. %
3 \begin{array}{@{}r@{\quad}ccrr@{}}
4 \textrm{a}) & y & = & c & (constant)\\
5 \textrm{b}) & y & = & cx+d & (linear)\\
6 \textrm{c}) & y & = & bx^{2}+cx+d & (square)\\
7 \textrm{d}) & y & = & ax^{3}+bx^{2}+cx+d & (cubic)
8 \end{array}%
```

```
9 \rightarrow \text{Polynomes}
```

```
10 \end{equation}
```
The horizontal alignment of the columns is the same as the one from the tabular environment.

For arrays with delimiters see section [47.9 on page 88.](#page-87-0)

#### <span id="page-17-0"></span>**4.1 Cases structure**

If you do not want to use the  $A_{\mathcal{M}}S$  math package then write your own cases structure with the array environment:

```
\begin{equation}
x=\left\{ \begin{array}{cl}
\theta & \textrm{if }A=\ldots\\
1 \& \text{textm{if } } B=\ldots\frac{1}{2}x & \textrm{this runs with as much text as you like, but without an raggeright text
  .}\end{array}\right.
\end{equation}
```

```
x =\sqrt{ }\frac{1}{2}\mathbf{I}0 if A = \dots1 if B = ...x this runs with as much text as you like, but without an raggeright text.
                                                                                               (19)
```
It is obvious, that we need a \parbox if the text is longer than the possible linewidth.

```
\begin{equation}
x = \left\{ \left. \right\} \right\}3 \begin{array}{l>{\raggedright}p{.5\textwidth}}%
    0 & if $A=\ldots$\tabularnewline
    1 & if $B=\ldots$\tabularnewline
    x \& \partial x \parbox{0.5\columnwidth}{this runs with as much text as you like, %
        because an automatic linebreak is given with %
        8 a raggedright text. Without this %
        9 \raggedright command, you'll get a formatted %
        text like the following one \dots but with a parbox \dots it works}
   \end{array}%
 \right %
\end{equation}
```

```
x = \begin{cases} \end{cases}\sqrt{ }\begin{bmatrix} x \\ y \end{bmatrix}0 if A = \ldots1 if B = \dotsthis runs with as much text as you like,
             because an automatic linebreak is given
             with a raggedright text. Without this
            command, you'll get a formatted text like
            the following one ... but with a parbox ...
            it works
                                                                                  (20)
```
#### <span id="page-18-0"></span>**4.2 arraycolsep**

All the foregoing math environments use the array to typeset the math expression. The predefined separation between two columns is the length \arraycolsep|, which is set by nearly all document classes to 5pt, which seems to be too big. The following equation is typeset with the default value and the second one with \arraycolsep=1.4pt

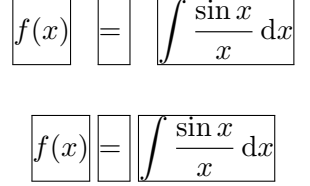

If this modification should be valid for all arrays/equations, then write it into the preamble, otherwise put it into a group or define your own environment as done in section [3.2.1 on page 13.](#page-12-1)

```
1 \bgroup
2 \times 2 \arraycolsep=1.4pt
3 \begin{eqnarray}
4 \mid f(x) & = & \int\frac{\sin x}{x}\,\mathrm{d}x
5 \end{eqnarray}
6 \egroup
```

```
1 \makeatletter
2 \newcommand{\be}{%
3 \begin{bmatrix} 3 \end{bmatrix} \begin{bmatrix} 1 \end{bmatrix}\setlength{\arraycolsep}{1.4pt}
     5 [ ... ]
```
\arraycolsep

#### 5 MATRIX

### <span id="page-19-0"></span>**5 Matrix**

\begin{matrix}

TEX knows two macros and L<sup>A</sup>TEX one more for typesetting a matrix:

\end{matrix} \bordermatrix

. . .

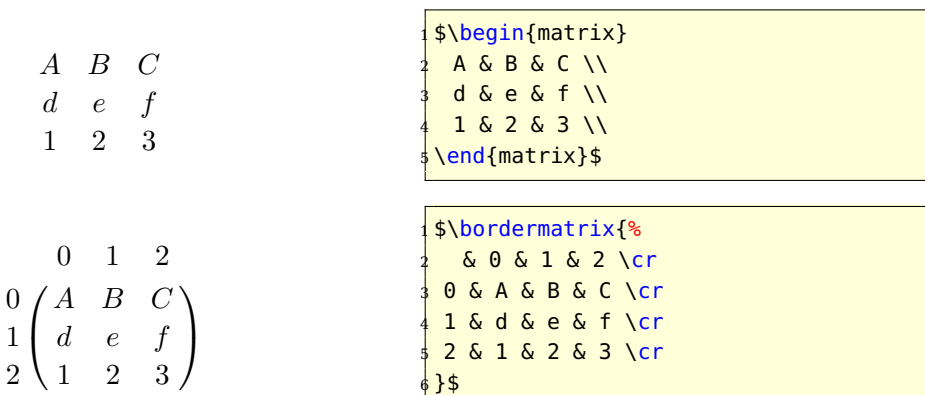

The first two macros are listed here for some historical reason, because the array environment or especially the  $A_{\mathcal{M}}$ Smath package offers the same or better macros/environments. Nevertheless it is possible to redefine the \bordermatrix macro to get other parentheses and a star version which takes the left top part as matrix:

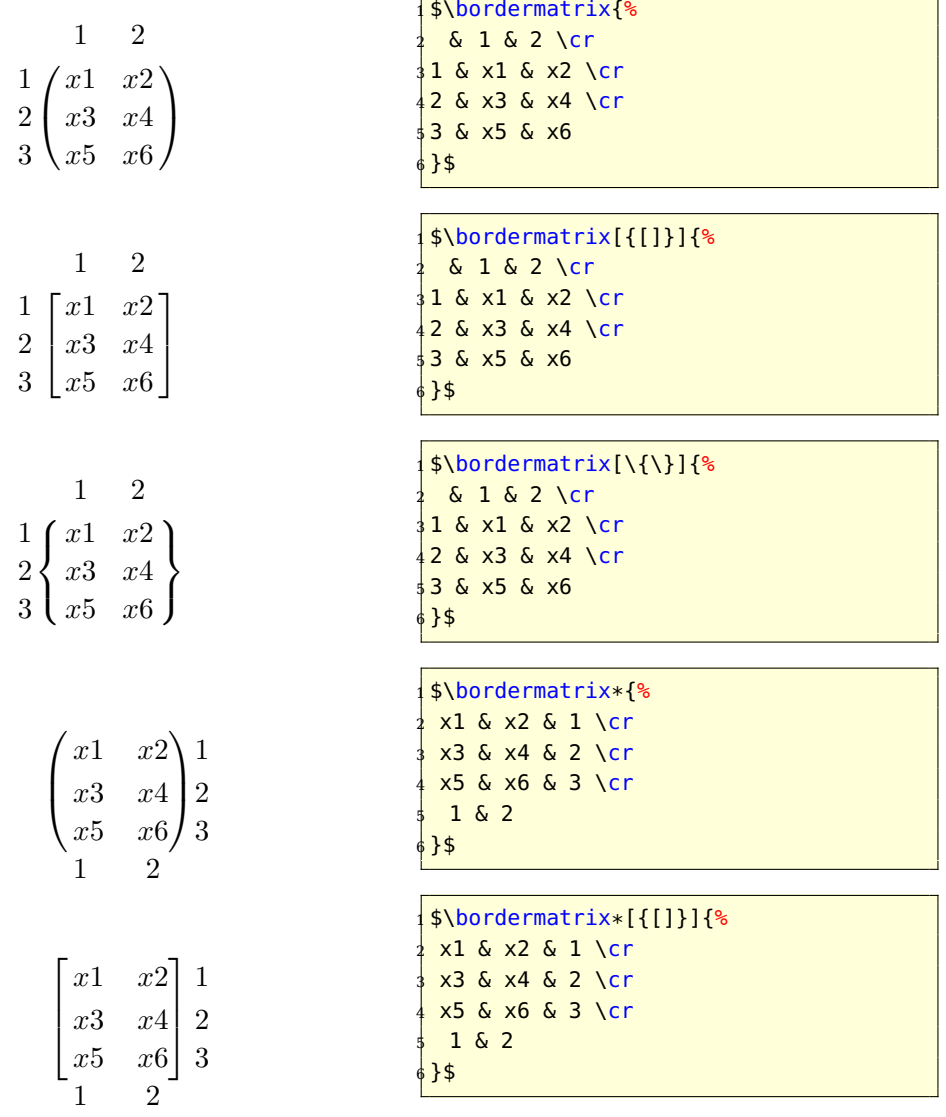

 $\overline{\phantom{0}}$ 

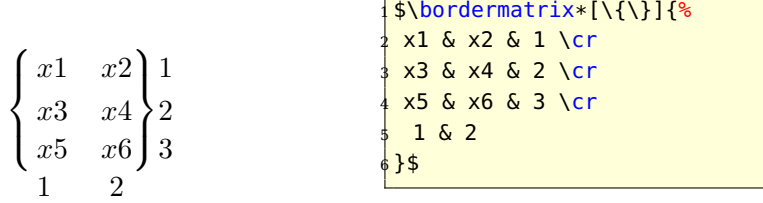

There is now an optional argument for the parenthesis with () as the default one. To get such a behaviour, write into the preamble:

```
\makeatletter
2 \newif\if@borderstar
  3 \def\bordermatrix{\@ifnextchar*{%
      4 \@borderstartrue\@bordermatrix@i}{\@borderstarfalse\@bordermatrix@i*}%
  5 }
  \def\@bordermatrix@i*{\@ifnextchar[{\@bordermatrix@ii}{\@bordermatrix@ii[()]}}
  7 \def\@bordermatrix@ii[#1]#2{%
  \begingroup
    9 \m@th\@tempdima8.75\p@\setbox\z@\vbox{%
10 \def\cr{\crcr\noalign{\kern 2\p@\global\let\cr\endline }}%
11 \ialign {$##$\hfil\kern 2\p@\kern\@tempdima & \thinspace %
\frac{12}{12} \hfil $##$\hfil && \quad\hfil $##$\hfil\crcr\omit\strut %
13 \hfil\crcr\noalign{\kern -\baselineskip}#2\crcr\omit %
14 \strut\cr}}%
15 \setbox\tw@\vbox{\unvcopy\z@\qlobal\setbox\@ne\lastbox}%
16 \setbox\tw@\hbox{\unhbox\@ne\unskip\global\setbox\@ne\lastbox}%
17 \setbox\tw@\hbox{%
18 $\kern\wd\@ne\kern -\@tempdima\left\@firstoftwo#1%
19 \if@borderstar\kern2pt\else\kern -\wd\@ne\fi%
20 \global\setbox\@ne\vbox{\box\@ne\if@borderstar\else\kern 2\p@\fi}%
21 \vcenter{\if@borderstar\else\kern -\ht\@ne\fi%
22 \unvbox\z@\kern-\if@borderstar2\fi\baselineskip}%
23 \if@borderstar\kern-2\@tempdima\kern2\p@\else\,\fi\right\@secondoftwo#1 $%
24 }\null \;\vbox{\kern\ht\@ne\box\tw@}%
25 \endgroup
26 }
27 \makeatother
```
The matrix environment macro cannot be used together with the  $A_{\mathcal{M}}$ Smath package, it redefines this environment (see section [26.6 on page 56\)](#page-55-0).

### <span id="page-20-0"></span>**6 Super/Subscript and limits**

Writing  $a_{min}$  and  $a_{max}$  gives the same depth for the subscript, but writing them in upright mode with \mbox gives a different depth:  $a_{\text{min}}$  and  $a_{\text{max}}$ . The problem is the different height, which can be modified in several ways

- $a_{\min}$  and  $a_{\max}$ ;
- $a_{\text{max}}$ :  $a_{\text{max}}$
- $a_m$ {\max}:  $a_{\text{min}}$  and  $a_{\text{max}}$ . Both are predefined operators (see section [16 on](#page-36-1) [page 37\)](#page-36-1).

#### <span id="page-20-1"></span>**6.1 Multiple limits**

\atop

For general information about limits read section [2.1 on page 9.](#page-8-3) With the  $T_F X$ command \atop multiple limits for a \sum or \prod are possible. The syntax is:

above below \[ {above \atop below} \]

which is nearly the same as a fraction without a rule. This can be enhanced to a\atop b\atop c and so on. For equation [21](#page-21-2) do the following steps:

<span id="page-21-2"></span>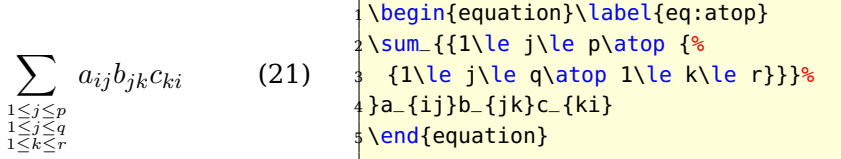

\shortstack

which is not the best solution because the space between the lines is too big. The  $A_M$ Smath package provides several commands for limits (section [35 on page 62\)](#page-61-1) and the \underset and \overset commands (see section [41 on page 69\)](#page-68-0).

#### <span id="page-21-0"></span>**6.2 Problems**

<span id="page-21-5"></span><span id="page-21-3"></span>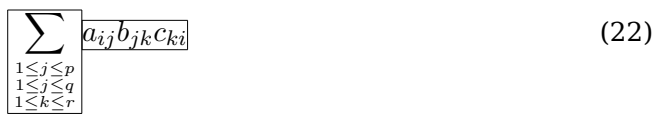

The equation [22](#page-21-3) shows that the horizontal alignment is not optimal, because the math expression on the right follows at the end of the limits which are a unit together with the sum symbol. There is an elegant solution with  $A_{\mathcal{M}}\mathcal{S}$  math, described in subsection [35.2 on page 63.](#page-62-0) If you do not want to use  $\mathcal{A}_{\mathcal{A}}$ Smath, then use \makebox. But there is a problem when the general fontsize is increased, \makebox knows nothing about the actual math font size. Equation [23a](#page-21-4) shows the effect and equation [23b](#page-21-5) the view without the boxes.

<span id="page-21-4"></span>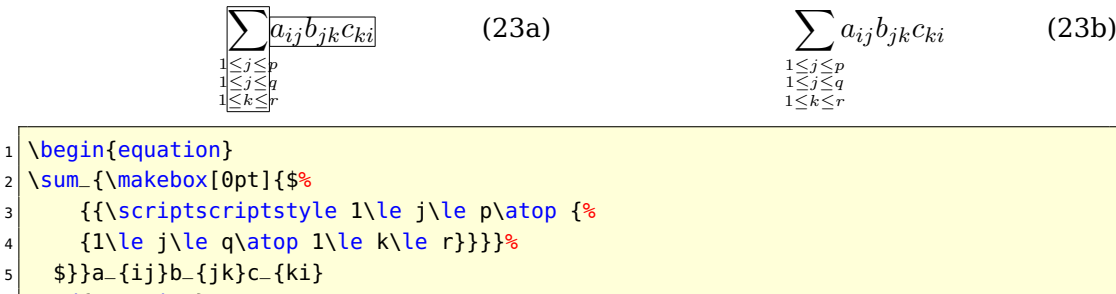

```
\end{equation}
```
#### <span id="page-21-1"></span>**7 Roots**

The square root \sqrt is the default for  $\Delta T$ FX and the *n*-th root can be inserted with \sqrt the optional parameter \sqrt[n]{...}..

```
\sqrt{x} \sqrt{x}\sqrt[3]{x} \sqrt[3]{x}
```
There is a different typesetting in roots. Equation [24 on the facing page](#page-22-1) has different heights for the roots, whereas equation [25 on the next page](#page-22-2) has the same \vphantom one. This is possible with the \vphantom command, which reserves the vertical space (without a horizontal one) of the parameter height.

8 BRACKETS, BRACES . . .

<span id="page-22-1"></span>
```
\n
$$
\sqrt{a}\sqrt{T}\sqrt{2\alpha k_{B_1}T^i}
$$
\n24)\n\sqrt{a}\sqrt{T}\sqrt{2\alpha k_{B_1}T^i}\n25)\n\nclass 2\n\nclass 2\n\nclass 3\n\sqrt{2\alpha k_{B_1}T^i}\n26\n\nclass 3\n\nclass 4\n\nclass 5\n\nclass 6\n\nclass 7\n\nclass 8\n\nclass 1\n\nclass 1\n\nclass 2\n\nclass 1\n\nclass 3\n\nclass 1\n\nclass 1\n\nclass 2\n\nclass 2\n\nclass 3\n\nclass 1\n\nclass 1\n\nclass 2\n\nclass 2\n\nclass 3\n\nclass 1\n\nclass 2\n\nclass 3\n\nclass 4\n\nclass 4\n\nclass 2\n\nclass 3\n\nclass 4\n\nclass 4\n\nclass 1\n\nclass 2\n\nclass 2\n\nclass 3\n\nclass 4\n\nclass 4\n\nclass 2\n\nclass 3\n\nclass 4\n\nclass 4\n\nclass 2\n\nclass 3\n\nclass 4\n\nclass 4\n\nclass 5\n\nclass 6\n\nclass 7\n\nclass 8\n\nclass 1\n\nclass 2\n\nclass 1\n\nclass 2\n\nclass 2\n\nclass 3\n\nclass 4\n\nclass 2\n\nclass 3\n\nclass 4\n\nclass 4\n\nclass 2\n\nclass 3\n\nclass 4\n\nclass 4\n\nclass 2\n\nclass 3\n\nclass 4\n\nclass 4\n\nclass 2\n\nclass 3\n\nclass 4\n\nclass 4\n\nclass 2\n\nclass 3\n\nclass 4\n\nclass 4\n\nclass 2\n\nclass 3\n\nclass 4\n\nclass 4\n\nclass 4\n\nclass 2\n\nclass 3\n\nclass 4\n\nclass 4\n\nclass 4\n\nclass 5\n\nclass 6\n\nclass 6\n\nclass 7\n\nclass 1\n\nclass 2\n\nclass 2\n\nclass 3\n\nclass 4\n\nclass 4\n\nclass 4\n\nclass 5\n\nclass 6\n\nclass 6\n\nclass 7\n\nclass 1\n\nclass 1\n\nclass 2\n\nclass 2\n\nclass 3\n\nclass 4\n\nclass 4\n\nclass 4\n\nclass 5\n\nclass 5\n
```

<span id="page-22-2"></span>The typesetting looks much better, especially when the formula has different roots in a row, like equation [24.](#page-22-1) Using  $A_{\mathcal{M}}$ Smath with the \smash command<sup>9</sup> gives some more possibilities for the typesetting of roots (see section [30 on page 59\)](#page-58-1).

### <span id="page-22-0"></span>**8 Brackets, braces and parentheses**

This is one of the major problems inside the math mode, because there is often a need for different brackets, braces and parentheses in different size. At first we had to admit, that there is a difference between the characters "()[]/\  $\{ \} || || || || \cap \langle \rangle$ ↑↑↓↓↓  $\downarrow \downarrow \downarrow \downarrow$  and their use as an argument of the **\left** and **\right command**, where \leftX I4T<sub>E</sub>X stretches the size in a way that everything between the pair of left and right \rightX  $\rm{L4}$ EX stretches the size in a way that everything between the pair of left and right parentheses is smaller than the parentheses themselves. In some cases $^{10}$  it may be useful to choose a fixed height, which is possible with the \big-series. Instead of writing \leftX or \rightX one of the following commands can be chosen:

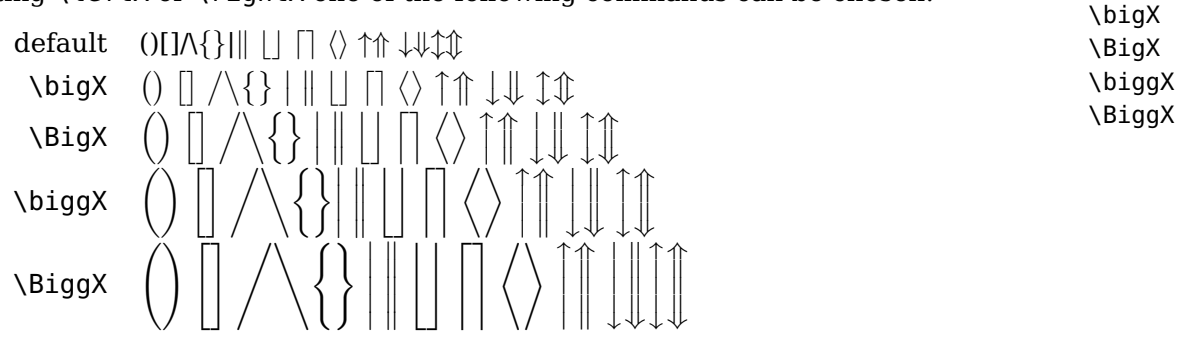

Only a few commands can be written in a short form like \big(. The "X" has to be replaced with one of the following characters or commands from table [3 on the](#page-23-0) [next page,](#page-23-0) which shows the parentheses character, its code for the use with one of the "big" commands and an example with the code for that. \biglX

For all commands there exists a left/right version \bigl, \bigr, \Bigl and so on, \bigrX which only makes sense when writing things like:

$$
\begin{pmatrix}\n\end{pmatrix}\n\times \frac{a}{b}\n\times\n\begin{pmatrix}\n\begin{array}{c}\n\end{array} \times \frac{a}{b}\n\times\n\begin{array}{c}\n\end{array} \times \frac{a}{b}\n\times\n\begin{array}{c}\n\end{array} \times \frac{a}{b}\n\times\n\begin{array}{c}\n\end{array} \times (27)\n\end{pmatrix}
$$
\n
$$
\times \frac{a}{b}\n\times\n\begin{pmatrix}\n(27) & \text{end{align}}
$$

 $9$ The \smash command exists also in LAT<sub>E</sub>X but without an optional argument, which makes the use for roots possible.

 $10$ See section [8.1.1 on page 25](#page-24-1) for example.

LATEX takes the \biggl) as a mathopen symbol, which has by default another horizontal spacing.

In addition to the above commands there exist some more: \bigm, \Bigm, \biggm and \Biggm, which work as the standard ones (without the addtional "m") but add \bigmX some more horizontal space between the delimiter and the formula before and after \bigmX (see table [2\)](#page-23-1).

Table 2: Difference between the default \bigg and the \biggm command

<span id="page-23-1"></span>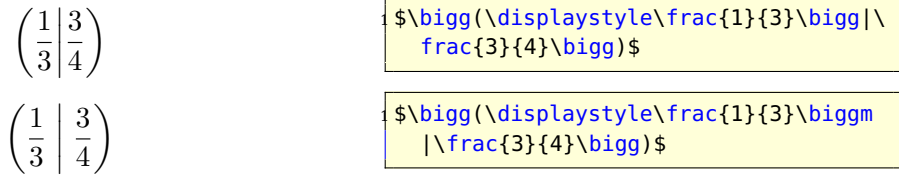

Table 3: Use of the different parentheses for the "big" commands

<span id="page-23-0"></span>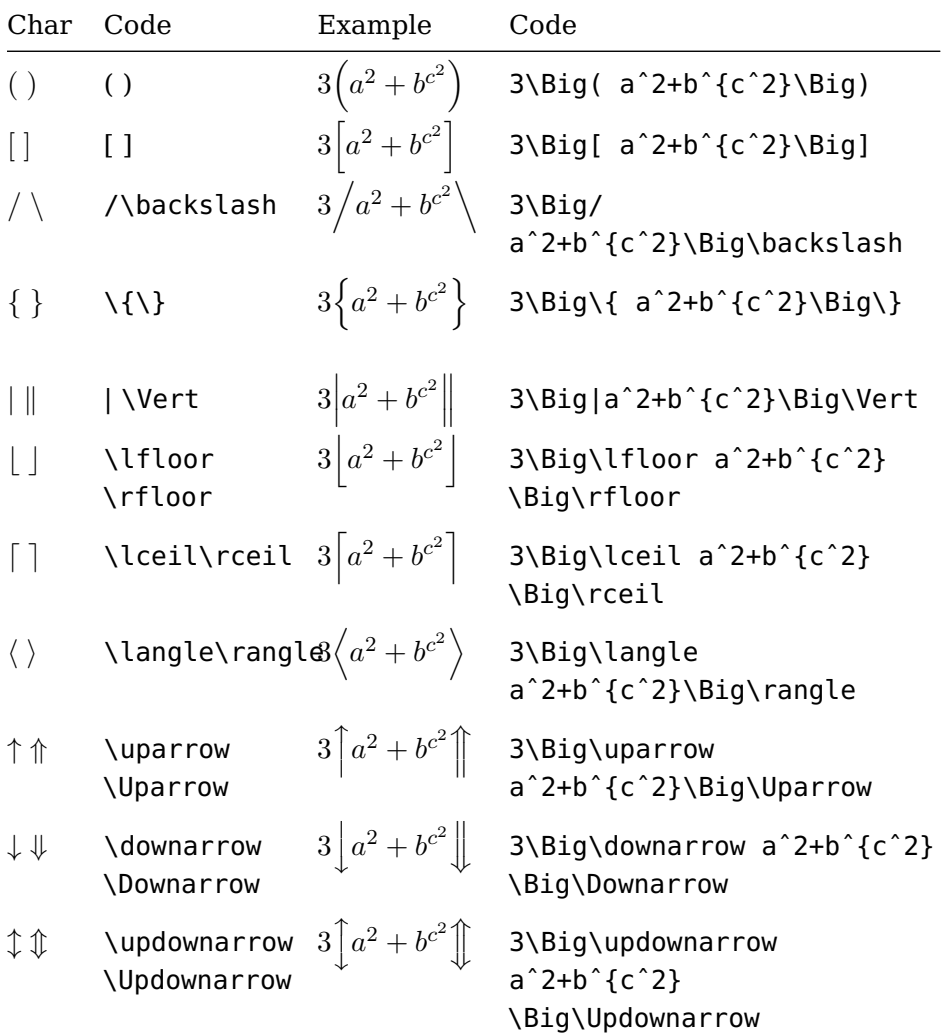

#### <span id="page-24-0"></span>**8.1 Examples**

#### <span id="page-24-1"></span>**8.1.1 Braces over several lines**

The following equation in the single line mode looks like

<span id="page-24-2"></span>
$$
\frac{1}{2}\Delta(f_{ij}f^{ij}) = 2\left(\sum_{i < j} \chi_{ij}(\sigma_i - \sigma_j)^2 + f^{ij}\nabla_j \nabla_i(\Delta f) + \nabla_k f_{ij}\nabla^k f^{ij} + f^{ij}f^k[2\nabla_i R_{jk} - \nabla_k R_{ij}]\right) \tag{28}
$$

and is too long for the text width and the equation number has to be placed under the equation.<sup>11</sup> With the array environment the formula can be split in two smaller pieces:

$$
\frac{1}{2}\Delta(f_{ij}f^{ij}) = 2\left(\sum_{i < j} \chi_{ij}(\sigma_i - \sigma_j)^2 + f^{ij}\nabla_j\nabla_i(\Delta f) + \nabla_k f_{ij}\nabla^k f^{ij} + f^{ij}f^k[2\nabla_i R_{jk} - \nabla_k R_{ij}]\right)
$$
\n(29)

It is obvious that there is a problem with the right closing parentheses. Because of the two pairs "\left( ... \right." and "\left. ... \right)" they have a different size because every pair does it in its own way. Using the Bigg command changes this into a better typesetting:

$$
\frac{1}{2}\Delta(f_{ij}f^{ij}) = 2\left(\sum_{i < j} \chi_{ij}(\sigma_i - \sigma_j)^2 + f^{ij}\nabla_j \nabla_i(\Delta f) + \nabla_k f_{ij}\nabla^k f^{ij} + f^{ij}f^k[2\nabla_i R_{jk} - \nabla_k R_{ij}]\right)
$$
\n
$$
(30)
$$

```
1 {\arraycolsep=2pt
2 \times 23 \begin{array}{rcl}
4 \frac{1}{2}\Delta(f_{ij}f^{ij}) & = & 2\Bigg({\displaystyle
\sim \sum_{i<j}}\chi_{ij}(\sigma_{i}-\sigma_{j})^{2}+f^{ij}%
6 \nabla_{j}\nabla_{i}(\Delta f)+\\
7 & & +\nabla_{k}f_{ij}\nabla^{k}f^{ij}+f^{ij}f^{k}[2
8 \nabla_{i}R_{jk}-\nabla_{k}R_{ij}]\Bigg)
9 \end{array}
10 \end{equation}
11}
```
Section [26.3.1 on page 52](#page-51-0) shows another solution for getting the right size for parentheses when breaking the equation in smaller pieces.

$$
B(r, \phi, \lambda) = \frac{\mu}{r} \left[ \sum_{n=2}^{\infty} \left( \left( \frac{R_e}{r} \right)^n J_n P_n(s\phi) + \sum_{m=1}^n \left( \frac{R_e}{r} \right)^n (C_{nm} \cos m\lambda + S_{nm} \sin m\lambda) P_{nm}(s\phi) \right) \right]
$$

 $11$ In standard LAT<sub>E</sub>X the equation and the number are printed one over the other for too long formulas. Only  $\mathcal{A}_{\mathcal{M}}$ Smath puts it one line over (left numbers) or under (right numbers) the formula.

```
1 \begin{align*}
2 B(r,\phi,\lambda) = & \,\dfrac{\mu}{r}
3 \Bigg[\sum_{n=2}^{\infty} \Bigg( \left( \dfrac{R_e}{r} \right)^n J_nP_n(s\phi)
        \lambda\lambda4 \left( \delta +\sum_{m=1}^{m} \left( \dfrac{R_e}{r} \right) \right)5 (C_{nm}\cos m\lambda+S_{nm}\sin m\lambda)P_{nm}(s\phi) \Bigg)\Bigg]
6 \end{align*}
```
#### <span id="page-25-0"></span>**8.1.2 Middle bar**

See section [47.6 on page 85](#page-84-1) for examples and the use of package braket.

#### <span id="page-25-1"></span>**8.2 New delimiters**

The default delimiters are defined in the file fontmath.ltx which is stored in general in [TEXMF]/tex/latex/base/fontmath.ltx. If we need for example a thicker vertical symbol than the existing \vert symbol we can define in the preamble:

```
1 \DeclareMathDelimiter{\Norm}
     2 {\mathord}{largesymbols}{"3E}{largesymbols}{"3E}
```
The character number  $3E_{16}$  (decimal 62) from the cmex10 font is the small thick vertical rule. Now the new delimiter \Norm can be used in the usual way:

 $\begin{array}{c} \left| \begin{array}{c} *BLA* \\ *BLA* \\ *BLUB* \end{array} \right| \end{array}$ ∗BLA∗ ∗BLUB∗ 

\$\left\Norm \*BLA\* \right\Norm\$ 2 <sup>3</sup> \$\left\Norm \dfrac{\*BLA\*}{\*BLUB\*} \right\Norm\$

### <span id="page-25-2"></span>**8.3 Problems with parentheses**

\delimitershortfall

\delimiterfactor It is obvious that the following equation has not the right size of the parenthesis in the second integral, the inner one should be a bit smaller than the outer one.

$$
\int_{\gamma} F'(z)dz = \int_{\alpha}^{\beta} F'(\gamma(t)) \cdot \gamma'(t)dt
$$

 $\overline{1}$ \int\_\gamma F'(z) dz =\int\_\alpha^\beta <sup>3</sup> F'\left(\gamma (t)\right)\cdot\gamma '(t)dt  $\lambda$ 

The problem is that  $T_FX$  controlls the height of the parenthesis with  $\delta$  delimitershortfall and \delimiterfactor, with the default values

```
\delimitershortfall=5pt
\delimiterfactor=901
```
\delimiterfactor/1000 is the relative size of the parenthesis for a given formula environment. They could be of \delimitershortfall too short. These values are valid at the end of the formula, the best way is to set them straight before the math environment or globally for all in the preamble.

$$
\int_{\gamma} F'(z)dz = \int_{\alpha}^{\beta} F'\left(\gamma(t)\right) \cdot \gamma'(t)dt
$$

<sup>1</sup> {\delimitershortfall=-1pt  $\overline{11}$ \int\_\gamma F'(z) dz =\int\_\alpha^\beta <sup>4</sup> F'\left(\gamma (t)\right)\cdot\gamma '(t)dt  $\setminus$ ] $\}$ 

### <span id="page-26-0"></span>**9 Text in math mode**

Standard text in math mode should be written in upright shape and not in the italic one. This shape is reserved for the variable names:  $|I \text{ am text inside } math.|$  (see also Zable [7 on page 29\)](#page-28-2). There are different ways to write text inside math.  $\text{textstyle}$ 

\mbox

- \mathrm. It is like math mode (no spaces), but in upright mode \mathrm
- \textrm. Upright mode with printed spaces (real textmode)
- \mbox. The font size is still the one from \textstyle (see section [12 on page 33\)](#page-32-0), so that you have to place additional commands when you use  $\backslash \text{mbox in a super-}$ or subscript for limits.

Inserting long text is possible with a \parbox, which can be aligned as usual to the top, bottom or center, e.g.,

> $a+b+c+d+ef = g+h+i+j+k$  this is a very long description of a formula (31)

```
1 \begin{eqnarray}
2 \frac{a+b+c+d+ef}{g} = \frac{a+b+c+d+ef}{g}3 \qquad\textrm{\parbox[t]{.25\linewidth}{%
4 this is a very long description of a formula}%
5 \quad \}\end{eqnarray}
```
Additional commands for text inside math are provided by  $A_{\mathcal{M}}S$  math (see section [37 on page 65\)](#page-64-1).

#### <span id="page-26-1"></span>**10 Font commands**

#### <span id="page-26-2"></span>**10.1 Old-style font commands**

Should never be used, but are still present and supported by  $\mathbb{F}T_FX$ . The default syntax for the old commands is

 $1$  {\XX test}

Table [4](#page-26-4) shows what has to be replaced for the XX. The major difference to the new style is that these \XX are toggling the actual math mode into the "XX" one, whereas the new commands start which, at its end, switches back to the previous mode.

\bf test  $\begin{array}{ccc} \text{test} & \text{test} & \text{test} \end{array}$ 

<span id="page-26-4"></span>Table 4: Old font style commands

#### <span id="page-26-3"></span>**10.2 New-style font commands**

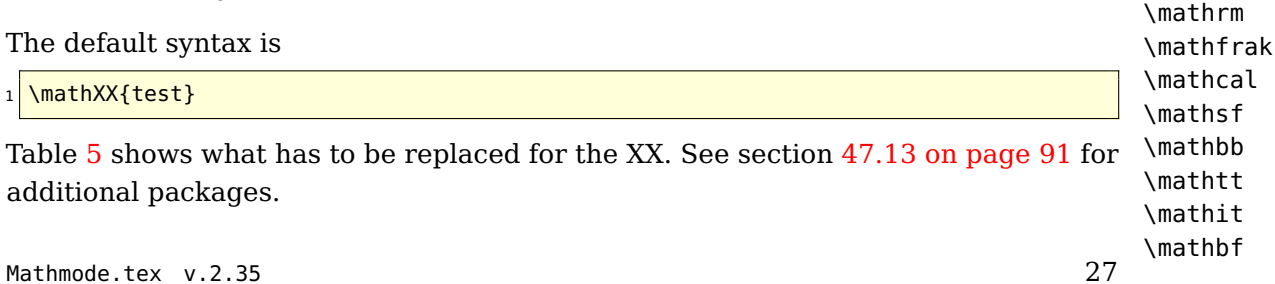

<span id="page-27-2"></span>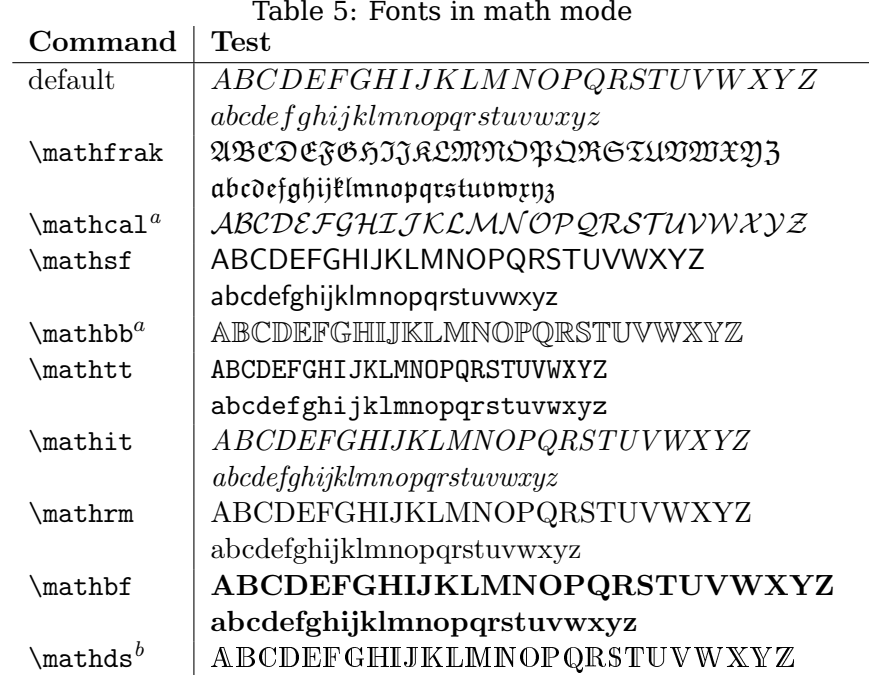

<sup>a</sup>Not available for lower letters. For mathcal exists a non free font for lower letters (http://www.pctex.com)

 $b$ Needs package dsfont

# <span id="page-27-0"></span>**11 Space**

#### <span id="page-27-1"></span>**11.1 Math typesetting**

\thinmuskip \medmuskip \thickmuskip

LAT<sub>E</sub>X defines the three math lengths<sup>12</sup> with the following values<sup>13</sup>:

 $_1$  \thinmuskip=3mu

 $2 \times 4$  medmuskip=4mu plus 2mu minus 4mu

3 \thickmuskip=5mu plus 5mu

where mu is the abbreviation for math unit.

$$
1\text{mu} = \frac{1}{18}\text{em}
$$

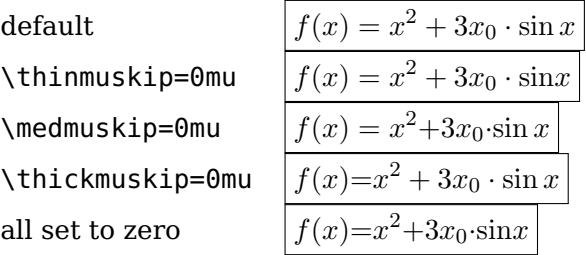

#### <span id="page-27-3"></span>Table 6: The meaning of the math spaces

These lengths can have all glue and are used for the horizontal spacing in math expressions where  $T_F X$  puts spaces between symbols and operators. The meaning of

<sup>12</sup>For more information see: <http://www.tug.org/utilities/plain/cseq.html>

<sup>13&</sup>lt;sub>see</sub> fontmath.ltx

these different horizontal skips is shown in table [6.](#page-27-3) For a better typesetting  $L^2T_FX$ inserts different spaces between the symbols.

**\thinmuskip** space between ordinary and operator atoms

**\medmuskip** space between ordinary and binary atoms in display and text styles

**\thickmuskip** space between ordinary and relation atoms in display and text styles

### <span id="page-28-0"></span>**11.2 Additional horizontal spacing**

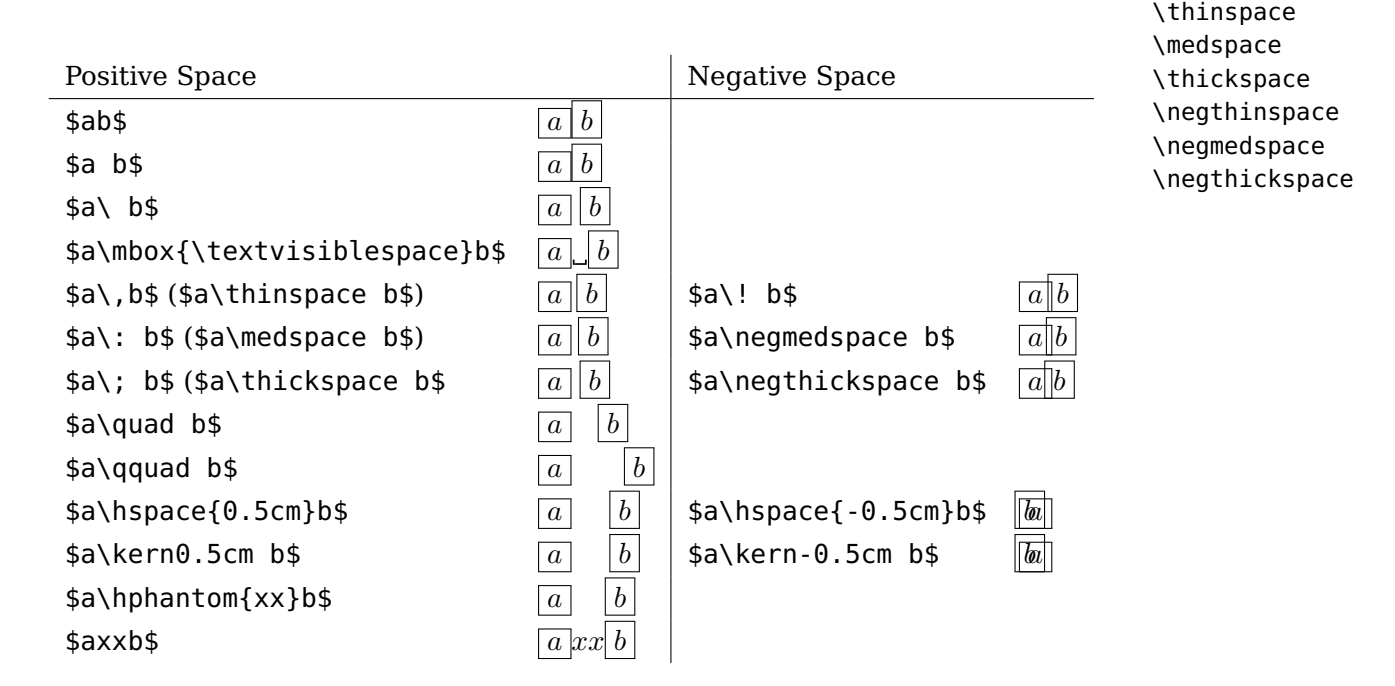

<span id="page-28-2"></span>Table 7: Spaces in math mode

LaTeX defines the following short commands:

\def\>{\mskip\medmuskip} \def\;{\mskip\thickmuskip} \def\!{\mskip-\thinmuskip}

In math mode there is often a need for additional tiny spaces between variables, e.g.,  $L\frac{di}{dt}$  written with a tiny space between L and  $\frac{di}{dt}$  looks nicer: L  $\frac{di}{dt}$  $\frac{d}{dt}$ . Table [7](#page-28-2) shows a list of all commands for horizontal space which can be used in math mode. The "space" is seen "between" the boxed a and b. For all examples a is  $\boxtimes$  and b is \boxed{b}. The short forms for some spaces may cause problems with other \hspace packages. In this case use the long form of the commands.

\hphantom \kern

### <span id="page-28-1"></span>**11.3 Problems**

Using \hphantom in mathmode depends to on object. \hphantom reserves only the space of the exact width without any additional space. In the following example the second line is wrong:  $\& \hbox{\mathsf{rightarrow}} b\.\$  It does not reserve any additional space.

 $a \rightarrow b$ b b b

\mathpunct

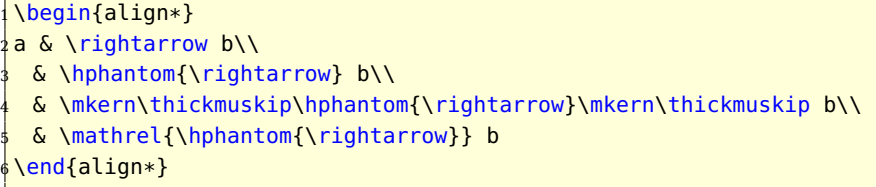

This only works when the math symbol is a mathrel one, otherwise you have to change the horizontal space to \medmuskip or \thinmuskip or to use an empty group after the \hphantom command. For more informations about the math objects look into fontmath.ltx or amssymb or use the \show macro, which prints out the type of the mathsymbol, e.g., \show\rightarrow with the output:

```
1 > \rightarrow=\mathchar"3221.
```

```
2 1.20 \show\rightarrow
```
The first digit represents the type:

- 0 : ordinary
- 1 : large operator
- 2 : binary operation
- 3 : relation
- 4 : opening
- 5 : closing
- 6 : punctuation
- 7 : variable family

Grouping a math symbol can change the behaviour in horizontal spacing. Compare  $50 \times 10^{12}$  and  $50\times10^{12}$ , the first one is typeset with \$50\times10^{12}\$ and the second one with \$50{\times}10^{12}\$. Another possibilty is to use the numprint package.<sup>14</sup>

#### <span id="page-29-0"></span>**11.4 Dot versus comma**

\mathord In difference to a decimal point and a comma as a marker of thousands a lot of countries prefer it vice versa. To get the same behaviour the meaning of dot and comma has to be changed:

<span id="page-29-1"></span>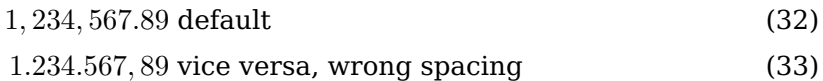

1. 234. 567,89 correct spacing (34)

```
%\usepackage{amsmath}
```

```
2\sqrt{1,234,567.89} & \text{ default}\\
```

```
3 \mid 1.234.567,89 & \text{ vice versa, wrong spacing}\\
```
 $4$  1\mathpunct{.}234\mathpunct{.}567{,}89 & \text{ correct spacing}

The original definitions from fontmath.  $ltx^{15}$  are

\DeclareMathSymbol{,}{\mathpunct}{letters}{"3B} \DeclareMathSymbol{.}{\mathord}{letters}{"3A}

<sup>14</sup>[CTAN://macros/latex/contrib/numprint/](ftp://ftp.dante.de/tex-archive/macros/latex/contrib/numprint/)

<sup>15</sup>Located in <texmf/tex/latex/base/>

\mathord and \mathpunct can be changed for a documentwide other behaviour. In the above equation [33](#page-29-1) the comma is only set in a pair of braces  $\{\, ,\}$ , which is the same as writing \mathord{, } because LATEX handles everything inside of parenthises as a formula, which gets the same spacing.

It is also possible to use the package i $command<sup>16</sup>$  for a documentwide correct spacing.

### <span id="page-30-0"></span>**11.5 Vertical whitespace**

### <span id="page-30-1"></span>**11.5.1 Before/after math expressions**

There are four predefined lengths, which control the vertical whitespace of displayed formulas:

```
\abovedisplayskip=12pt plus 3pt minus 9pt
\abovedisplayshortskip=0pt plus 3pt
\belowdisplayskip=12pt plus 3pt minus 9pt
\belowdisplayshortskip=7pt plus 3pt minus 4pt
```
The short skips are used if the formula starts behind the end of the foregoing last line. Only for demonstration the shortskips are set to 0pt in the following examples and the normal skips to 20pt without any glue:

The line ends before.

$$
f(x) = \int \frac{\sin x}{x} dx
$$
 (35)

The line doesn't end before the formula.

$$
f(x) = \int \frac{\sin x}{x} dx
$$
 (36)

And the next line starts as usual with some text ...

```
1 \abovedisplayshortskip=0pt
2 \belowdisplayshortskip=0pt
3 \abovedisplayskip=20pt
4 \belowdisplayskip=20pt
5 \noindent The line ends before.
6 \begin{equation}
      f(x) = \int\frac{\sin x}{x}\,\mathrm{m{d}x}8 \end{equation}
9 \noindent The line doesn't end before the formula.
10 \begin{equation}
11 f(x) = \int\frac{\sin x}{x}\, \mathfrak{d}x12 \end{equation}
13 \noindent And the next line starts as usual with some text ...
```
flegn class op-

When using the fleqn classoption for left aligned equations the math environ- tion ments equation and  $\langle$ [... $\rangle$ ] are typeset as a list. This is the reason why the vertical space is defined by the length registers for a list, especially \topsep, instead of \abovedisplayskip and \belowdisplayskip. This doesn't effect the eqnarray environment.

<sup>16</sup>[CTAN:// macros/latex/contrib/was/](ftp://ftp.dante.de/tex-archive/macros/latex/contrib/was/)

#### <span id="page-31-0"></span>**11.5.2 Inside math expressions**

**\\[<length>]** This works inside the math mode in the same way as in the text mode.

\jot

**\jot** The vertical space between the lines for all math expressions which allow multiple lines can be changed with the length  $\iota$  ot, which is predefined as

\newdimen\jot \jot=3pt

The following three formulas show this for the default value, \setlength\jot{0pt} and \setlength\jot{10pt}.

$$
y = d \n y = d \n y = cx1 + d \n y = cx1 + d \n y = cx
$$

Defining a new environment with a parameter makes things easier, because changes to the length are locally.

```
1 \newenvironment{mathspace}[1]{%
|2| \setlength{\jot}{#1}%
3 \ignorespaces%
4}{%
5 \ignorespacesafterend%
6}
```
#### \arraystretch

**\arraystretch** The vertical space between the lines for all math expressions which contain an array environment can be changed with the command \arraystretch, which is predefined as

```
\renewcommand\arraystretch{1}
```
Renewing this definition is global to all following math expressions, so it should be used in the same way as  $\iota$  iot.

**\vskip** Another spacing for single lines is possible with the \vskip macro:

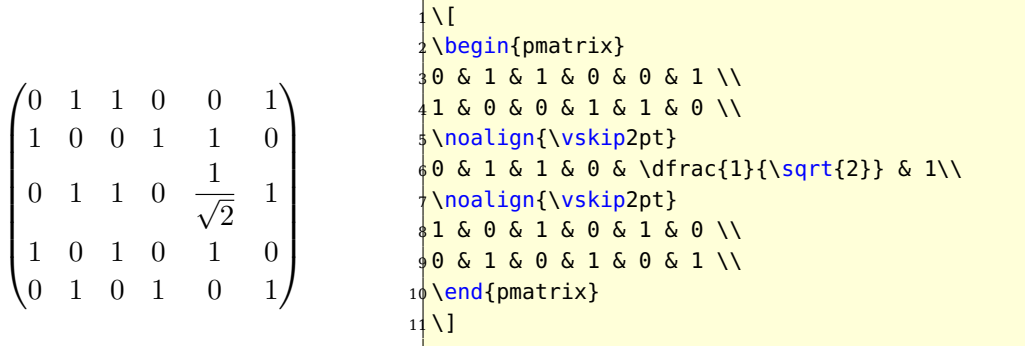

**Package setspace** To have all formulas with another vertical spacing, one can choose the package setspace and redefining some of the math macros, e.g.,

```
\newcommand*\Array[2][1]{\setstretch{#1}\array{#2}}
2 \let\endArray\endarray
```

```
a = ba = ba = btext a = ba = ba = bb text
                                    \sqrt{}\begin{Array}[2]{cc}
                                    a = \&b \setminus \ba = \delta b \setminus \deltaa =\delta b\end{Array}
                                    \setminus8
                                    9 text $\begin{Array}{cc}
                                    a = \&b \setminus \setminus11a = \delta b \backslash \mathcal{A}12a = \&b\end{Array}$ text
```
### <span id="page-32-0"></span>**12 Styles**

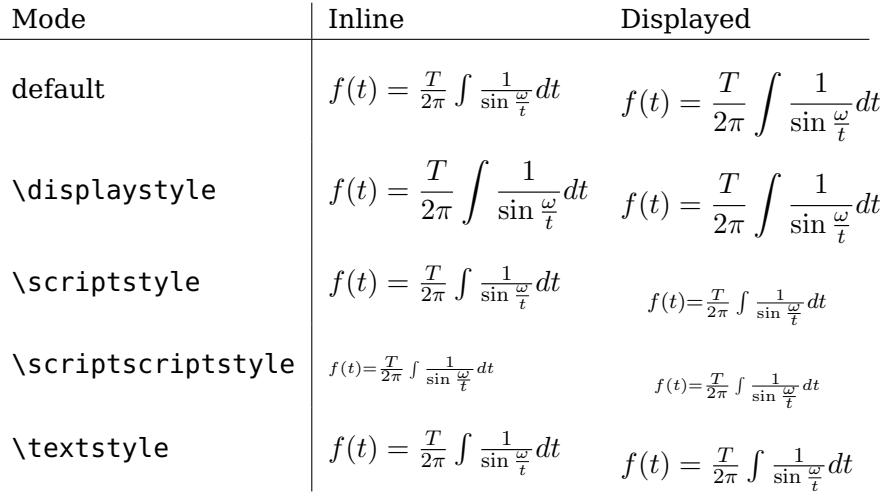

<span id="page-32-1"></span>Table 8: Math styles

This depends on the environment in which they are used. An inline formula has a default math fontsize called \textstyle, which is smaller than the one for \textstyle a display formula (see section [3\)](#page-11-0), which is called \displaystyle. Beside this predefinition there are two other special fontstyles for math, \scriptstyle and \scriptscriptstyle. They are called "style" in difference to "size", because they have a dynamic character, their real fontsize belongs to the environment in which they are used. A fraction for example is by default in scriptstyle when it is in an inline formula like this  $\frac{a}{b}$ , which can be changed to  $\frac{a}{b}$ . This may be in some cases useful but it looks in general ugly because the line spacing is too big. These four styles are predefined and together in a logical relationship. It is no problem to use the other styles like large, \Large, . . . **outside** the math environment. For example a fraction styles like large, **\Card**<br>written with **\Huge**:  $\frac{d}{b}$  $\overline{b}$  (\Huge\$\frac{a}{b}\$). This may cause some problems when<br>displayed formula in another fontsize, because it also affects the you want to write a displayed formula in another fontsize, because it also affects the

interline spacing of the preceding part of the paragraph. If you end the paragraph, you get problems with spacing and page breaking above the equations. So it is better to declare the font size and then restore the baselines:

$$
\int_{1}^{2} \frac{1}{x^2} dx = 0.5
$$
 (37)

```
1 \makeatletter
2 \newenvironment{smallequation}[1]{%
3 \skip@=\baselineskip
    #1%5 \baselineskip=\skip@
6 \equation
7 }{\endequation \ignorespacesafterend}
8 \makeatother
9
10 \begin{smallequation}{\tiny}
11 \times 10^{-12}, frac{1}{x^2}\, \mathrm{d}x=0.5
12 \end{smallequation}
```
If you use this the other way round for huge fontsizes, don't forget to load package exscale (see section [47.14 on page 91\)](#page-90-1). Also see this section for diffent symbol sizes.

### <span id="page-33-0"></span>**13 Dots**

In addition to the above decorations there are some more different dots which are single commands and not by default over/under a letter. It is not easy to see the differences between some of them. Dots from lower left to upper right are possible with \reflectbox{\$\ddots\$} $\cdot$ 

```
\cdots · · · \ddots
                      \ddots\ldots \ldots \ldots \ldots \ldots\dotsm \cdots \dotso ... \ldots ... \vdots
                                                 .
.
.
```
Table 9: Dots in math mode

## <span id="page-33-1"></span>**14 Accents**

The letter "a" is only for demonstration. The table [10](#page-34-1) shows all in standard LAT<sub>EX</sub> available accents and also the ones placed under a character. With package amssymb it is easy to define new accents. For more information see section [31 on page 60](#page-59-0) or other possibilities at section [47.1 on page 83.](#page-82-2)

The letters i and j can be substituted with the macros  $\mathcal{i}$  and  $\mathcal{i}$  and  $\mathcal{j}$ when an accents is placed over these letters and the dot should disappear:  $\vec{i}$   $\vec{j}$  $(\frac{\times}{\imath}, \cdot)$  \dddot{\jmath}\$).

Accents can be used in different ways, e.g., strike a single character with a horizontal line like \$\mathaccent'-A\$: A- or \$\mathaccent\mathcode'-A\$: A−. In section [47.7 on page 87](#page-86-0) is a better solution for more than one character.

#### <span id="page-33-2"></span>**14.1 Over- and underbrackets**

There are no \underbracket and \overbracket commands in the list of accents. They can be defined in the preamble with the following code.

\cdots \dots \dotsb \dotsc \dotsi \dotsm \dotso \ldots \vdots

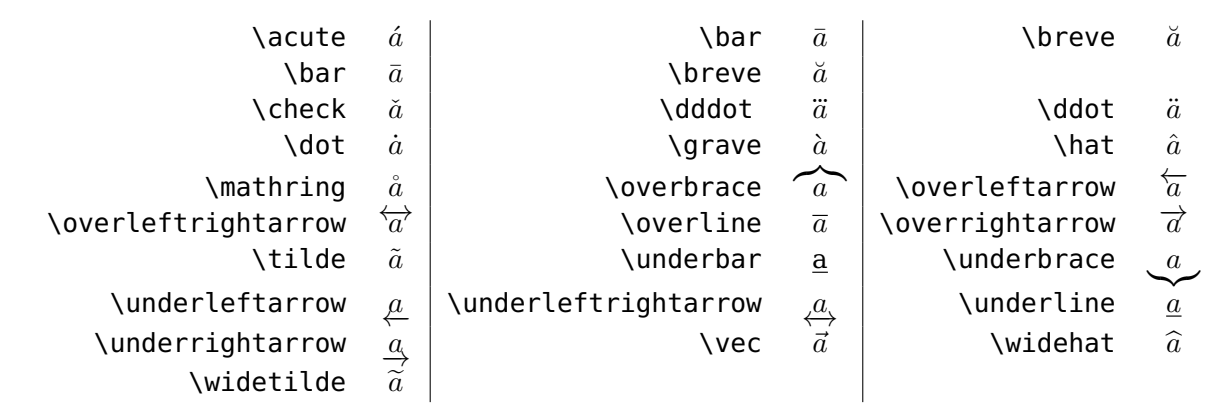

<span id="page-34-1"></span>Table 10: Accents in math mode

```
\makeatletter
2 \def\underbracket{%
3 \@ifnextchar[{\@underbracket}{\@underbracket [\@bracketheight]}%
4 }
  5 \def\@underbracket[#1]{%
      6 \@ifnextchar[{\@under@bracket[#1]}{\@under@bracket[#1][0.4em]}%
7 }
  \def\@under@bracket[#1][#2]#3{%\message {Underbracket: #1,#2,#3}
      \mathop{\vtop{\m@th \ialign {##\crcr $\hfil \displaystyle {#3}\hfil $%
10 \vert \crcr \noalign {\kern 3\p@ \nointerlineskip }\upbracketfill {#1}{#2}
11 \crcr \noalign {\kern 3\p@ }}}}\limits}
12 \def\upbracketfill#1#2{$\m@th \setbox \z@ \hbox {$\braceld$}
13 \edef\@bracketheight{\the\ht\z@}\bracketend{#1}{#2}
\frac{14}{14} \leaders \vrule \@height #1 \@depth \z@ \hfill
15 \leaders \vrule \@height #1 \@depth \z@ \hfill \bracketend{#1}{#2}$}
16 \def\bracketend#1#2{\vrule height #2 width #1\relax}
17 \makeatother
```
1. \underbrace{...} is an often used command:

$$
\frac{x^2 + 2x + 1}{(x+1)^2} = f(x) \tag{38}
$$

2. Sometimes an under**bracket** is needed, which can be used in more ways than \underbrace{...}. An example for \underbracket{...}:

Rate Science

\n
$$
1 \rightarrow 2 \rightarrow 3 \rightarrow 4 \rightarrow 5 \rightarrow 6 \rightarrow 7 \rightarrow 8 \rightarrow 9 \rightarrow 10
$$
\nLove Science

\nlow

\nmedium

\nhigh

#### <span id="page-34-0"></span>**14.1.1 Use of \underbracket{...}**

The \underbracket{...} command has two optional parameters:

- the line thickness in any valid latex unit, e.g., 1pt
- the height of the edge brackets, e.g., 1em

using without any parameters gives the same values for thickness and height as predefined for the \underbrace command.

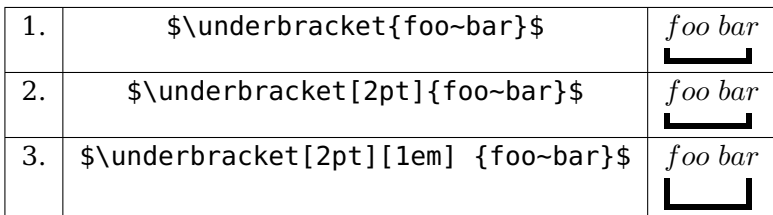

#### <span id="page-35-0"></span>**14.1.2 Overbracket**

In addition to the underbracket an overbracket is also useful, which can be used in more ways than \overbrace{...}. For example:

$$
\begin{array}{c|c}\n\hline\n\end{array}\n\quad \text{Rate Science} \quad\n\begin{array}{c|c}\n\hline\n1 \rightarrow 2 \rightarrow 3 \rightarrow 4 \rightarrow 5 \rightarrow 6 \rightarrow 7 \rightarrow 8 \rightarrow 9 \rightarrow 10\n\end{array}\n\text{Love Science} \quad\n\begin{array}{c|c}\n\text{low} & \text{medium} \\
\hline\n\end{array}\n\text{high}\n\end{array}
$$

The \overbracket{...} command has two optional parameters:

- the line thickness in any valid latex unit, e.g., 1pt
- the height of the edge brackets, e.g., 1em

using without any parameters gives the same values for thickness and height as predefined for the \overbrace command.

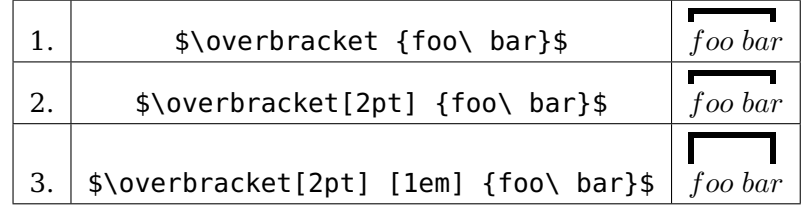

#### <span id="page-35-1"></span>**14.2 Vectors**

Especially for vectors there is the package esvect<sup>17</sup> package, which looks better than the \overrightarrow, e.g.,

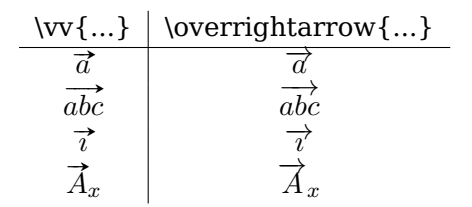

Table 11: Vectors with package esvec (in the right column the default one from  $LAT$ <sub>E</sub> $X$ )

Look into the documentation for more details about the package esvect.

<sup>17</sup>[CTAN://macros/latex/contrib/esvect/](http://www.ctan.org/tex-archive/macros/latex/contrib/esvect/)
### **15 Exponents and indices**

The two active characters \_ and ^ can only be used in math mode. The **following** character will be printed as an index  $(\frac{2}{7}y=a_1x+a_0)\hat{i}$  or as an exponent (\$x^2+y^2=r^2\$:  $x^2 + y^2 = r^2$ ). For more than the next character put it inside of {}, like \$a\_{i-1}+a\_{i+1}<a\_i\$:  $a_{i-1} + a_{i+1} < a_i$ .

Especially for multiple exponents there are several possibilities. For example:

$$
((x2)3)4 = ((x2)3)4 = ((x2)3)4
$$
 (39)

```
((x^2)^3)^4 =\{(\{(x^2)\}^3)\}^4 ={\left({\left({\left({\chi^2}\right)\right)}^3\right)}^4}
```
For variables with both exponent and indice index the order is not important,  $a_1^2 = a_1^2$  is exactly the same than  $a_1^2 = a_1^2$ . By default all exponents and indices are set as italic characters. It is possible to change this behaviour to get upright characters. The following example shows this for the indices.

```
A^{abc123def}_{abc_{xyz}123def}aaA^{abc123def}_{abc_{xyz}123def}aa
```

```
1 $A_{abc_{xyz}123def}^{abc123def}aa$
2
 \makeatletter
 \catcode'\_\active
 \def_#1{\sb{\operator@font#1}}
 \makeatother
7
 8 $A_{abc_{xyz}123def}^{abc123def}aa$
```
### <span id="page-36-1"></span>**16 Operators**

They are written in upright font shape and are placed with some additional space before and after for a better typesetting. With the  $A_{\mathcal{M}}S$ math package it is possible to define one's own operators (see section [36 on page 65\)](#page-64-0). Table [12](#page-36-0) and [13 on the](#page-37-0) [following page](#page-37-0) show a list of the predefined ones for standard  $\text{LFT}_\text{F}X$ .

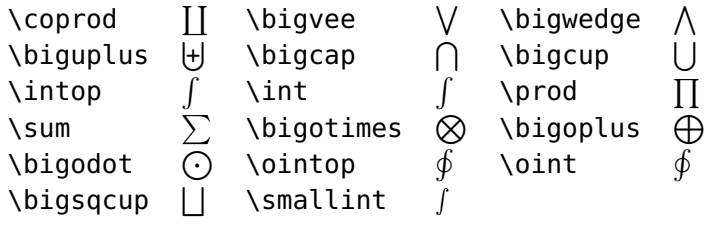

<span id="page-36-0"></span>Table 12: The predefined operators of fontmath.ltx

The difference between \intop and \int is that the first one has by default over/under limits and the second subscript/superscript limits. Both can be changed with the \limits or \nolimits command. The same behaviour happens to the \ointop and \oint Symbols.

For more predefined operator names see table [20 on page 84.](#page-83-0) It is easy to define a new operator with

```
\makeatletter
```

```
2 \newcommand\foo{\mathop{\operator@font foo}\nolimits}
```

```
\makeatother
```
#### 17 GREEK LETTERS

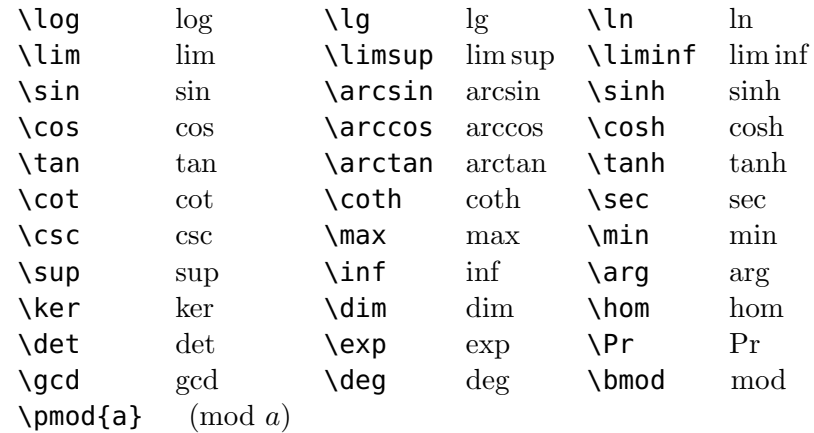

<span id="page-37-0"></span>Table 13: The predefined operators of latex.ltx

Now you can use \foo in the usual way:

foo $_1^2 = x^2$  $\sqrt{1 + 1^2} = x^2 \$ 

In this example \foo is defined with \nolimits, means that limits are placed in superscript/subscript mode and not over under. This is still possible with \limits in the definition or the equation:

$$
f_{\text{QO}}^2 = x^2
$$
  $\sqrt{1 \times 100 \times 100} = x^2$ 

 $\mathcal{A}_{\mathcal{M}}$ Smath has an own macro for a definition, have a look at section [36 on page 65.](#page-64-0)

### **17 Greek letters**

The  $A_{\mathcal{M}}$ Smath package simulates a bold font for the greek letters, it writes a greek character twice with a small kerning. The \mathbf{<character>} doesn't work with lower greek character. See section [40 on page 68](#page-67-0) for the \pmb macro, which makes it possible to print bold lower greek letters. Not all upper case letters have own macro names. If there is no difference to the roman font, then the default letter is used, e.g., A for the upper case of  $\alpha$ . Table [14](#page-37-1) shows only those upper case letters which have own macro names. Some of the lower case letters have an additional var option for an alternative.

<span id="page-37-1"></span>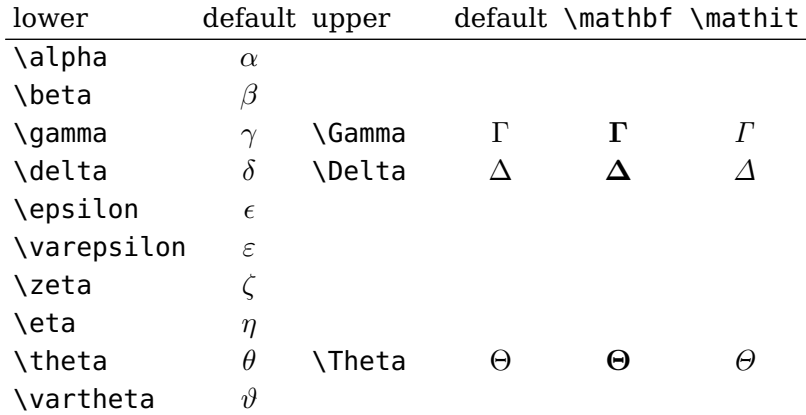

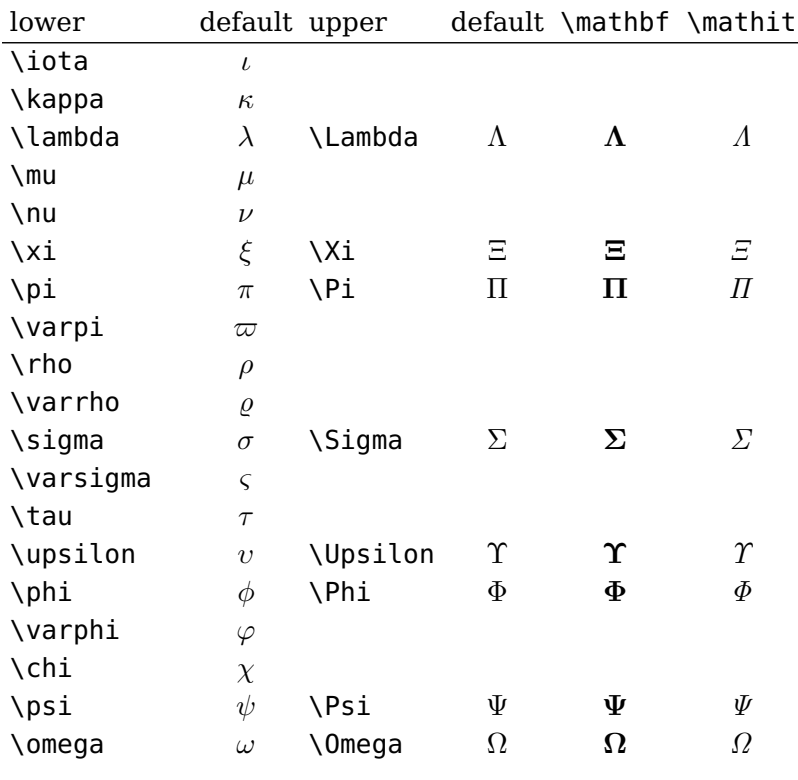

Table 14: The greek letters

Bold greek letters are possible with the package bm (see section [47.5 on page 85\)](#page-84-0) and if they should also be upright with the package upgreek:

```
\mathfrak{h}_h, \bm{\upbeta} ... \alpha, \beta...A useful definition maybe:
```

```
1 \usepackage{upgreek}
 \makeatletter
3 \newcommand{\bfgreek}[1]{\bm{\@nameuse{up#1}}}
 \makeatother
```
Then  $\theta$  bfgreek{mu}\$ will allow you to type  $\mu$  to obtain an upright boldface  $\mu$ .

### **18 Pagebreaks**

By default a displayed formula cannot have a pagebreak. This makes some sense, but sometimes it gives a better typesetting when a pagebreak is possible.

```
\allowdisplaybreaks
```
\allowdisplaybreaks enables TEX to insert pagebreaks into displayed formulas whenever a newline command appears. With the command \displaybreak it is also possible to insert a pagebreak at any place.

### **19 \stackrel**

\stackrel puts a character on top of another one which may be important if a used symbol is not predefined. For example " $\stackrel{\wedge}{ }$ " (\stackrel{\wedge}{=}). The syntax is \stackrel

```
\stackrel{top}{base}
```
Such symbols may be often needed so that a macro definition in the preamble makes some sense:

```
\newcommand{\eqdef}{%
     2 \ensuremath{%
\vert \stackrel{\mathrm{def}}{=}%
4 }%
5 }
```
With the \ensuremath command we can use the new \eqdef command in text and in math mode, LATEX switches automatically in math mode, which saves some keystrokes like the following command, which is written without the delimiters (\$...\$) for the math mode  $\det^{\text{def}}$ , only \eqdef with a space at the end. In math mode together with another material it may look like  $\vec{x} \stackrel{\text{def}}{=} (x_1, \ldots, x_n)$  and as command sequence

```
\text{1},\ldots,\text{1},\ldots,\text{1},\ldots
```
The fontsize of the top is one size smaller than the one from the base, but it is no problem to get both the same size, just increase the top or decrease the base.

### **20 \choose**

\choose is like \atop with delimiters or like \frac without the fraction line and also \choose with delimiters. It is often used for binomial coefficients and has the following syntax:

```
1 {above \choose below}
```
The two braces are not really important but it is safe to use them.

$$
\binom{m+1}{n} = \binom{m}{n} + \binom{m}{k-1} \tag{40}
$$

 ${m+1 \choose n}=\{m \choose n}+\{m \choose n}$  (mesose k-1}}\label{eq:choose}

See section [29.2 on page 59](#page-58-0) for the  $A_{\mathcal{M}}$ Smath equivalents and enhancements.

### **21 Color in math expressions**

There is no difference in using colored text and colored math expressions. With \usepackage{color}

in the preamble the macro \textcolor{<color>}{<text or math>} exists.

$$
f(x) = \int_{1}^{\infty} \frac{1}{x^2} dx = 1
$$
 (41)

\textcolor

```
\begin{equation}
\textcolor{blue}{f(x)} = \int\limits_1^{\infty}\textcolor{red}{\frac{1}{x^2}}\,\
 mathrm{d}x=1
\end{equation}
```
If all math expressions should be printed in the same color, then it is better to use the everydisplay macro (section [24 on page 42\)](#page-41-0).

### **22 Boldmath**

\mathversion \boldmath \unboldmath

Writing a whole formula in bold is possible with the command sequence \boldmath . . . \unboldmath, which itself must be written in textmode (outside the formula) or with the command {\mathversion{bold} ... }.

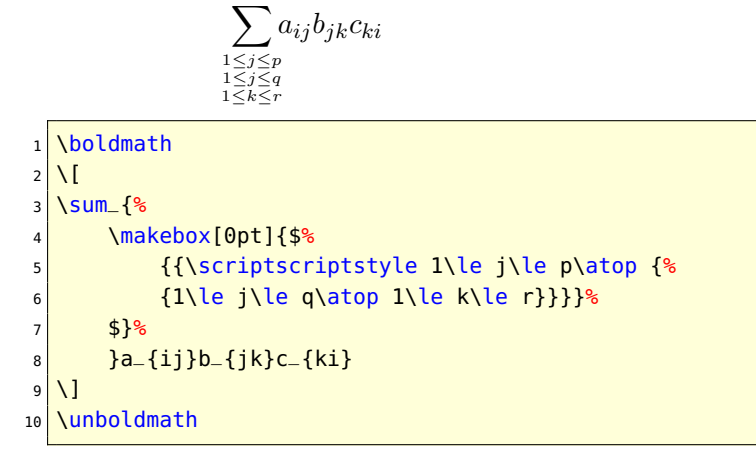

The \mathversion macro defines a math style which is valid for all following math expressions. If you want to have all math in bold then use this macro instead of \boldmath. But it is no problem to put \mathversion inside a group to hold the changes locally.

$$
y(x) = ax^3 + bx^2 + cx + d \tag{42}
$$

 $1\leq j\leq p$  $1\leq j\leq q$  $1\leq k\leq r$ 

 $\big\{[a_{ij}b_{jk}c_{ki}$ 

```
1 {\mathversion{bold}%
2 \begin{equation}
3|y(x) = ax^3+bx^2+cx+d\end{equation}}
```
Single characters inside a formula can be written in bold with \mathbf, but only in upright mode, which is in general not useful as shown in equation [43.](#page-40-0) It is better to use package bm (see section [47.5 on page 85\)](#page-84-0).

<span id="page-40-0"></span>
$$
\sum_{\substack{1 \le j \le p \\ 1 \le k \le r \\ 1 \le k \le r}} a_{ij} \mathbf{b}_{jk} c_{ki} \tag{43}
$$

#### **22.1 Bold math expressions as part of titles and items**

By default the titles in sections, subsections, a.s.o. are printed in bold. Same for the description environment. The problem is that a math expression in one of these environments is printed in default font shape, like the following example for a section and description environment:

**22 Function** 
$$
f(x) = x^2
$$

**This is**  $y = f(x)$  Only a demonstration.

**And**  $z = f(x, y)$  Another demonstration.

With a redefinition of the \section and \item macros it is possible to get everything in bold font.

**22 Function**  $f(x) = x^2$ 

**This is**  $y = f(x)$  Only a demonstration. **And**  $z = f(x, y)$  Another demonstration. 1 \let\itemOld\item 2 \makeatletter <sup>3</sup> \renewcommand\item[1][]{%  $4$  \def\@tempa{#1} <sup>5</sup> \ifx\@tempa\@empty\itemOld\else\boldmath\itemOld[#1]\unboldmath\fi% <sup>6</sup> } 7 \makeatother 8 \let\section0ld\section <sup>9</sup> \renewcommand\section[2][\empty]{% 10 \boldmath\sectionOld[#1]{#2}\unboldmath%  $11$ }

### **23 Multiplying numbers**

When the dot is used as the decimal marker as in the United States, the preferred sign for the multiplication of numbers or values of quantities is a cross (\times  $\times$  ), not a half-high and centered dot  $(\cdot c \cdot d)$ .

When the comma is used as the decimal marker as in Europe, the preferred sign for the multiplication of numbers is the half-high dot. The multiplication of quantity symbols (or numbers in parentheses or values of quantities in parentheses) may be indicated in one of the following ways:  $ab$ ,  $a \cdot b$ ,  $a \times b$ .

For more information see "Nist Guide to SI Units -More on Printing and Using Symbols and Numbers in Scientific and Technical Documents"<sup>18</sup> or the German DIN 1304, Teil 1.

### <span id="page-41-0"></span>**24 Other macros**

\everydisplay There are some other macros which are not mentioned in the foregoing text. Here comes a not really complete list of these macros.

- **\everymath** puts the argument before any inlined math expression, e.g., \everymath{\displaysize}. Using this macro doesn't really make sense, when one is using footnotes because the footnote number is printed as superscript in inline mathmode and an \everymath will be valid, too.
- **\everydisplay** puts the argument before any displayed math expression, e.g., \everydisplay{\color{blue}}.

**\underline** underlines a math expression and has to be used inside the math mode.

$$
F(x) = \int f(x) \, \mathrm{d}x
$$

\everymath

\underline

<sup>18</sup><http://physics.nist.gov/Pubs/SP811/sec10.html>

# <span id="page-42-0"></span>**Part II** AMS**math package**

In general the  $A_{\mathcal{M}}S$  packages are at least a collection of three different ones:

- 1. amsmath.sty
- 2. amssymb.sty
- 3. amsfonts.sty

In the following only the first one is described in detail.

The  $A_{\mathcal{M}}$ Smath has the following options:

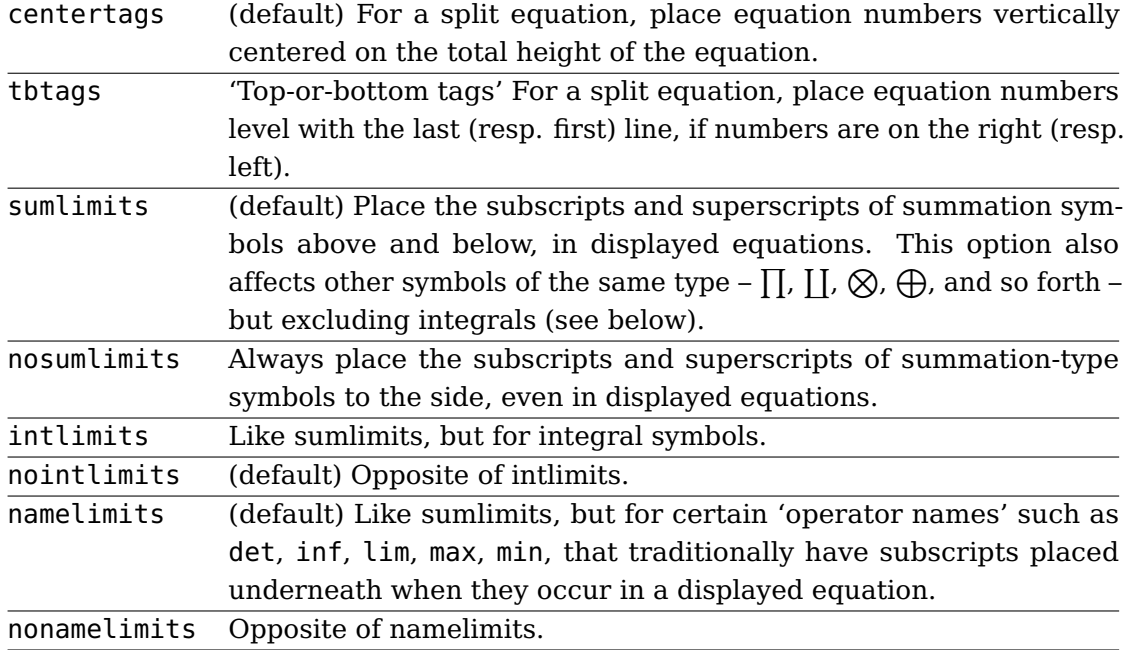

To use one of these package options, put the option name in the optional argument, e.g., \usepackage[intlimits]{amsmath}. The  $A_{\mathcal{M}}$ Smath also recognises the following options which are normally selected (implicitly or explicitly) through the documentclass command, and thus need not be repeated in the option list of the \usepackage{amsmath} statement.

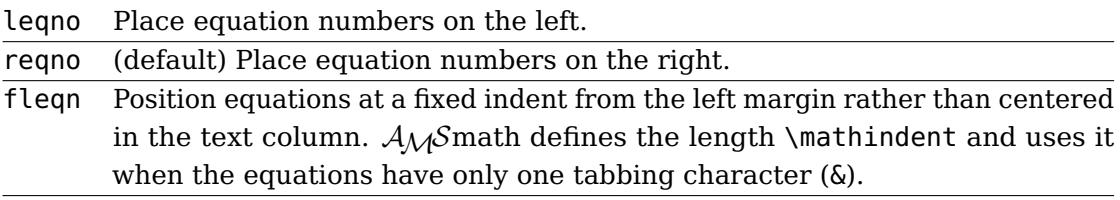

All math environments are displayed ones, so there is no special inline math.

### **25 align environments**

There are four different align environments, described in the following subsections. Their behaviour is shown in table [15.](#page-43-0) The symbolic code for all align environments is:

 $_1$  \begin{<name>}  $|2|$  <name>  $\&= x \& x \& = x\lor$  $3$  <name>  $\&= x \& x \& = x$  $4$  \end{<name>}

<span id="page-43-0"></span>Table 15: Comparison between the different align environments with the same code, where the first three can have an equation number

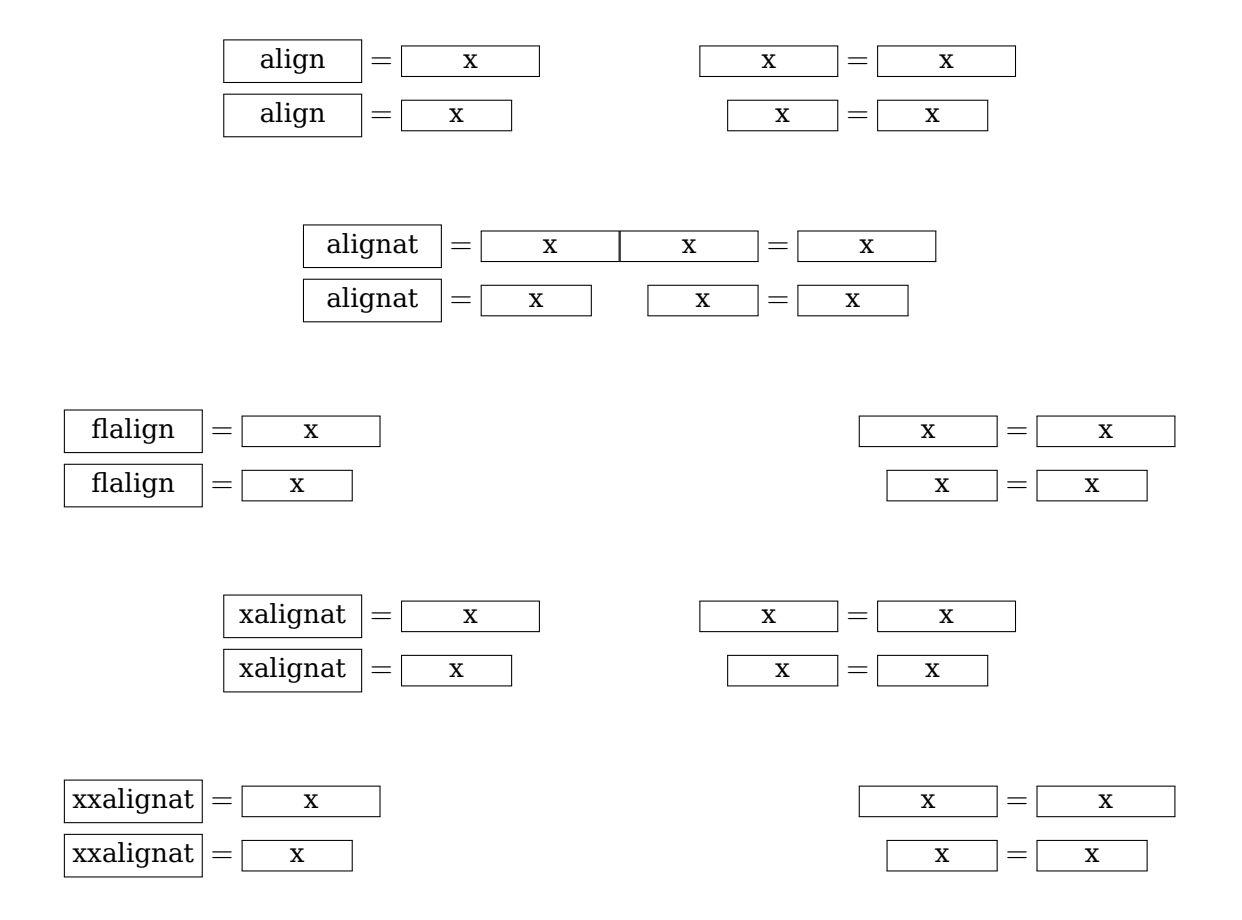

In difference to the eqnarray environment from standard  $L^2F$  (section [3.2\)](#page-12-0), the "three" parts of one equation expr.-symbol-expr. are divided by only one ampersand in two parts. In general the ampersand should be before the symbol to get the right spacing, e.g.,  $y \le x$ . Compare the following three equations, the second one has a wrong spacing.

$$
y = x
$$
\n
$$
y = x
$$
\n
$$
y = x
$$
\n
$$
y = 1
$$
\n
$$
y = k
$$
\n
$$
y = 1
$$
\n
$$
y = k
$$
\n
$$
y = 1
$$
\n
$$
y = 2
$$
\n
$$
y = 1
$$
\n
$$
y = 2
$$

#### **25.1 The default align environment**

The eqnarray environment has a not so good spacing between the cells. Writing the equations no. [3](#page-11-0) to [6](#page-11-0) with the align environment gives:

<span id="page-44-0"></span>
$$
y = d \tag{44}
$$

$$
y = cx + d \tag{45}
$$

$$
y_{12} = bx^2 + cx + d \tag{46}
$$

$$
y(x) = ax^3 + bx^2 + cx + d \tag{47}
$$

The code looks like:

```
\begin{align}
2 y & =d\label{eq:IntoSection}\\
3 y & =cx+d\\
4 y_{-}{12} & =bx^{2}+cx+d\\
5 y(x) & =ax^{3}+bx^{2}+cx+d
 \end{align}
```
- The align environment has an implicit **{rlrl...}** horizontal alignment with a vertical column-alignment, e.g.,
	- 12 3

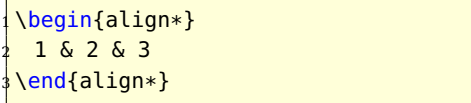

- A nonumber-version \begin{align\*}...\end{align\*} exists.
- Unnumbered single rows are possible with \nonumber.
- The align environment takes the whole horizontal space if you have more than two columns:

$$
y = d \tag{48}
$$

$$
y = cx + d \qquad z = x + 1 \tag{49}
$$
  
\n
$$
y_{12} = bx^2 + cx + d \qquad z = x^2 + x + 1 \qquad (49)
$$

$$
y(x) = ax3 + bx2 + cx + d \qquad z = x3 + x2 + x + 1 \qquad (50)
$$

The code for this example looks like

```
\begin{align}
2 y & =d & z & =1\\
3 y & =cx+d & z & =x+1\\
4 y_{12} & =bx^{2}+cx+d & z & =x^{2}+x+1\nonumber \\
5 y(x) & =ax^{3}+bx^{2}+cx+d & z & =x^{3}+x^{2}+x+1
 \end{align}
```
### **25.2 alignat environment**

>From now the counting of the equation changes. It is introduced with a  $\end{align}$ foregoing command, which doesn't really make sense, it is only for demonstration: \renewcommand{\theequation}{\thepart-\arabic{equation}}.

This means "align at several places" and is something like more than two align environment side by side. Parameter is the number of the align environments, which is not important for the user. The above last align example looks like:

Mathmode.tex v.2.35 45

#### \begin{align}

...

$$
y = d \tag{II-51}
$$

$$
y = cx + d \qquad \qquad z = x + 1 \tag{II-52}
$$

$$
y_{12} = bx^2 + cx + d \qquad z = x^2 + x + 1
$$

$$
y(x) = ax3 + bx2 + cx + d \quad z = x3 + x2 + x + 1
$$
 (II-53)

The parameter was 2 and it is 3 for the following example:

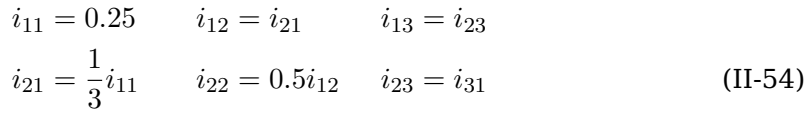

$$
i_{31} = 0.33i_{22} \quad i_{32} = 0.15i_{32} \quad i_{33} = i_{11}
$$
 (II-55)

For this example the code is:

```
\begin{alignat}{3}
    i_{11} & =0.25 & i_{12} & =i<sub>-</sub>{21} & i_{13} & =i<sub>-</sub>{23}\nonumber\\
\frac{1}{3} i_{21} & =\frac{1}{3}i_{11} & i_{22} & =0.5i_{12}& i_{23} & =i_{31}\\
4 i_{31} & =0.33i_{22}\quad & i_{32} & =0.15i_{32}\quad & i_{33} & =i_{11}
  \end{alignat}
```
With the alignat environment one can easily align equations vertically at more than one marker:

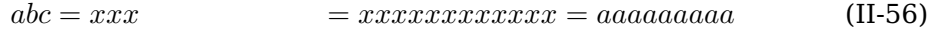

$$
ab = yyyyyyyyyyyyyy = yyy \qquad \qquad = ab \qquad \qquad \text{(II-57)}
$$

 \begin{alignat}{3} abc &= xxx  $\&=$   $\&=$  xxxxxxxxxxxxx  $\&=$  aaaaaaaaa \\ ab &= yyyyyyyyyyyyyyy &&= yyyy \end{alignat}

- The alignat environment has an implicit {rlrl...rlrl} horizontal alignment with a vertical column alignment.
- A nonumber-version \begin{alignat\*}...\end{alignat\*} exists.
- Unnumbered single rows are possible with \nonumber.

#### **25.3 flalign environment**

\begin{flalign}

...

```
\end{flalign}
                This is the new replacement for the xalignat and xxalignat environments. It is
                nearly the same as the xalignat environment, only more "out spaced" and "left
                aligned".
```

$$
i_{11} = 0.25
$$
\n
$$
i_{21} = \frac{1}{3}i_{11}
$$
\n
$$
i_{31} = 0.33i_{22}
$$
\n(II-59)\n  
\n
$$
i_{11} = 0.33i_{22}
$$
\n
$$
i_{11} = 0.33i_{22}
$$
\n(III-59)

As seen, the equations are not really left aligned, when they have only one ampersand. In this case flalign has the same behaviour as the align environment.

When there are more than one tabbing characters  $(\&)$ , then the equations are really left aligned. This is also an easy way to get an equation with only one ampersand left aligned, see equation [II-63](#page-46-0) below.

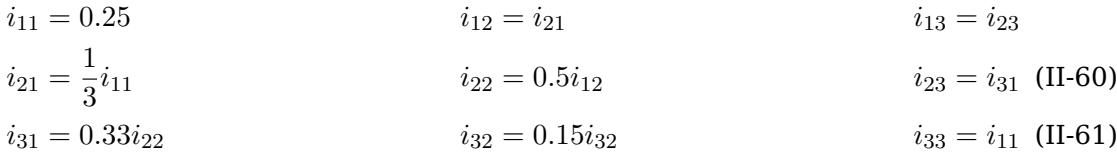

The code looks like:

```
1 \begin{flalign}
2 \frac{1}{11} & =0.25 & i_{12} & =i_{21} & i_{13} & =i_{23}\nonumber\\
3 \mid i_{21} & =\frac{1}{3}i_{11} & i_{22} & =0.5i_{12}& i_{23} & =i_{31}\\
4 \quad i_{31} \& =0.33i_{22}\qquad 6 \quad i_{32} \& =0.15i_{32}\qquad 6 \quad i_{33} \& =i_{11}\end{flalign}
```
This environment can be used to mix centered and left aligned equations without using the document wide valid option fleqn.

<span id="page-46-0"></span>
$$
f(x) = \int \frac{1}{x^2} dx
$$
 (II-62)

$$
f(x) = \int \frac{1}{x^2} \, \mathrm{d}x \tag{II-63}
$$

Equation [II-63](#page-46-0) is left aligned in fact of the second tabbing character &.

```
_1 \begin{align}\label{eq:centered}
\begin{bmatrix} 2 \end{bmatrix} f(x) & = \int\frac{1}{x^2}\,\mathrm{d}x
3 \end{align}
4
5 \begin{flalign}\label{eq:leftaligned}
6 f(x) & = \int\frac{1}{x^2}\,\mathrm{d}x &
  \end{flalign}
```
Another case is placing text left aligned, whereas the formulas should be right aligned.

```
12(x - 1) + 20(y - 3) + 14(z - 2) = 0same as 6x + 10y + 7z = 0
```

```
1 \begin{flalign*}
2 \frac{\delta \delta}{2} 12(x-1)+20(y-3)+14(z-2) \delta = 0 \setminus \delta3 \text{same as } && 6x+10y+7z &= 0
  \end{flalign*}
```
### **25.4 xalignat environment**

... \end{xaligna This is an obsolete macro but still supported by the  $A_{\mathcal{M}}$ Smath package. Same as alignat environment, only a little more "out spaced".

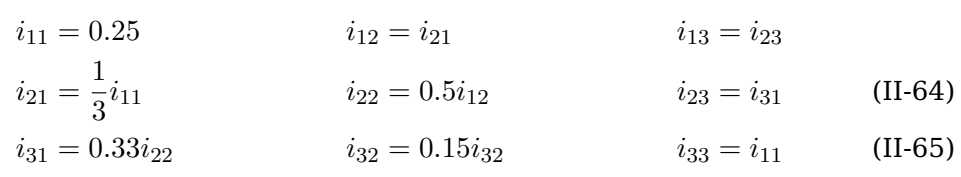

The same code looks like:

```
\begin{xalignat}{3}
\frac{1}{2} i_{11} & =0.25 & i_{12} & =i_{21} & i_{13} & =i_{23}\nonumber\\
\frac{1}{3} i_{21} & =\frac{1}{3}i_{11} & i_{22} & =0.5i_{12}& i_{23} & =i_{31}\\
    i_{31} & =0.33i_{22}\quad & i_{32} & =0.15i_{32}\quad & i_{33} & =i_{11}
  \end{xalignat}
```
### **25.5 xxalignat environment**

### \begin{xxalignat}

...

\end{xxalignat} Like xalignat an obsolete macro but still supported by the  $A_{\mathcal{M}}S$ math package. Same as align environment, only extremely "out spaced", therefore no equation number!

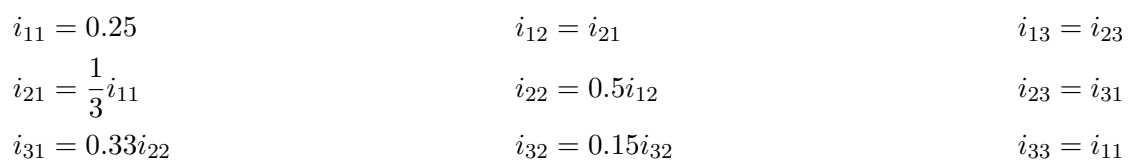

The same code looks like:

1 \begin{xxalignat}{3}  $2 \frac{1}{11}$  & =0.25 & i\_{12} & =i\_{21} & i\_{13} & =i\_{23}\nonumber\\  $\frac{1}{3}$  i\_{21} & =\frac{1}{3}i\_{11} & i\_{22} & =0.5i\_{12}& i\_{23} & =i\_{31}\\  $\frac{1}{4}$  i\_{31} & =0.33i\_{22} & i\_{32} & =0.15i\_{32} & i\_{33} & =i\_{11} \end{xxalignat}

#### <span id="page-47-0"></span>**25.6 aligned environment**

\begin{aligned} ...

\end{aligned}

In difference to the split environment (section [26.4 on page 54\)](#page-53-0), the aligned environment allows more than one horizontal alignment but has also only one equation number:

$$
2x + 3 = 7 \quad 2x + 3 - 3 = 7 - 3
$$
  

$$
2x = 4 \qquad \frac{2x}{2} = \frac{4}{2}
$$
 (II-66)  

$$
x = 2
$$

<sup>1</sup> \begin{equation} <sup>2</sup> \begin{aligned} <sup>3</sup> 2x+3 &= 7 & 2x+3-3 &= 7-3 \\ <sup>4</sup> 2x &= 4 & \frac{2x}2 &= \frac42\\ <sup>5</sup> x &= 2 <sup>6</sup> \end{aligned} <sup>7</sup> \end{equation}

\begin{xalid

The aligned environment is similar to the array environment, there exists no starred version and it has only one equation number and has to be part of another math environment, which should be equation environment. The advantage of aligned is the much better horizontal and vertical spacing.

#### **25.7 Problems**

When using one of the align environments, there should be no  $\setminus$  at the end of the last line, otherwise you'll get another equation number for this "empty" line:

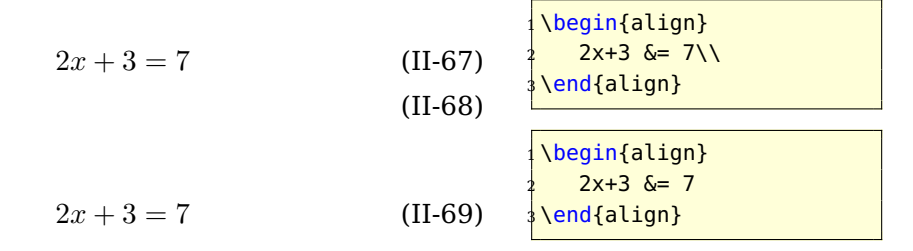

### **26 Other environments**

#### **26.1 gather environment**

... \end{gather} This is like a multi line environment with no special horizontal alignment. All rows are centered and can have an own equation number:

$$
i_{11} = 0.25
$$
 (II-70)  

$$
i_{21} = \frac{1}{3}i_{11}
$$
 (II-71)  

$$
i_{31} = 0.33i_{22}
$$
 (II-71)

For this example the code looks like:

\begin{gather}  $2\left| \right| \quad i_{-}\{11\} = 0.25\}$  $3 \frac{i_{21}}{3} = \frac{1}{3}i_{11}\nonumber$ nonumber\\  $i_{-}$ {31} =0.33i<sub>-</sub>{22} \end{gather}

- The gather environment has an implicit {c} horizontal alignment with no vertical column alignment. It is just like an one column array/table.
- A nonumber-version \begin{gather\*}...\end{gather\*} exists. Look at section [26.4 on page 54](#page-53-0) for an example.

#### **26.2 gathered environment**

... only so much horizontal space as the widest line needs. In difference to the gather  $\setminus$ end{gathered} The gathered environment is like the aligned or alignat environment. They use environment it must be itself inside the math mode.

$$
i_{11} = 0.25
$$
  
\n
$$
i_{21} = \frac{1}{3}i_{11}
$$
  
\n
$$
i_{31} = 0.33i_{22}
$$
 (II-72)

Mathmode.tex v.2.35 49

\begin{gathered}[c]

\begin{gather}

```
1 \begin{align}
2 \times 2 \rule{2cm}{1pt}
3 \begin{gathered}
4 \quad i_{11}=0.25\\
5 \mid \quad i_{21}=\frac{1}{3}i_{11}\}\6 \mid \text{quad } i_{5} = \{31\} = 0.33i_{5} = \{22\}7 \end{gathered}
8 \rule{2cm}{1pt}
9 \end{align}
```
The optional argument can be used for setting the vertical alignment which is by default c (centered). It can also be t for top or b for bottom.

$$
A = a
$$
  
\n
$$
A = a
$$
  
\n
$$
B = b
$$
  
\n
$$
B = b
$$
  
\n
$$
C = c
$$
  
\n
$$
C = c
$$
  
\n
$$
C = c
$$
  
\n
$$
C = c
$$
  
\n
$$
C = c
$$
  
\n
$$
C = c
$$
  
\n
$$
C = c
$$
  
\n
$$
C = c
$$
  
\n
$$
C = c
$$
  
\n
$$
C = c
$$
  
\n
$$
C = c
$$
  
\n
$$
C = c
$$
  
\n
$$
C = c
$$
  
\n
$$
C = c
$$
  
\n
$$
C = c
$$
  
\n
$$
C = c
$$
  
\n
$$
C = c
$$
  
\n
$$
C = c
$$
  
\n
$$
C = c
$$
  
\n
$$
C = c
$$
  
\n
$$
C = c
$$
  
\n
$$
C = c
$$
  
\n
$$
C = c
$$
  
\n
$$
C = c
$$
  
\n
$$
C = c
$$
  
\n
$$
C = c
$$
  
\n
$$
C = c
$$
  
\n
$$
C = c
$$
  
\n
$$
C = c
$$
  
\n
$$
C = c
$$
  
\n
$$
C = c
$$
  
\n
$$
C = c
$$
  
\n
$$
C = c
$$
  
\n
$$
C = c
$$
  
\n
$$
C = c
$$
  
\n
$$
C = c
$$
  
\n
$$
C = c
$$
  
\n
$$
C = c
$$
  
\n
$$
C = c
$$
  
\n
$$
C = c
$$
  
\n
$$
C = c
$$
  
\n
$$
C = c
$$
  
\n
$$
C = c
$$
  
\n
$$
C = c
$$
  
\n
$$
C = c
$$
  
\n
$$
C = c
$$
  
\n
$$
C = c
$$
  
\n

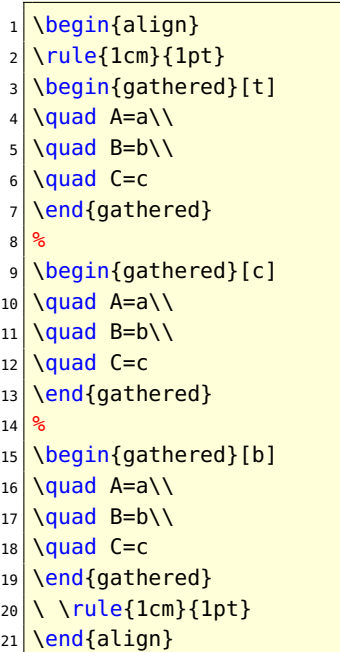

When using a square bracket as first character inside the environment, then everything is ignored by  $A_{\mathcal{M}}S$  until a following closing bracket, because  $A_{\mathcal{M}}S$  takes this as an optional argument:

$$
A = a
$$
  
\n
$$
[B] \quad B = b
$$
  
\n
$$
[C] \quad C = c
$$
  
\n
$$
(II-74)
$$

```
1 \begin{align}
```

```
2 \times 2
```
 $3$  [A]\quad A=a\\

 $4$  [B]\quad B=b\\

 $5$  [C]\quad C=c

- 6 \end{gathered}
- \end{align}

The [A] is completely ignored, which can be avoided by using the optional argument [c] or at least an empty one directly after the \begin{gather}. Another possibility is using the package empheq, which fixes this behaviour by default.

$$
[A] \quad A = a
$$
  

$$
[B] \quad B = b
$$
  

$$
[C] \quad C = c
$$
  
(II-75)

- 1 \begin{align}
- $2 \times 2$  \begin{gathered}[]
- $3$  [A]\quad A=a\\
- $[B]\qquad B=b\1$
- $5$  [C]\quad C=c 6 \end{gathered}
- \end{align}

#### **26.3 multline environment**

\begin{multline}

... \end{multline} This is also like a multi line<sup>19</sup> environment with a special vertical alignment. The **first** row is **left aligned**, the second and all following ones except the last one are **centered** and the **last** line is **right aligned**. It is often used to write extremely long formulas:

```
1 \begin{multline}
2 A = \lim _{n\rightarrow \infty }\Delta x\left( a^{2}+ \left( a^{2}+2a\Delta x\right)3 +\left(\Delta x\right) ^{2}\right)\right.\\
4 +\left( a^{2}+2\cdot 2a\Delta x+2^{2}\left( \Delta x\right) ^{2}\right)\\
     +\left( a^{2}+2\cdot 3a\Delta x+3^{2}\left( \Delta x\right) ^{2}\right)\\
     +\ldots\\
     \left( a^{2}+2\cdot a^{n-1}a^{2}+2\cdot a^{n-1}a^{2}+2\cdot a^{n-1}a^{2}+2a^{2}+2a^{2}+2a^{2}+2a^{2}+2a^{2}+2a^{2}+2a^{2}+2a^{2}+2a^{2}+2a^{2}+2a^{2}+2a^{2}+2a^{2}+2a^{2}+2a^{2}+2a^{2}+2a^{2}+2a^{2}+2a^{2}+2a^{2}+2a^{2}+2a^{2}+2a^{2}+2a^{2}+2a^{2}+2a^{2}+2a^{2}+2a^{2}+2a= \frac{1}{3}\left( b^{3}-a^{3}\right)\end{multline}
```

$$
A = \lim_{n \to \infty} \Delta x \left( a^2 + \left( a^2 + 2a\Delta x + (\Delta x)^2 \right) + \left( a^2 + 2 \cdot 2a\Delta x + 2^2 (\Delta x)^2 \right) + \left( a^2 + 2 \cdot 3a\Delta x + 3^2 (\Delta x)^2 \right) + \dots
$$
  
+ 
$$
\left( a^2 + 2 \cdot (n - 1)a\Delta x + (n - 1)^2 (\Delta x)^2 \right) = \frac{1}{3} \left( b^3 - a^3 \right) \quad \text{(II-76)}
$$

- A nonumber-version \begin{multline\*}...\end{multline\*} exists.
- By default only the last line (for right equation numbers) or the first line (for left equation numbers) gets a number, the others can't.

 $19$ It is no typo, the name of the environment is multline, no missing i here!

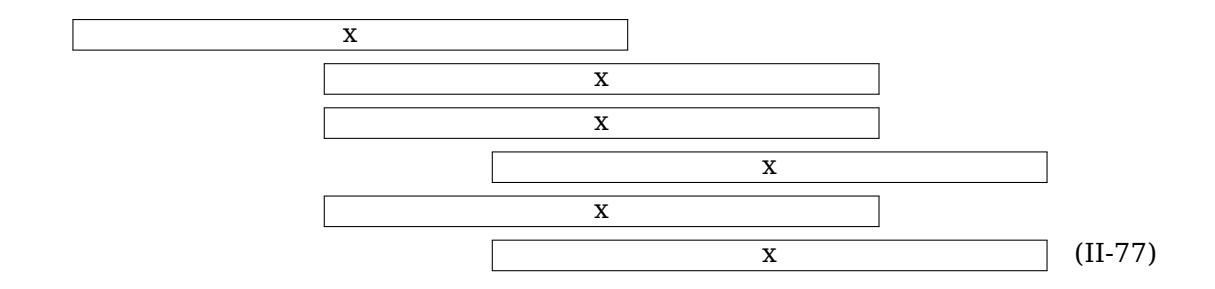

<span id="page-51-0"></span>Figure 1: multline Alignment demo (the fourth row is shifted to the right with \shoveright)

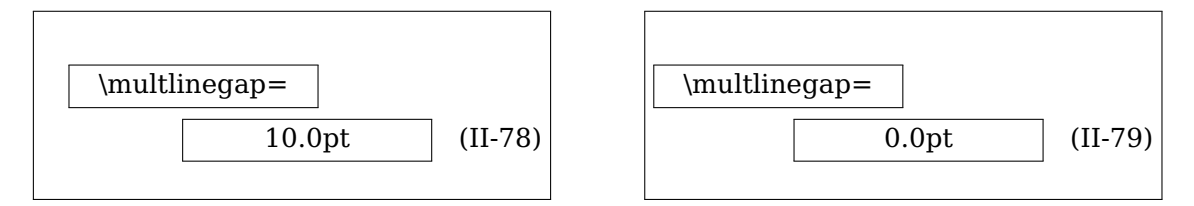

<span id="page-51-1"></span>Figure 2: Demonstration of \multlinegap (default is 0pt)

- The alignment of a single line can be changed with the command \shoveright (figure [1\)](#page-51-0)
- The first line and the last line have a small gap to the text border.<sup>20</sup> See figure [2,](#page-51-1) where the length of \multlinegap is set to 0pt for the right one.

#### **26.3.1 Examples for multline**

With the multline environment the equation [28 on page 25](#page-24-0) looks like:

$$
\frac{1}{2}\Delta(f_{ij}f^{ij}) = 2\left(\sum_{i < j} \chi_{ij}(\sigma_i - \sigma_j)^2 + f^{ij}\nabla_j \nabla_i(\Delta f) + \nabla_k f_{ij}\nabla^k f^{ij} + f^{ij}f^k \left[2\nabla_i R_{jk} - \nabla_k R_{ij}\right]\right) \tag{II-80}
$$

which is again a bad typesetting because of the two unequal parentheses. Each one has a size which is correct for the line but not for the whole formula. LAT<sub>EX</sub> accepts only pairs of parentheses for one line and has an "empty" parentheses, the dot "\left." or "\right." to get only one of the "pair". There are different solutions to get the right size of the parentheses. One of them is to use the \vphantom command, which reserves the vertical space without any horizontal one, like a vertical rule without any thickness. The sum symbol from the first line is the biggest one and responsible for the height, so this one is the argument of \vphantom which has to be placed anywhere.

 $20$ When the first (numbers left) or last line (numbers right) has an equation number then \multlinegap is not used for these ones, only for the line without a number.

$$
\frac{1}{2}\Delta(f_{ij}f^{ij}) = 2\left(\sum_{i < j} \chi_{ij}(\sigma_i - \sigma_j)^2 + f^{ij}\nabla_j \nabla_i(\Delta f) + \nabla_k f_{ij}\nabla^k f^{ij} + f^{ij}f^k \left[2\nabla_i R_{jk} - \nabla_k R_{ij}\right]\right) \tag{II-81}
$$

```
1 \begin{multline}
_2 \setminus \frac{1}{2} \Delta(f_{ij}f^{ij}) =2\left(\sum_{i< j}\chi_{i_{j}}(\sigma_{i})\right)\sigma_{j})^{2}+f^{ij}\nabla_{j}\nabla_{i}(\Delta f)+\right.\\
      \left.+\nabla_{k}f_{ij}\nabla^{k}f^{ij}+
      f^{[i]}f^{[k]} \leq f^{[2]}nabla_{i}R_{jk}-
      \nabla_{k}R_{ij}\right]\vphantom{\sum_{i<j}}\right)
  \end{multline}
```
Instead of using the \vphantom command it is also possible to use fixed-width parentheses, which is described in section [8 on page 23.](#page-22-0)

A math expression with a very long fraction like the following one, which runs out of the margin could be written as a multiplication to avoid the fraction line.

$$
\frac{dG_{\infty}}{dn} = \frac{\left[1 - e^{-pn}\right]\left[Q\left(n\right) - pR\left(n\right) + R'\left(n\right)\right]e^{-pn} - \left[-\frac{Q\left(n\right)e^{-pn}}{p} + \frac{Q(0)}{p} + R\left(n\right)e^{-pn} - A\right]pe^{-pn}}{\left(1 - e^{-pn}\right)^2} = 0\tag{II-82}
$$

1 \begin{equation} 2 \frac{\mathrm{d}G\_\infty}{\mathrm{d}n}=\frac{\left[1-e^{-pn}\right] 3 \left[Q\left(n\right)-pR\left(n\right)+R'\left(n\right)\right]e^{-pn}  $4$  -\left[-\frac{Q \left(n\right)e^{-pn}}{p}+\frac{Q\left(0\right)}{p}+R  $s \mid \left( n\right)^2 = 0$ 

\end{equation}

With the multline environment it can then be split into two or more parts:

$$
\frac{dG_{\infty}}{dn} = \frac{1}{(1 - e^{-pn})^2} \cdot \left\{ \left[ 1 - e^{-pn} \right] \left[ Q(n) - pR(n) + R'(n) \right] e^{-pn} - \left[ -\frac{Q(n) e^{-pn}}{p} + \frac{Q(0)}{p} + R(n) e^{-pn} - A \right] p e^{-pn} \right\} = 0 \quad (II-83)
$$

```
\begin{multline}
\frac{\mathrm{d}{G_\infty}\mathrm{d}m}\frac{1}{\left( {1-e^{-pn}} \right)^2 }\cdot
     \left\{\vphantom{\frac{Q}{p}}% >>>> to get the correct height <<<<<
     5 \left[ 1-e^{-pn} \right] \left[ Q \left( n \right) - pR
     \left( n \right) + R'\left( n \right) \right]e^{-pn}\right.\\
   - \left.\left(\frac{Q \left( n \right) e^{ -p_0} \right) + \left.\left(\frac{Q \left( n \right) e^{ -p_0} \right)}{p} \right.\right]\frac{Q \left( 0 \rightarrow \{p\} + R \left( n \right) \right) e^{-pn}
   - A\right] pe^{-pn}\right\} = 0
\end{multline}
```
#### <span id="page-53-0"></span>**26.4 split environment**

 $\begin{bmatrix}$ begin{splie

... From now on the counting of the equations changes. It is introduced with a  $\text{split}$ foregoing command, which doesn't really make sense, it is only for demonstration:

```
1 \makeatletter
2 \@removefromreset{equation}{section}
3 \makeatother
```
The split environment is like the multline or array environment for equations longer than the column width. Just like the array environment and in contrast to multline, split can only be used as **part of another environment**. split itself has no own numbering, this is given by the other environment. Without an ampersand all lines in the split environment are right-aligned and can be aligned at a special point by using an ampersand. In difference to the aligned environment (section [25.6](#page-47-0) [on page 48\)](#page-47-0), the split environment permits more than one horizontal alignment.

It is important that the split environment has another behaviour when used inside one of the "old" LATEX environments  $\[\ldots\]$  or  $\begin{equation}\end{equation}$ ...  $\end{equation}\}$ in this case more than one horizontal alignment tabs are possible.

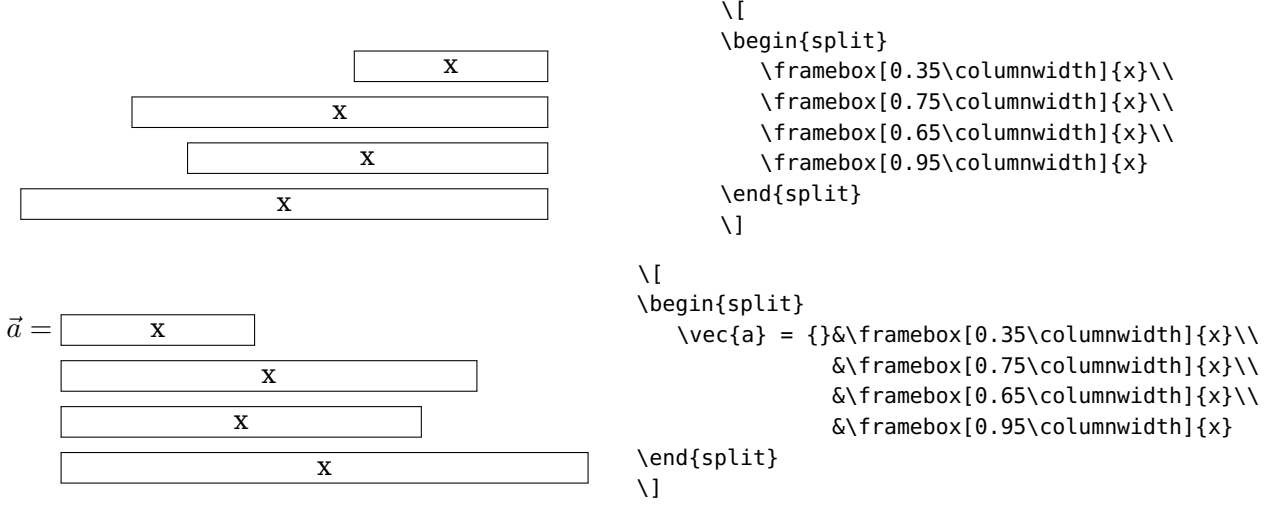

The following example shows the split environment as part of the equation environment:

$$
A_1 = \left| \int_0^1 (f(x) - g(x)) dx \right| + \left| \int_1^2 (g(x) - h(x)) dx \right|
$$
  
\n
$$
= \left| \int_0^1 (x^2 - 3x) dx \right| + \left| \int_1^2 (x^2 - 5x + 6) dx \right|
$$
  
\n
$$
= \left| \frac{x^3}{3} - \frac{3}{2} x^2 \right|_0^1 + \left| \frac{x^3}{3} - \frac{5}{2} x^2 + 6x \right|_1^2
$$
  
\n
$$
= \left| \frac{1}{3} - \frac{3}{2} \right| + \left| \frac{8}{3} - \frac{20}{2} + 12 - \left( \frac{1}{3} - \frac{5}{2} + 6 \right) \right|
$$
  
\n
$$
= \left| -\frac{7}{6} \right| + \left| \frac{14}{3} - \frac{23}{6} \right| = \frac{7}{6} + \frac{5}{6} = 2 \text{ FE}
$$
  
\n(II-84)

<span id="page-53-1"></span>\begin{equation}

 $A_{1}$  & = \left| \int  $_{0}^{1}(f(x)-g(x))\,\mathrm{ad}x\right|$  +\left|

 $2$  \begin{split}

```
4 \int _{1}^{2}(g(x)-h(x))\,\mathrm{d}x\right| \\
\mathbf{S} = \left| \int _{0}^{1}(x^{2}-3x)\,\mathbf{d}x\right\} +\left|
6 \int _{1}^{2}(x^{2}-5x+6)\,\mathrm{d}x\right| \\
7 \& = \left\{ \frac{x^{3}}{3} - \frac{3}{2}x^{2}\right\} \right\} = \left\{ 0 \right\}^{+}8 \vert \left| \frac{x^{3}}{3}-
9 \frac{5}{2}x^{2}+6x\right| _{1}^{2}\\
10 6 = \left| \frac{1}{3}-\frac{3}{2}\right| +\left|
11 \frac{8}{3}-\frac{20}{2}+12-
12 \left( \frac{1}{3} - \frac{5}{2} + 6\right) \right) \rightarrow \left( \frac{1}{3} - \frac{5}{2} + 6\right)13 \& = \left[ -\frac{7}{6}\right] + \left[ +\left[ \frac{14}{3} - \frac{23}{6} \right]14 \right| =\frac{7}{6}+\frac{5}{6}=2\, \textrm{FE}
15 \end{split}
16 \end{equation}
```
The same using the array environment with  $\{r\}$ -alignment instead of split gives same horizontal alignment, but another vertical spacing<sup>21</sup> and the symbols are only in scriptsize and not textsize:<sup>22</sup>

$$
A_1 = \begin{vmatrix} \int_0^1 (f(x) - g(x)) dx \Big| + \int_1^2 (g(x) - h(x)) dx \Big| \\ \int_0^1 (x^2 - 3x) dx \Big| + \int_1^2 (x^2 - 5x + 6) dx \Big| \\ = \left| \frac{x^3}{3} - \frac{3}{2} x^2 \right|_0^1 + \left| \frac{x^3}{3} - \frac{5}{2} x^2 + 6x \right|_1^2 \\ = \left| \frac{1}{3} - \frac{3}{2} \right| + \left| \frac{8}{3} - \frac{20}{2} + 12 - \left( \frac{1}{3} - \frac{5}{2} + 6 \right) \right| \\ = \left| -\frac{7}{6} \right| + \left| \frac{14}{3} - \frac{23}{6} \right| = \frac{7}{6} + \frac{5}{6} = 2 \text{ FE}
$$
\n
$$
(II-85)
$$

Compare the following two examples for typesetting the minus sign. In the first case it is typeset similiar to the plus character, and in the second example it is typeset without the additional space for a binary math atom.

> $a = -b + c$  $- d + e$  $(II-86)^5$  $a = -b + c$  $-d+e$  $(II-87)^0$  a = {} & {-}b + c \\ 1 \begin{align}  $2$  \begin{split}  $3 a = \{\} 6 - b + c \ \ \ \ \ \ \$  $\delta$  -d + e  $\Lambda$ end{split} \end{align}  $\frac{9}{2}$ 8 \begin{align} 9 \begin{split}  $\begin{array}{c|c|c|c|c|c|c|c} \n 11 & & & \& \{ - \} \text{d} + \text{e} & & & \n\end{array}$ 12 \end{split} 13 \end{align}

• There exists no starred version (\begin{split\*}) of the split environment.

#### **26.5 cases environment**

This gives support for an often used mathematical construct. You can also choose the more than once described way to convert some text into math, like

```
$x=\begin{cases}
0 \& \text{text{if A=...}}\1 \& \text{text{if } B = ...}\x & \textrm{this runs with as much text as you like,
```
 $^{21}$ Can be changed with \renewcommand\arraystretch{1.5}

 $^{22}\mathrm{See}$  section [12 on page 33](#page-32-0)

 $\lambda$ 

```
but without an automatic linebreak, it runs out
      of page....}
\end{cases}$
```
which gives equation [II-88.](#page-55-0) It is obvious what the problem is.

<span id="page-55-0"></span>
$$
x = \begin{cases} 0 & \text{if A=...} \\ 1 & \text{if B=...} \\ x & \text{this runs with as much text as you like, but without a linebreak, it runs out of page...} \end{cases}
$$
(II-88)

In this case it is better to use a parbox for the text part with a flushleft command for a better view.

$$
x = \begin{cases} 0 & \text{if A=...} \\ 1 & \text{if B=...} \\ & \text{this runs with as much text} \\ x & \text{as you like, but without an automatic linebreak, it runs} \\ & \text{out of page...} \end{cases}
$$
(II-89)

```
_1 \begin{equation}
2 \times \begin{bmatrix} 2 \\ 2 \end{bmatrix}3 \big| 0 \& \text{text{if A=...}}\|4| 1 & \text{if B=...}\\
5 x & \parbox{5cm}{%
6 \flushleft%
7 this runs with as much text as you like,
\overline{\text{B}} but without an automatic linebreak,
9 it runs out of page....}%
10 \end{cases}
11 \end{equation}
```
From now on the counting of the equations changes. It is introduced with a foregoing command, which doesn't really make sense, it is only for demonstration:

```
\renewcommand\theequation{\arabic{equation}}
```
#### **26.6 Matrix environments**

|  | Wmatrix $\begin{vmatrix} a & b \\ c & d \end{vmatrix}$ \Bmatrix $\begin{cases} a & b \\ c & d \end{cases}$ |  | $\mathcal{L}$ matrix $\begin{array}{cc} a & b \\ c & d \end{array}$                                                                                                    |                                                        |  |
|--|----------------------------------------------------------------------------------------------------|--|----------------------------------------------------------------------------------------------------|--------------------------------------------------------|--|
|  |                                                                                                    |  | \vmatrix $\begin{vmatrix} a & b \\ c & d \end{vmatrix}$ \bmatrix $\begin{vmatrix} a & b \\ c & d \end{vmatrix}$ \pmatrix $\begin{pmatrix} a & b \\ c & d \end{pmatrix}$ |                                                        |  |
|  |                                                                                                    |  | \smallmatrix                                                                                                    | $\begin{smallmatrix} a & b \\ c & d \end{smallmatrix}$ |  |

Table 16: Matrix environments

All matrix environments can be nested and an element may also contain any other math environment, so that very complex structures are possible. By default all cells have a centered alignment, which is often not the best when having different decimal numbers or plus/minus values. Changing the alignment to right (not for the smallmatrix) is possible with the matrix of the matrix matrix

```
1 \makeatletter
2 \def\env@matrix{\hskip -\arraycolsep
   \let\@ifnextchar\new@ifnextchar
   \array{*\c@MaxMatrixCols r}}
 \makeatother
```
vmatrix Vmatrix bmatrix Bmatrix pmatrix smallmatrix

The special matrix environment smallmatrix, which decreases horizontal and vertical space is typeset in scriptstyle. The smallmatrix environment makes some sense in the inline mode to decrease the line height. For dots over several columns look for \hdotsfor in the following section.

### **27 Vertical whitespace**

See section [11.5 on page 31](#page-30-0) for the lengths which control the vertical whitespace. There is no difference to  $\mathcal{A}_{\mathcal{M}}$ Smath.

### **28 Dots**

In addition to section [13 on page 34](#page-33-0)  $A_{\mathcal{M}}$ Smath has two more commands for dots:  $\ddot{\text{d}ddot},\ldots\}^{23}$  and  $\ddot{\text{d}dddot},\ldots\}$ 

```
\ast \dddot{y}$: \dddot{y}\frac{1}{2} \ddddot{y}$: \dddot{y}Another interesting dot command is \hdotsfor with the syntax:
```
1 \hdotsfor[<spacing factor>]{<number of columns>}

With the spacing factor the width of the dots can be stretched or shrinked. The number of columns allows a continuing dotted line over more columns. Equation [90](#page-56-0) shows the definition of a tridiagonal matrix.

> <span id="page-56-0"></span> $\underline{A} =$  $\sqrt{ }$  $\overline{1}$  $\mathbf{I}$  $\overline{1}$  $\mathbf{I}$  $\begin{array}{c} \begin{array}{c} \begin{array}{c} \begin{array}{c} \end{array} \\ \begin{array}{c} \end{array} \end{array} \end{array} \end{array}$  $\mathbf{I}$  $\overline{1}$  $\overline{1}$  $\mathbf{I}$  $\overline{1}$  $\mathbf{I}$  $\overline{1}$  $a_{11}$   $a_{12}$  0 ... ... ... 0<br>  $a_{21}$   $a_{22}$   $a_{23}$  0 ... ... 0  $a_{21}$   $a_{22}$   $a_{23}$  0 ... ... 0 0  $a_{32}$   $a_{33}$   $a_{34}$  0 ... 0 . . . . . . . . . . . . . . . . . . . . . . . . . . . . . . . . . . . . . . . . . . . . . . . . . . . . . . . . . . . . . . . . . . . . . . . . . . . . . . . . . . . . . . . . . . . . . . . 0 ... 0  $a_{n-2,n-3}$   $a_{n-2,n-2}$   $a_{n-2,n-1}$  0<br>0 ... ... 0  $a_{n-1,n-2}$   $a_{n-1,n-1}$   $a_{n-1}$ 0 ... ... 0  $q_{n-1,n-2}$   $a_{n-1,n-1}$   $a_{n-1,n}$ 0 ... ... ... 0  $a_{n,n-1}$   $a_{nn}$ T  $\frac{1}{2}$  $\mathbf{I}$  $\frac{1}{2}$  $\mathbf{I}$  $\frac{1}{2}$  $\mathbf{I}$  $\frac{1}{2}$  $\mathbf{I}$  $\frac{1}{2}$  $\mathbf{I}$  $\perp$  $\frac{1}{2}$  $\mathbf{I}$  $\frac{1}{2}$  $\mathbf{I}$  $\overline{1}$ (90)

1 \begin{equation}

```
3 \overline{a_{11}} & a_{12} & 0 & \ldots & \ldots & \ldots & 0\\
```

```
4 \overline{a_{21}} & a_{22} & a_{23} & 0 & \ldots & \ldots & 0\\
```
 $^{23}$ already mentioned in section  $14$ 

<sup>2 \</sup>underline{A}=\left[\begin{array}{ccccccc}

 $5\, 0 \,$  & a\_{32} & a\_{33} & a\_{34} & 0 & \ldots & 0\\

<sup>6</sup> \vdots & \vdots & \vdots & \vdots & \vdots & \vdots & \vdots\\

<sup>7 \</sup>hdotsfor{7}\cr\vdots & \vdots & \vdots & \vdots & \vdots & \vdots & \vdots\\

 $8 \times 0$  & \ldots & 0 & a\_{n-2,n-3} & a\_{n-2,n-2} & a\_{n-2,n-1} & 0\\

```
9 \mid 0 \& \ldots \& \ldots & \ldots & 0 & q_{n-1,n-2} & a_{n-1,n-1} & a_{n-1,n}\\
10\, 0 & \ldots & \ldots & \ldots & 0 & a_{n,n-1} & a_{nn}
11 \end{array}\right]
12 \end{equation}
```
### **29 fraction commands**

#### **29.1 Standard**

Additional to the font size problem described in subsection [2.2 on page 10](#page-9-0)  $A_{\mathcal{M}}$ Smath supports some more commands for fractions. The  $\frac{\frac{1}{1}}{\frac{1}{1}}$ does no more exist in  $A_{\mathcal{M}}$ Smath.

• The global fraction definition has five parameters

```
1 \genfrac{<left delim>}{<right delim>}{<thickness>}{<mathstyle>}{<nominator>}{<
 denominator>}
```
where thickness can have any length with a valid unit like genfrac{}{}{1pt}{}{x^2+x+1}{3x-2}  $\to \frac{x^2+x+1}{3x-2}$ 3x−2

• \cfrac (continued fraction) which is by default set in the display mathstyle and useful for fractions like

<span id="page-57-0"></span>
$$
\frac{1}{\sqrt{2} + \frac{1}{\sqrt{3} + \frac{1}{\sqrt{4} + \frac{1}{\dots}}}}
$$
(91)

which looks with the default \frac command like

$$
\frac{1}{\sqrt{2} + \frac{1}{\sqrt{3} + \frac{1}{\sqrt{4} + \frac{1}{\cdots}}}}
$$
(92)

where the mathstyle decreases for every new level in the fraction. The \cfrac command can be called with an optional parameter which defines the placing of the nominator, which can be [l]eft, [r]ight or [c]enter (the default - see equation [91\)](#page-57-0):

$$
\frac{1}{\sqrt{2} + \frac{1}{\sqrt{3} + \frac{1}{\sqrt{4} + \frac{1}{\cdots}}}}
$$
\n
$$
\frac{1}{\sqrt{2} + \frac{1}{\sqrt{3} + \frac{1}{\sqrt{4} + \frac{1}{\cdots}}}}
$$

- \dfrac which takes by default the displaystyle, so that fractions in inline mode 1  $\frac{1}{2}$  have the same size than in display mode.
- \tfrac (vice versa to \dfrac) which takes by default the scriptstyle, so that fractions in display mode have the same size than in inline mode.

$$
\frac{2}{3} \quad \text{tfrac{2}{3}
$$

$$
\frac{2}{3} \quad \text{frac{2}{3}}
$$

#### <span id="page-58-0"></span>**29.2 Binoms**

\dbinom \tbinom They are like fractions without a rule and its syntax is different to the \choose command from standard L<sup>AT</sup>EX (see section [2.2 on page 10\)](#page-9-0).  $A_{\mathcal{M}}$ Smath provides three different commands for binoms just like the ones for fractions.

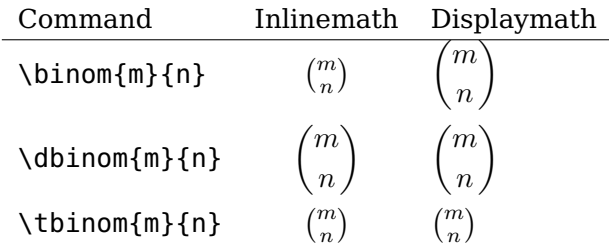

Table 17: binom commands

### **30 Roots**

The typesetting for roots is sometimes not the best. Some solutions for better typesetting are described in section [7 on page 22](#page-21-0) for standard LAT<sub>E</sub>X.  $A_{\mathcal{M}}S$  math has \leftroot some more commands for the *n*-th root. some more commands for the  $n$ -th root:

\binom

<sup>1</sup> \sqrt[\leftroot{<number>}\uproot{<number>}<root>]{< ... >}

 $\le$ number> indicates a value for the points<sup>24</sup> of which the root can be adjusted to the left and/or to the top, e.g.,  $\sqrt[k+1]{a}$  (\$\sqrt[k\_n]{a}\$) has a too deep exponent, whereas  $k_n/\overline{a}$  \$\sqrt[\uproot{2}k\_n]{a}\$ looks nicer.

#### **30.1 Roots with \smash command**

The default for a root with  $\lambda_{k_i}$  as root argument looks like  $\sqrt{\lambda_{k_i}}$ , which may be not the best typesetting. It is possible to reduce the lowest point of the root to the baseline with the \smash command:  $\sqrt{\lambda_{k_i}} \xrightarrow{\text{with } \text{smash}}} \sqrt{\lambda_{k_i}}$ 

The syntax of the \smash command<sup>25</sup> renewed by the  $A_{\mathcal{M}}S$  math package is

```
1 \smash[<position>]{<argument>}
```
The optional argument for the position can be:

**t** keeps the bottom and annihilates the top

**b** keeps the top and annihilates the bottom

**tb** annihilates top and bottom (the default)

 $24$ In PostScript units (bp - Big Points).

 $^{25}$ In latex.ltx \smash is defined without an optional argument.

### **31 Accents**

With the macro \mathaccent it is easy to define new accent types, for example

```
1 \def\dotcup{$\mathaccent\cdot\cup$}
```
∪·

Overwriting of two symbols is also possible:

 $\sqrt{2\sqrt{2}}$ 

In this case the second symbol has to be shifted to the left for a length of  $5mu$ (mu: math unit).

```
1 \def\curvearrowleftright{%
2 \ensuremath{%
3 \mathaccent\curvearrowright{\mkern-5mu\curvearrowleft}%
4 }%
5}
```
For other possibilities to define new accents see section [47.1 on page 83.](#page-82-0)

### **32 \mod command**

In standard LATEX the modulo command is not an operator, though it is often used in formulas.  $A_{\mathcal{M}}$ Smath provides two (three) different commands for modulo, which are listed in tabular [18.](#page-59-0)

• They all insert some useful space before and behind the mod-operator.

<span id="page-59-0"></span> $a\mod{n^2}$ =b  $\rightarrow$  a mod  $n^2 = b$  $a\text{mod} \{n^2\} = b \rightarrow a \pmod{n^2} = b$ a\pod{n^2}=b  $\rightarrow$  a  $(n^2) = b$ 

Table 18: The modulo commands and their meaning

### **33 Equation numbering**

\numberwithin See section [3.3 on page 14](#page-13-0) for equation numbering. It is mostly the same, only one command is new to  $A_{\mathcal{M}}$ Smath. If you want a numbering like ["44"](#page-44-0) then write either in the preamble or like this example anywhere in your doc:

1 \numberwithin{equation}{section}

From now on the numbering looks like equation [44 on page 45.](#page-44-0) For the book-class you can get the same for chapters.

If you want to get rid of the parentheses then write in the preamble:

```
\makeatletter
2 \def\tagform@#1{\maketag@@@{\ignorespaces#1\unskip\@@italiccorr}}
 \makeatother
```
Now the following four subequation numbers have no parentheses.

#### **33.1 Subequations**

Amsmath supports this with the environment subequation. For example:

$$
y = d \tag{33.93a}
$$

$$
y = cx + d \tag{33.93b}
$$

$$
y = bx^2 + cx + d \tag{33.93c}
$$

$$
y = ax^3 + bx^2 + cx + d
$$
 33.93d

```
_1 \begin{subequations}
2 \begin{align}
3 y \delta = d\lambda4 y & = cx+d\\
5 y \&= bx^{\prime}\{2\}+cx+d\}\6 \text{ y} \text{ & =} 3x^{2}\{3\}+bx^{2}\{2\}+cx+d7 \end{align}
8 \end{subequations}
```
Inside of subequations only complete other environments (\begin{...} ... \end{...}) are possible.

```
1 \renewcommand{\theequation}{%
|2| \theparentequation{}-\arabic{equation}%
3}
```
<span id="page-60-0"></span>
$$
y = d \tag{33.94-1}
$$

$$
y = cx + d \tag{33.94-2}
$$

$$
y = bx^2 + cx + d \tag{33.94-3}
$$

$$
y = ax^3 + bx^2 + cx + d \tag{33.94-4}
$$

A ref to a subequation is possible like the one to equation [33.94-2.](#page-60-0) The environment chooses the same counter "equation" but saves the old value into "parentequation".

It is also possible to place two equations side by side with counting as subfigures:

$$
y = f(x) \t(33.95a) \t y = f(z) \t(33.95b)
$$

In this case, the  $A_{\mathcal{M}}$ Smath internal subfigure counter cannot be used and an own counter has to be defined:

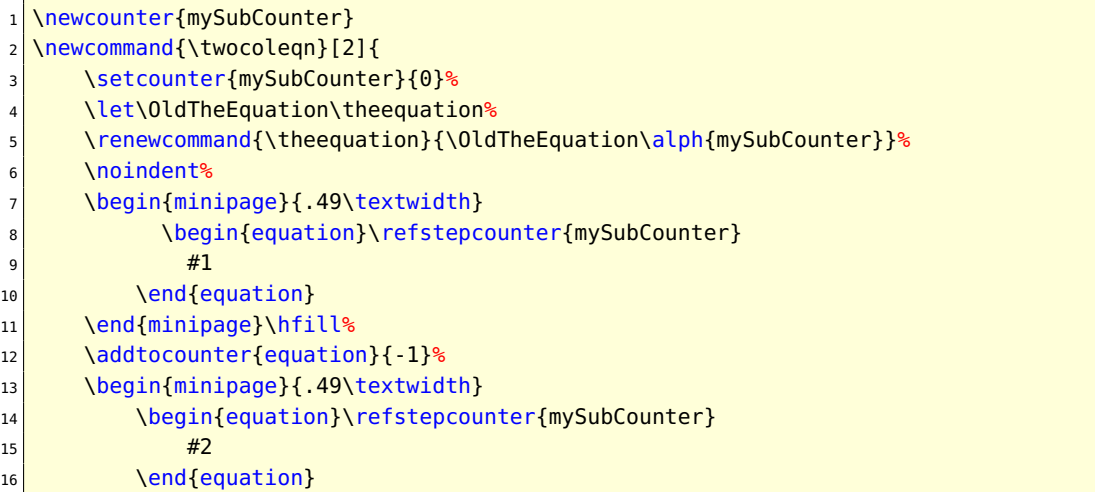

```
17 \end{minipage}%
18 \let\theequation\OldTheEquation
19}
20 [ \ldots ]
21 \mid \text{twocolength}(y=f(x)) {y=f(z)}
```
### **34 Labels and tags**

\tag For the \label command see section [3.4 on page 16,](#page-15-0) it is just the same behaviour.  $A_{\mathcal{M}}$ Smath allows to define own single "equation numbers" with the \tag command.

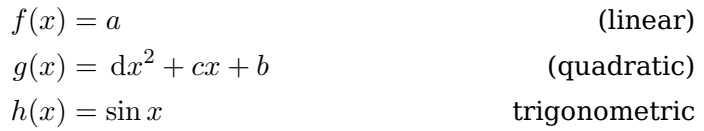

```
1 \begin{align}
2 \mid f(x) & =a\tag{linear}\label{eq:linear}\\
3 | g(x) & =\,\mathrm{d}x^{2}+cx+b\tag{quadratic}\label{eq:quadratic}\\
4 \ h(x) & =\sin x\tag*{trigonometric}
 \end{align}
```
- The  $\eta$  command is also possible for unnumbered equations, LAT<sub>EX</sub> changes the behaviour when a tag is detected.
- There exists a starred version  $\tag{1..}$ , which supresses any annotations like parentheses for equation numbers.
- There exist two package options for tags, ctagsplit and righttag (look at the beginning of this part on page [43\)](#page-42-0).

## **35 Limits**

By default the sum/prod has the limits above/below and the integral at the side. To get the same behaviour for all symbols which can have limits load the package  $A_{\mathcal{M}}$ Smath in the preamble as

```
1 \usepackage[sumlimits,intlimits]{amsmath}
```
There exist also options for the vice versa (see page [43\)](#page-42-0). See also Section [41](#page-68-0) for the additional commands \underset and \overset.

### **35.1 Multiple limits**

For general information about limits read section [2.1 on page 9.](#page-8-0) Standard  $L^2T_pX$ provides the \atop command for multiple limits (section [6.1 on page 21\)](#page-20-0).  $A_{\mathcal{M}}S$  math \substack has an additional command for that, which can have several lines with the following

\begin{Sb} syntax: ... \end{Sb} \begin{Sp} ...

\end{Sp}

1 \substack{...\\...\\...}

The environments described in [\[7\]](#page-122-0)

 $\vert 1 \vert$  \begin{Sb} ... \end{Sb}  $2 \overline{\big\{Sp\}}$  ... \end{Sp}

are obsolete and no more part of  $A_{\mathcal{M}}$ Smath.

The example equation [21 on page 22](#page-21-1) with the \substack command looks like:

$$
\sum_{\substack{1 \le i \le p \\ 1 \le j \le q \\ 1 \le k \le r}} a_{ij} b_{jk} c_{ki} \tag{35.1}
$$

Insert these limits in the following way:

```
1 \begin{equation}
2 \sum_\frac{8}{3}\overline{\phantom{a}} \substack{1\le i\le p\\
             1\le j\le q\\
5 1\le k\le r}
6 }%
7 a_{ij}b_{jk}c_{ki}
  \end{equation}
```
#### **35.2 Problems**

There are still some problems with limits and the following math expression. For example:

$$
X = \sum_{1 \le i \le j \le n} X_{ij}
$$

 $1$  \[  $2 \mid X = \sum_{1\le i\le j\le n}X_{ij}$  $3$  \]

does not look nice because of the long limit. Using a \makebox also does not really solve the problem, because  $\mathcal{S}$  is in T<sub>EX</sub> horizontal mode and knows nothing about the appropriate math font size, because limits have a smaller font size. It is better to define a \mathclap macro, similiar to the two macros \llap and \rlap and uses the also new defined \mathclap macro:

```
1 \def\mathllap{\mathpalette\mathllapinternal}
2 \def\mathllapinternal#1#2{%
\vert \llap{$\mathsurround=0pt#1{#2}$}% $
4 }
5 \cdot 5 \def\clap#1{\hbox to 0pt{\hss#1\hss}}
6 \def\mathclap{\mathpalette\mathclapinternal}
7 \def\mathclapinternal#1#2{%
8 \clap{$\mathsurround=0pt#1{#2}$}%
9 }
10 \def\mathrlap{\mathpalette\mathrlapinternal}
11 \def\mathrlapinternal#1#2{%
12 \rlap{$\mathsurround=0pt#1{#2}$}% $
13 }
```
Now we can write limits which have a boxwidth of 0pt and the right font size and the following math expression appears just behind the symbol:

$$
X = \sum_{1 \le i \le j \le n} X_{ij}
$$

 $1$  \[  $2 \times 2 \times 3$  X = \sum\_{\mathclap{1\le i\le j\le n}}X\_{ij}  $3 \mid \overline{\setminus}$ 

Another problem occurs when having operators with stacked limits in braces:

 $\sqrt{ }$   $\sqrt{ }$  $i,j \atop i>j$ . . . T  $\Bigg\}$ (35.2)

This case is not easy to handle when some other math expressions are around the braces which should be on the same baseline. However, the following may help in some cases to get better looking braces.

$$
foo \left[\sum_{\substack{i,j\\i>j}} \cdots \right] bar \qquad (35.3)
$$

<sup>1</sup> \begin{align} <sup>2</sup> foo \left[\begin{array}{@{}c@{}} <sup>3</sup> \displaystyle\sum\_{\substack{i,j\\i>j}} \dots <sup>4</sup> \end{array}\right] bar <sup>5</sup> \end{align}

### **35.3 \sideset**

This is a command for a very special purpose, to combine over/under limits with \sideset superscript/subscripts for the sum-symbol. For example: it is not possible to place the prime for the equation [35.4](#page-63-0) near to the sum symbol, because it becomes an upper limit when writing without an preceeding  $\{\}.$ 

<span id="page-63-0"></span>
$$
\sum_{\substack{n
$$

The command \sideset has the syntax

\sideset{<before>}{<behind>}

It can place characters on all four corners of the sum-symbol:

$$
UpperLeft \sum_{\textit{LowerLeft}}^{T} UpperRight
$$

 $1 \backslash$ [ 2 \sideset{\_{LowerLeft}^{UpperLeft}}{\_{LowerRight}^{UpperRight}}\sum\_{B}^{T}  $3$  \]

Now it is possible to write the equation [35.4](#page-63-0) in a proper way with the command \sideset{}{'} before the sum symbol:

$$
\sum_{\substack{n
$$

64 Mathmode.tex v.2.35

### <span id="page-64-0"></span>**36 Operator names**

eratorname

By default variables are written in italic and operator names in upright mode, like  $y=\sin(x).^{26}$  This happens only for the known operator names, but creating a new one is very easy with:

\newcommand{\mysin}{\operatorname{mysin}}

Now \mysin is also written in upright mode  $y = \text{mysin}(x)$  and with some additional space before and behind.

It is obvious, that only those names can be defined as new operator names which are not commands in another way. Instead of using the new definition as an operator, it is also possible to use the text mode. But it is better to have all operators of the same type, so that changing the style will have an effect for all operators.  $\Box$  \operatornamewithl

The new defined operator names cannot have limits, only superscript/subscript is possible. amsopn.sty has an additional command \operatornamewithlimits, which supports over/under limits like the one from \int or \sum. \mathop \mathop

It is also possible to use the macro \mathop to declare anything as operator, like

1B

```
1 \setminus \{ \setminus \{ \} \} \} \setminus \{ \setminus \{ \} \}
```
With this definition it is possible to use \sideset for a forgoing index, which is only possible for an operator.

For a real LAT<sub>E</sub>X definition have a look at section [16 on page 37.](#page-36-1)

### **37 Text in math mode**

If you need complex structures between formulas, look also at section [65.](#page-110-0)

#### **37.1 \text command**

This is the equivalent command to  $\mathbb{R}$  mathrm or  $\mathbb{C}$  from the standard L<sup>AT</sup>EX (section [9 on page 27\)](#page-26-0) with the exception, that \mathrm always uses the roman font and \text the actual one and that the font size is different when used in super- and subscript.

```
For example: f(x) = x this was math
    A_{\text{toxt}}^{\text{text}}A_{\sf text}^{\sf text}text Atext
text Atext
                                                      text
1 \frac{\text{timesed}\{f(x)=x\quad\text{this was math}}{\$}\overline{2}3 {\sffamily\huge
4 $A^{\mbox{text}}_{\mbox{text}}$\quad
5 $A^{\text{text}}_{\text{text}}$\quad
  $A^{\textnormal{text}}_{\textnormal{text}}$\quad
7 $A^{\mathrm{text}}_{\mathrm{text}}$
```
<sup>8</sup> }

\text \mbox \textnormal \mathrm

<sup>&</sup>lt;sup>26</sup>See section [16 on page 37,](#page-36-1) where all the standard L<sup>AT</sup>EX known operator names are listed. Package  $A_{\mathcal{M}}$ Smath has some more (see documentation).

The \text macro can be used at any place and can be in some cases a better solution as \intertext (see section [37.2\)](#page-65-0).

$$
\quad \text{and} \quad
$$

and 
$$
12(x-1) + 20(y-3) + 14(z-2) = 0
$$

$$
6x + 10y + 7z = 0
$$

$$
12(x-1) + 20(y-3) + 14(z-2) = 0
$$
\n(37.1)

and  $6x + 10y + 7z = 0$  (37.2)

```
1 \begin{flalign*}
2 \delta\delta 12(x-1) + 20(y-3) + 14(z-2) \delta = 0 \delta\delta\lambda3 \t\t \text{and} \t\t 6x + 10y + 7z \t\t 6 = 0 \t\t 6x4 \end{flalign*}
5
6 \begin{align}
7 \delta\delta 12(x-1) + 20(y-3) + 14(z-2) \delta = 0\\
8 \text{and} && 6x + 10y + 7z & = 0
9 \end{align}
```
#### <span id="page-65-0"></span>**37.2 \intertext command**

This is useful when you want to place some text between two parts of math stuff without leaving the math mode, like the name "intertext" says. For example we write the equation [II-84 on page 54](#page-53-1) with an additional command after the second line.

$$
A_1 = \left| \int_0^1 (f(x) - g(x)) dx \right| + \left| \int_1^2 (g(x) - h(x)) dx \right|
$$
  
= 
$$
\left| \int_0^1 (x^2 - 3x) dx \right| + \left| \int_1^2 (x^2 - 5x + 6) dx \right|
$$

Now the limits of the integrals are used

$$
= \left| \frac{x^3}{3} - \frac{3}{2}x^2 \right|_0^1 + \left| \frac{x^3}{3} - \frac{5}{2}x^2 + 6x \right|_1^2
$$
  
=  $\left| \frac{1}{3} - \frac{3}{2} \right| + \left| \frac{8}{3} - \frac{20}{2} + 12 - \left( \frac{1}{3} - \frac{5}{2} + 6 \right) \right|$   
=  $\left| -\frac{7}{6} \right| + \left| \frac{14}{3} - \frac{23}{6} \right| = \frac{7}{6} + \frac{5}{6} = 2 \text{ FE}$ 

The code looks like:

```
1 \begin{equation}
2 \begin{split}
3 A_{1} & = \left| \int _{0}^{1}(f(x)-g(x))\,\mathrm{d}x\right| +\left| \int _{1}^{2}(g(x)-h(x))
       \,\mathrm{d}x\right| \\
4 \delta = \left[\ \frac{0}{1}(x^{2}-3x)\,\mathrm{mathrm{d}x\right] + \left[\ \int_{1}(2)(x^{2}-5x+6)\right]\,\mathrm{d}x\right| \\
5 \intertext{Now the limits of the integrals are used}
```

```
6 \delta = \left\{ \frac{x^{3}}{3} - \frac{3}{2}x^{2}\right\} - \left( \frac{3}{1}+1\right) \frac{x^{3}}{3} - \left( \frac{3}{2}x^{3}\right)7 \frac{5}{2}x^{2}+6x\right| _{1}^{2}\\
8 \sim & = \left| \frac{1}{3}-\frac{3}{2}\right| +\left| \frac{8}{3}-\frac{20}{2}+12-
\vert \cdot \vert \left( \frac{1}{3}-\frac{5}{2}+6\right) \right| \\
10 \& = \left\{ \frac{7}{6}\right\} + \left\{ \frac{14}{3} - \frac{23}{6}\right\} + \left\{ \frac{7}{6} + \frac{7}{6} \right\}11 \text{frac}{5}{6}=2\,, \text{textrm{FE}}12 \end{split}
13 \end{equation}
```
Writing very long text is possible by using a parbox, see section [9 on page 27](#page-26-0) for an example with \textrm, which behaves in the same way as \text.

### **38 Extensible arrows**

To write something like  $\xrightarrow{\text{above the arrow}}$  you can use the following macro below

\xrightarrow \xleftarrow \xmapsto

\$\xrightarrow[\text{below}]{\text{above the arrow}}\$

and the same with \xleftarrow. You can define your own extensible arrow macros if you need other than these two predefined ones. To get a doublelined extensible arrow like  $\Lambda$  Longleftrightarrow  $(\Leftrightarrow)$  but with the same behaviour as an extensible one, write in the preamble

```
1 \newcommand\xLongLeftRightArrow[2][]{%
\vert \ext@arrow 0055{\LongLeftRightArrowfill@}{#1}{#2}}
3 \def\LongLeftRightArrowfill@{%
4 \arrowfill@\Leftarrow\Relbar\Rightarrow}
5 \newcommand\xlongleftrightarrow[2][]{%
6 \ext@arrow 0055{\{\longleftarrow}f (displates of \{11@}{#1}{#2}\}7 \def\longleftrightarrowfill@{%
      \arrowfill@\leftarrow\relbar\rightarrow}
```
The three parts \Leftarrow\Relbar\Rightarrow define left|middle|right of the arrow, where the middle part would be stretched in a way that the arrow is at least as long as the text above and/or below it. This macro has one optional and one standard parameter. The optional one is written below and the standard one above this arrow. Now we can write

```
$\xLongLeftRightArrow[\text{below}]{\text{above the arrow}}$
$\xlongleftrightarrow[\text{below}]{\text{above the arrow}}$
```
to get  $\overline{\xleftrightarrow{\text{above the arrow}}$  or  $\overline{\xleftrightarrow{\text{below}}}$ . The "number" 0055 after \ext@arrow defines below below the position relative to the extended arrow and is not a number but four parameters for additional space in the math unit mu.

```
1 \def\mapstofill@{%
2 \arrowfill@{\mapstochar\relbar}\relbar\rightarrow}
3 \newcommand*\xmapsto[2][]{%
   \ext@arrow <four digits>\mapstofill@{#1}{#2}}
```
\$\ext@arrow 0000\$ over −−−−→<br>11pdor under \$\ext@arrow 9000\$ over −<del>−−−→</del><br>Tundor under

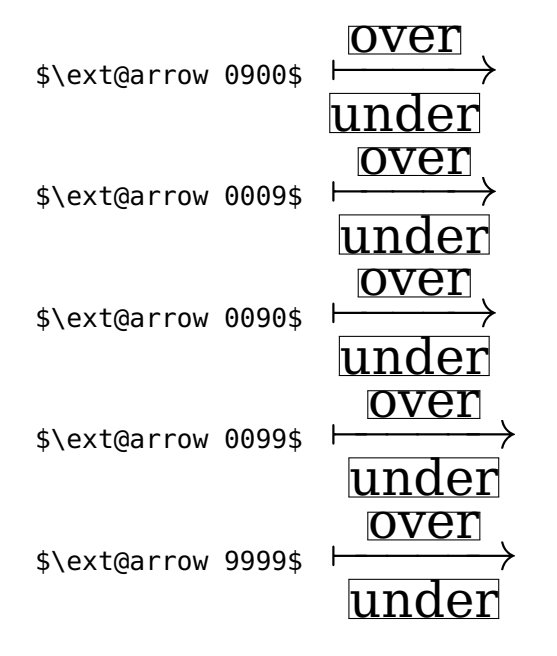

- 1st digit: space left
- 2nd digit: space right
- 3rd digit: space left and right
- 4th digit: space relativ to the tip of the "arrow"

The two macros \xrightarrow and \xleftarrow are defined as:

```
1 \newcommand{\xrightarrow}[2][]{\ext@arrow 0359\rightarrowfill@{#1}{#2}}
  \newcommand{\xleftarrow}[2][]{\ext@arrow 3095\leftarrowfill@{#1}{#2}}
```
#### \boxed

### **39 Frames**

 $\mathcal{A}_{\mathcal{M}}$ Smath knows the macro \boxed which can be used for inline  $a|b+c|$  and displayed math expressions:

$$
f(x) = \int_{1}^{\infty} \frac{1}{x^2} dt = 1
$$
 (39.1)

 $1$  \begin{align}

```
2 \big\{\boldsymbol{\mathsf{f(x)=\int_1^{\infty}}\frac{1}{x^2},\text{d}=1}\end{align}
```
For coloured boxes use package empheq. For an example see section [47.11 on](#page-88-0) [page 89.](#page-88-0)

<span id="page-67-0"></span>**40 Greek letters**

\pmb

\boldsymbol The  $A_{\mathcal{M}}$ Smath package simulates a bold font for the greek letters by writing a greek character twice with a small kerning. This is done with the macro \pmb{<letter>}. The \mathbf{<character>} doesn't work with lower greek character. However, using the \boldsymbol macro from  $A_{\mathcal{M}}S$  math is the better way when the font has a bold symbol.

Uppercase greek letters are by default in upright mode.  $A_{\mathcal{M}}S$ math supports also such letters in italic mode with a preceeding var e.g., \varGamma

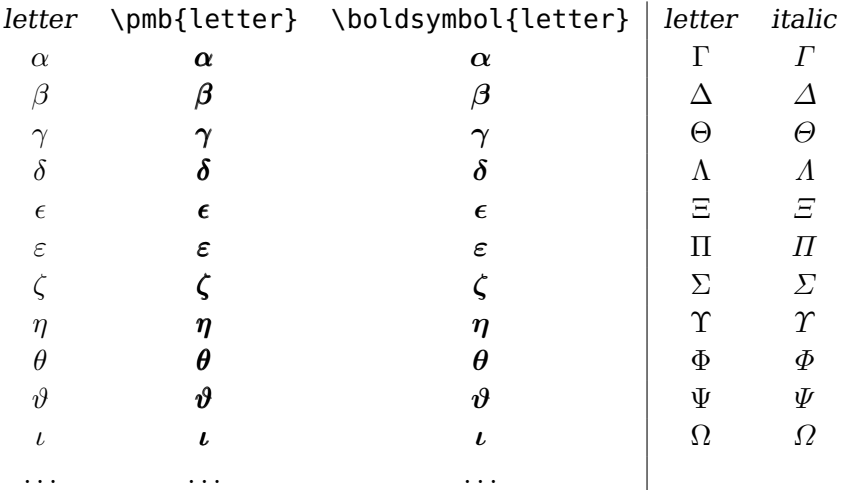

### <span id="page-68-0"></span>**41 Miscellaneous commands**

There are several commands which can be used in math mode:  $\vee$ Some examples are shown in table [19.](#page-68-1)  $\Box$ 

```
\sum_{\text{under}}{\text{baseline}}under
  $\overset{over}{baseline}$
                                   over
                                 baseline
          \boldsymbol{\Omega} | \Omega
```
<span id="page-68-1"></span>Table 19: Different mathcommands

\underset is a useful macro for having limits under non-operators (see page [84\)](#page-83-1). \boldsymbol can be used for a math symbol that remains unaffected by \mathbf if the current math font set includes a bold version of that symbol.

### **42 Problems with amsmath**

 $A_{\mathcal{M}}$ Smath is an excellent package with some "funny features". When using an align environment inside a gather environment, it should be centered just like the other lines. This is only true, when there is a number/tag or an additional ampersand:

$$
m_2 = m'_2 + m''_2
$$
  
=  $\frac{V'_2}{v'_2} + \frac{V''_2}{v''_2}$   

$$
\Rightarrow m_2 v'_2 = V - V''_2 + V''_2 \frac{v'_2}{v''_2}
$$

$$
m_2 = m'_2 + m''_2
$$
  
=  $\frac{V'_2}{v'_2} + \frac{V''_2}{v''_2}$   

$$
\Rightarrow m_2 v'_2 = V - V''_2 + V''_2 \frac{v'_2}{v''_2}
$$

```
1 \begin{gather*}
2 \big| \begin{align*}
3 m_2 \&= m_2' + m_2''\\
4 \delta = \frac{\V_2'}{\V_2'}{\V_2'} + \frac{\f_2''}{\V_2''}\5 \end{align*}\\
6 \Rightarrow m_2 v_2' = V - V_2'' + V_2''\frac{v_2'}{v_2''}\\
7 \end{gather*}
8 \begin{gather*}
9 \begin{align*}
10 m_2 \& = m_2' + m_2'''\11 &= \frac{V_2'}{v_2'} + \frac{V_2''}{v_2''} & %<<<====
_{12} \end{align*}\\
13 \Rightarrow m_2 v_2' = V - V_2'' + V_2''\frac{v_2'}{v_2''}\\
14 \end{gather*}
```
This effect depends to the horizontal width, which is wrong in the first example, in fact of a missing tag or number the right whitespace is cut, but the left one is still there. The additional ampersand prevents  $A_{\mathcal{M}}S$  math to change the right margin.

Another kind of curiousity is the following example, which depends to the same problem of cutting whitespace only on one side.

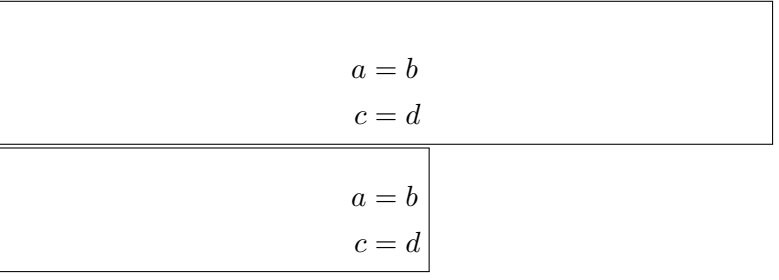

```
1 \bigskip\noindent\fbox{%
2 \times 2 \begin{minipage}{10cm}
3 \begin{align*}
4 a&=b \\ c&=d
5 \end{align*}
6 \times 6 \end{minipage}}
7
8 \noindent\fbox{%
9 \begin{minipage} {10cm}
10 \noindent\begin{align*}
11 a&=b \\ c&=d
12 \end{align*}
13 \end{minipage}}
```
# **Part III T<sub>E</sub>X** and math

There is in general no need to use the  $T<sub>F</sub>X$  macros, because the ones defined with LATEX or with  $A_{\mathcal{M}}$ Smath are much more useful. Nevertheless there may be situations, where someone has to use one of the  $T_FX$  macros or special  $T_FX$  math length. One can not expect, that all macros work in the usual way, a lot of them are redefined by LAT<sub>E</sub>X or  $A_M$ Smath. On the other hand some of these basic macros or length definitions are used in the T<sub>E</sub>X way, so it might be interesting to have all declared in a short way for some information.

### **43 Length registers**

### **43.1 \abovedisplayshortskip**

A length with glue, see section [11.5.1](#page-30-1) for an example.

### **43.2 \abovedisplayskip**

A length with glue, see section [11.5.1](#page-30-1) for an example.

### **43.3 \belowdisplayshortskip**

A length with glue, see section [11.5.1](#page-30-1) for an example.

#### **43.4 \belowdisplayskip**

A length with glue, see section [11.5.1](#page-30-1) for an example.

#### **43.5 \delimiterfactor**

The height of a delimiter is often not optimally calculated by  $T_{E}X$ . In some cases it is too short. With \delimiterfactor one can correct this height. The delimiterheight is  $\langle$  calculated height  $\rangle \cdot \langle \#1 \rangle / 1000$  where #1 is the parameter of \delimiterfactor. The default value is 901.

```
y =\sqrt{ }\int\overline{\mathcal{L}}x^2 + 2x if x < 0,
         x^3 if 0 \le x < 1,
         x^2 + x if 1 \le x < 2,
         x^3 - x^2 if 2 \le x.
```
<sup>1</sup> \[ <sup>2</sup> y = \left\{% <sup>3</sup> \begin{array}{ll} <sup>4</sup> x^2+2x &\textrm{if }x<0,\\ <sup>5</sup> x^3 &\textrm{if }0\le x<1,\\ <sup>6</sup> x^2+x &\textrm{if }1\le x<2,\\ <sup>7</sup> x^3-x^2 &\textrm{if }2\le x. <sup>8</sup> \end{array}% <sup>9</sup> \right. <sup>10</sup> \]

$$
y = \begin{cases}\nx^2 + 2x & \text{if } x < 0, \\
x^3 & \text{if } 0 \le x < 1, \\
x^2 + x & \text{if } 1 \le x < 2, \\
x^3 - x^2 & \text{if } 2 \le x.\n\end{cases}
$$
\n
$$
y = \begin{cases}\nx^2 + 2x & \text{if } x < 0, \\
x^3 & \text{if } 1 \le x < 2, \\
x^3 - x^2 & \text{if } 2 \le x.\n\end{cases}
$$
\n
$$
y = \begin{cases}\nx^2 + x & \text{if } 1 \le x < 2, \\
x^3 - x^2 & \text{if } 2 \le x.\n\end{cases}
$$
\n
$$
y = \begin{cases}\nx^2 + x & \text{if } 1 \le x < 2, \\
x^3 - x^2 & \text{if } 2 \le x.\n\end{cases}
$$
\n
$$
y = \begin{cases}\nx^2 + x & \text{if } 1 \le x < 2, \\
x^3 - x^2 & \text{if } 2 \le x.\n\end{cases}
$$
\n
$$
y = \begin{cases}\nx^2 + x & \text{if } 1 \le x < 2, \\
x^3 - x^2 & \text{if } 2 \le x.\n\end{cases}
$$

#### **43.6 \delimitershortfall**

Additionally to the forgoing \delimiterfactor one can modify the height of the delimiter with another value. TEX makes the delimiter larger than the values of < calculated height > · < delimiterfactor > /1000 and < calculated height > − < delimitershortfall  $>$ . This makes it possible to always get different heights of a sequence of delimiters.

$$
x \cdot ((x^{2} - y^{2}) - 3)
$$
\n
$$
x \cdot ((x^{2} - y^{2}) - 3)
$$
\n
$$
x \cdot ((x^{2} - y^{2}) - 3)
$$
\n
$$
x \cdot (x^{2} - y^{2}) - 3
$$
\n
$$
x \cdot (x^{2} - y^{2}) - 3
$$
\n
$$
x \cdot (x^{2} - y^{2}) - 3
$$
\n
$$
x \cdot (x^{2} - y^{2}) - 3
$$
\n
$$
x \cdot (x^{2} - y^{2}) - 3
$$
\n
$$
x \cdot (x^{2} - y^{2}) \cdot 3 \cdot (x^{2} - y^{2})
$$
\n
$$
x \cdot (x^{2} - y^{2}) \cdot 3 \cdot (x^{2} - y^{2})
$$
\n
$$
x \cdot (x^{2} - y^{2}) \cdot 3 \cdot (x^{2} - y^{2})
$$
\n
$$
x \cdot (x^{2} - y^{2}) - 3
$$
\n
$$
x \cdot (x^{2} - y^{2}) - 3
$$
\n
$$
x \cdot (x^{2} - y^{2}) - 3
$$
\n
$$
x \cdot (x^{2} - y^{2}) - 3
$$
\n
$$
x \cdot (x^{2} - y^{2}) - 3
$$
\n
$$
x \cdot (x^{2} - y^{2}) - 3
$$
\n
$$
x \cdot (x^{2} - y^{2}) - 3
$$
\n
$$
x \cdot (x^{2} - y^{2}) - 3
$$
\n
$$
x \cdot (x^{2} - y^{2}) - 3
$$
\n
$$
x \cdot (x^{2} - y^{2}) - 3
$$
\n
$$
x \cdot (x^{2} - y^{2}) - 3
$$
\n
$$
x \cdot (x^{2} - y^{2}) - 3
$$
\n
$$
x \cdot (x^{2} - y^{2}) \cdot 3 \cdot (x^{2} - y^{2})
$$
\n
$$
x \cdot (x^{2} - y^{2}) - 3
$$
\n
$$
x \cdot (x^{2} - y^{2}) - 3
$$
\n
$$
x \cdot (x^{2} - y^{2}) - 3
$$
\n
$$
x \cdot (x
$$

#### **43.7 \displayindent**

This is the left shift amount of a line holding displayed equation. By default it is  $0pt$ but gets the value of an indented paragraph when there is an environment like the quotation one.

The following formula is typeset in the usual way without modifying anything.

$$
f(x) = \int \frac{\sin x}{x} \, \mathrm{d}x
$$

Now we start a quotation environment which sets \labelwidth to new values for a greater left margin.

• The following formula is typeset in the usual way without modifying anything.

$$
f(x) = \int \frac{\sin x}{x} \, \mathrm{d}x
$$

• Now we write the same equation, but now with modifying displayindent, it is set to the negative *\leftskip*:

$$
f(x) = \int \frac{\sin x}{x} \, \mathrm{d}x
$$
```
1 \[
2 \times 1 \displayindent=-\leftskip
3 f(x) = \int \frac{\sin x}{x}\,\mathrm{d}x
4 \]
```
# **43.8 \displaywidth**

The width of the line holding a displayed equation, which is by default \linewidth. In the second example the formula is centered for a display width of  $0.5\ll1$  inewidth.

$$
f(x) = \int \frac{\sin x}{x} \, \mathrm{d}x
$$

$$
f(x) = \int \frac{\sin x}{x} \, \mathrm{d}x
$$

 $_1 \setminus [ f(x) = \int \frac{\sin x}{x}, \mathrm{d}x \}$  $2 \mid \mathcal{L}$ 3 \displaywidth=0.5\linewidth 4  $f(x) = \int \frac{\sin x}{x}\,$  $\overline{5}$ 

# **43.9 \mathsurround**

Extra space added when switching in and out of the inline math mode (see section [2.7\)](#page-10-0).

#### **43.10 \medmuskip**

See section [11.1](#page-27-0) for an example.

#### **43.11 \mkern**

Similiar to \kern, but adds a math kern item to the current math list. Length must be a math unit.

# **43.12 \mskip**

Similiar to \skip, but adds math glue to the current math list. Length must be a math unit.

#### **43.13 \muskip**

Assigns a length with a math unit to one of the 256 \muskip register.

#### **43.14 \muskipdef**

Defines a symbolic name for a \muskip register.

# **43.15 \nonscript**

Ignores immediately following glue or kern in script and scriptscript styles, which makes a redefinition of \mathchoice superfluous.

# **43.16 \nulldelimiterspace**

This is the width of a null or missing delimiter, e.g., \right. or for the left one.

# **43.17 \predisplaysize**

Is the effective width of the line preceeding a displayed equation, whether \abovedisplayskip or abovedisplayshortskip is used for the vertical skip.

# **43.18 \scriptspace**

The space inserted after an exponent or index, predefined as \scriptspace=0.5pt

# **43.19 \thickmuskip**

See section [11.1.](#page-27-0)

# **43.20 \thinmuskip**

The short version for positive skip is defined as  $\def\,\mathcal{D}$  thinmuskip} and the one for a negative skip as \def\!{\mskip-\thinmuskip} (see also Section [11.1\)](#page-27-0).

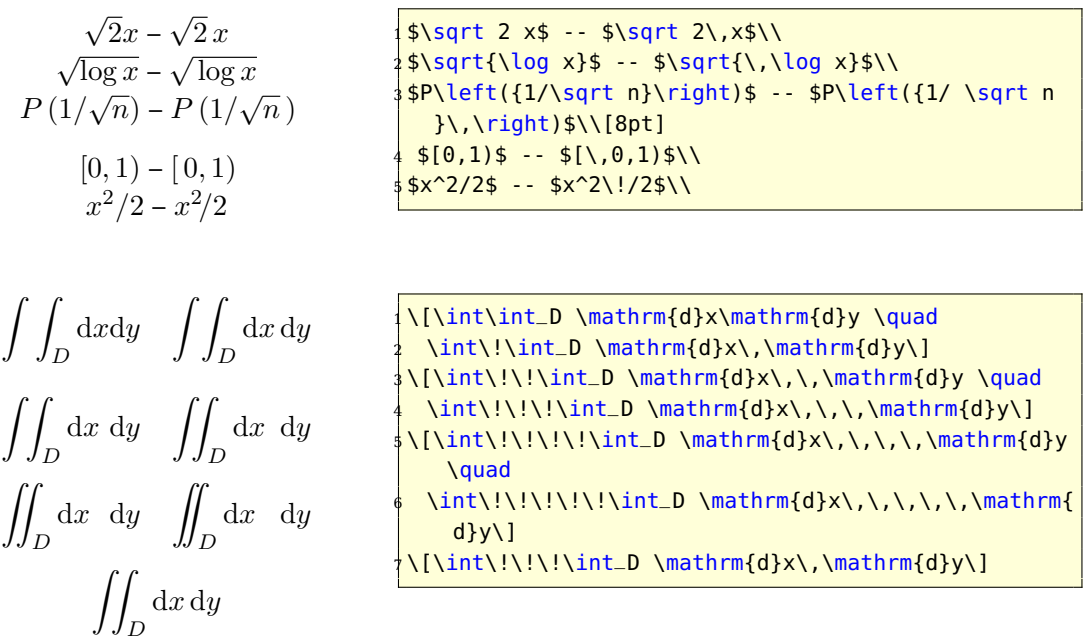

# **43.21 \medmuskip**

See section [11.1.](#page-27-0)

# **44 Math font macros**

# **44.1 \delcode**

Each character has not only a \catcode and \mathcode but also a \delcode which defines for a single chracter how it should look when used as a math delimiter.

# **44.2 \delimiter**

Every character can be declared as a delimiter, but T<sub>E</sub>X must know which characters should be used for the default and the big size. For  $LAT$ <sub>EX</sub> the macro \DeclareMathDelimiter should be used (see section [8.2 on page 26\)](#page-25-0).

In the following example \tdela is the character  $0x22$  ( $\uparrow$ ) from font number 2 (csmy) and character  $0x78$  from font number 3 (cmex) for the big version. \tdelb is the same vice versa  $(\downarrow)$ .

$$
\uparrow x - y \downarrow (x + y) = x^2 - y^2
$$
\n
$$
\uparrow \sum_{n=0}^{\infty} \frac{1}{2^n} \downarrow^2 = 4
$$
\n
$$
\uparrow \sum_{n=0}^{\infty} \frac{1}{2^n} \downarrow^2 = 4
$$
\n
$$
\uparrow \sum_{n=0}^{\infty} \frac{1}{2^n} \downarrow^2 = 4
$$
\n
$$
\uparrow \text{Stdela x-y/delb(x+y)=x^2-y^2\$}
$$
\n
$$
\uparrow \text{Stdela \sum_{n=0}^{\infty} \frac{1}{2^n}} \downarrow^2 = 4
$$
\n
$$
\uparrow \text{Stdela \sum_{n=0}^{\infty} \frac{1}{2^n}} \downarrow^2 = 4
$$
\n
$$
\uparrow \text{Stdelb \sum_{n=0}^{\infty} \frac{1}{2^n}} \downarrow^2 = 4
$$
\n
$$
\uparrow \text{Stlet \sum_{n=0}^{\infty} \frac{1}{2^n}} \downarrow^2 = 4
$$

# **44.3 \displaystyle**

See section [12](#page-32-0) for an example.

#### **44.4 \fam**

When  $Tr X$  switches into the math mode, it typesets everything using one of the  $16$ possible families of fonts. \fam is an internal register where other macros can check which font is the actual one. At the beginning  $TrX$  starts with  $\{\text{fam}=\text{-}1.\}$ 

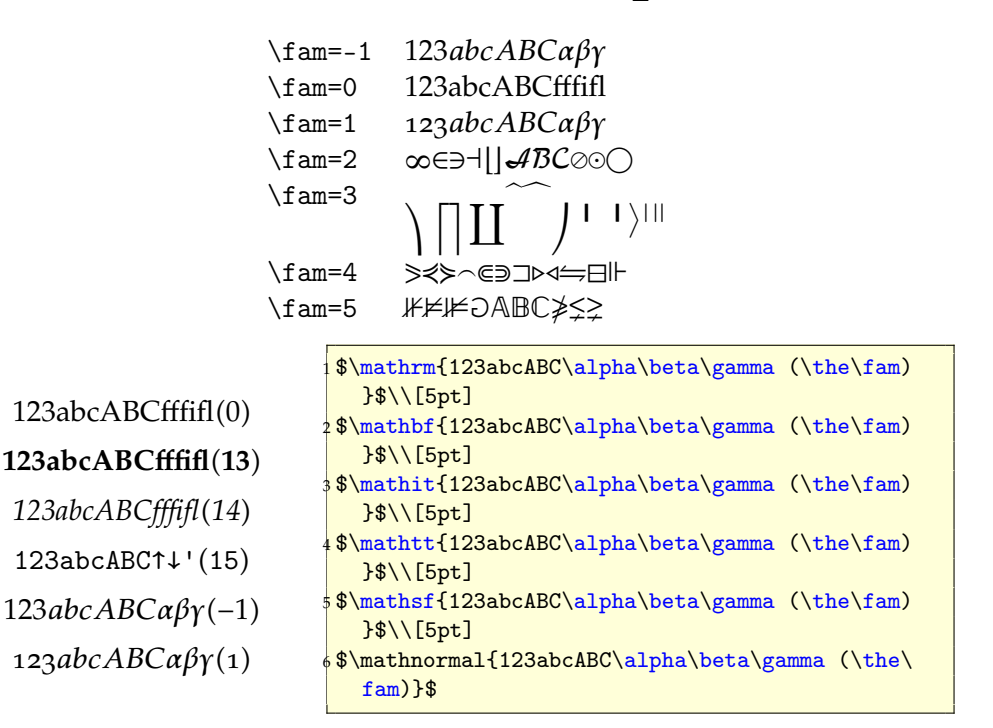

#### **44.5 \mathaccent**

Requires three parameter as one number, the class, the font family and the character.

 $\breve{A}$ 

\def\dA{\mathaccent"7015\relax} <sup>2</sup> {\Large \$\dA{A}\$}

## **44.6 \mathbin**

Declares a following character as a binary symbol with another spacing before and behind such a symbol.

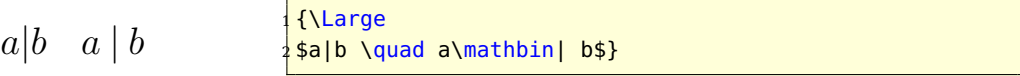

### **44.7 \mathchar**

Declares a math character by three integer numbers as Parameters, giving its class, font family, and font position. In the following example \mathchar defines a character of class 1 (big operators), font family 3 (math extension font) and number 58 (big sum character).

$$
a \sum_{i=1}^{\infty} b \qquad a \sum_{i=1}^{\infty} b
$$

### **44.8 \mathchardef**

This is in principle the same as \mathchar, it only allows to make such definitions permanent.

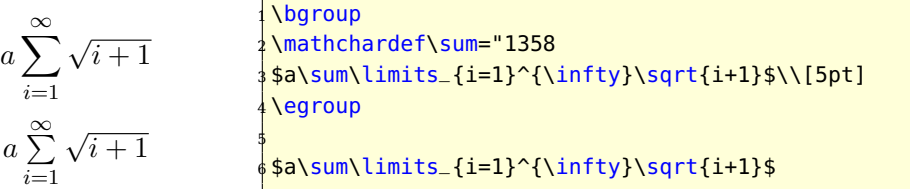

## **44.9 \mathchoice**

Specifies specific subformula sizes for the 4 main styles: \displaystyle – \textstyle – \scriptstyle – \scriptscriptstyle.

$$
|\sum_{ii=1}^{|\infty}|\frac{\sqrt{|\boldsymbol{i}+1}}{\boldsymbol{i}\boldsymbol{i}^2}
$$

```
\Large
2 \def\myRule{{%
 3 \color{red}%
 \mathchoice{\rule{2pt}{20pt}}{\rule{1pt}{10pt}}%
   5 {\rule{0.5pt}{5pt}}{\rule{0.25pt}{2.5pt}}%
   \mkern2mu}}
7 $\myRule\sum\limits_{\myRule i=1}^{\myRule\infty}%
\myRule\frac{\myRule\sqrt{\myRule i+1}}{\myRule i^2}$
```
#### <span id="page-75-0"></span>**44.10 \mathclose**

Assigns class 5 (closing character) to the following parameter, which can hold a single character or a subformula.

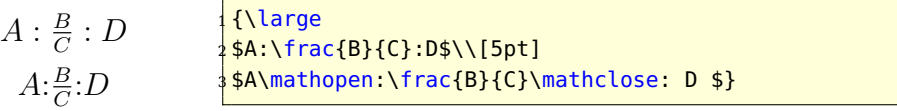

# **44.11 \mathcode**

A math font is far different from a text font. A lot of the characters has to be defined with \mathcode, which defines the character with its class, font family and character number, e.g., \mathcode'\<="313C. It defines the character "<" as a realtion symbol (class 3) from the font family 1 and the character number 0x3C, which is 60 decimal.

# **44.12 \mathop**

Assigns class 1 (large operator) to the parameter, which can be a single character or a subformula.

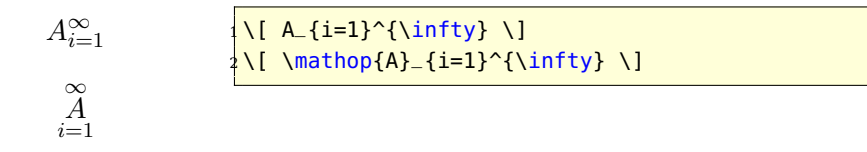

# **44.13 \mathopen**

Vice versa to \mathclose (see section [44.10\)](#page-75-0).

# **44.14 \mathord**

Assigns class 0 (ordinary character) to the following parameter, which can be a single character or a subformula.

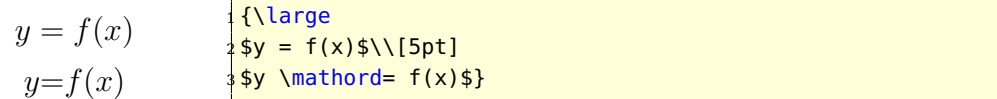

# **44.15 \mathpunct**

Assigns class 6 (punctuation) to the following parameter, which can be a single character or a subformula (see section [11.4](#page-29-0) for an example).

# **44.16 \mathrel**

Assigns class 3 (relation) to the following parameter, which can be a single character or a subformula.

```
x_1ox_2ox_3x_1 \, o \, x_2 \, o \, x_3
```

```
1 {\large
$x_1 \text{ o } x_2 \text{ o } x_3$\\[5pt]3 $x_1\mathrel o x_2\mathrel o x_3$}
```
# **44.17 \scriptfont**

Specifies the scriptstyle font (used for super/subscript) for a family.

 $A_1 A_1$  $$A_1$$ \font\tenxii=cmr12 \scriptfont0=\tenxii \$A 1\$

# **44.18 \scriptscriptfont**

Specifies the scriptscriptstyle font for a family.

# **44.19 \scriptscriptstyle**

Selects scriptscript style for the following characters.

# **44.20 \scriptstyle**

Selects script style for the following characters.

### **44.21 \skew**

Especially for italic characters double accents are often misplaced. \skew has three arguments

**horizontal shift:** A value in math units for the additional shift of the accent.

**the accent:** The symbol which is placed above the character.

**the character:** This is in general a single character, but can also include itself an accent.

 $A_{\mathcal{M}}$ Smath redefines the setting of double accents. This is the reason why there are only a few cases where someone has to use \skew when the package amsmath is loaded, like in this document.

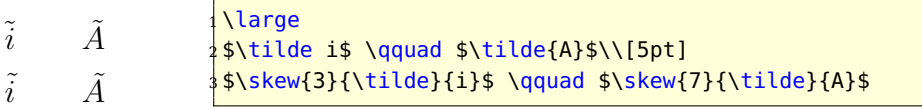

### **44.22 \skewchar**

Is -1 or the character (reference symbol) used to fine-tune the positioning of math accents.

## **44.23 \textfont**

Specifies the text font for a family.

#### **44.24 \textstyle**

Selects the text style for the following characters.

# **45 Math macros**

#### **45.1 \above**

a

a b a b

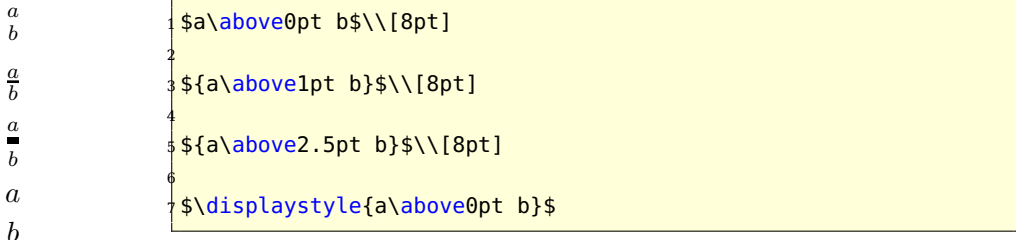

# **45.2 \abovewithdelims**

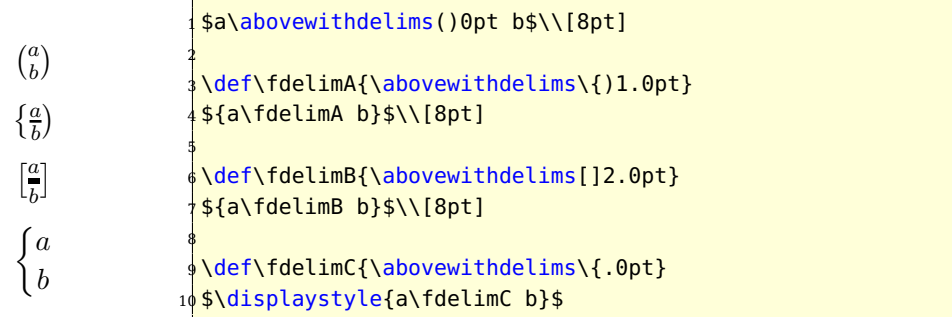

# **45.3 \atop**

$$
\binom{n}{k} = \frac{n!}{k!(n-k)!}
$$
\n
$$
\begin{array}{ll}\n\text{5a\atop}\n\text{5a\atop}\n\text{5b\atop}\n\text{5c\atop}\n\text{5d\atop}\n\text{5d\atop}\n\text{5d\atop}\n\text{5d\atop}\n\text{5d\atop}\n\text{6e\atop}\n\text{7e\atop}\n\text{8f\atop}\n\text{8e\atop}\n\text{7e\atop}\n\text{8f\atop}\n\text{8e\atop}\n\text{9f\atop}\n\text{18g\atop}\n\text{18g\atop}\n\text{18
$$

## **45.4 \atopwithdelims**

$$
\binom{a}{b} = \frac{n!}{k!(n-k)!}
$$
\n
$$
\begin{cases}\n\text{4} & \text{atop} \text{atop} \text{at
$$

# **45.5 \displaylimits**

Resets the conventions for using limits with operators to the standard for the used environment.

#### <span id="page-78-0"></span>**45.6 \eqno**

Puts an equation number at the right margin, the parameter can hold anything. \eqno places only the parameter, but doesn't increase any equation counter.

$$
y = f(x) \tag{A12}
$$

$$
\sqrt{\left[\ y=f(x) \ \text{eqno}(\text{A12})\right] \ \setminus}
$$

# **45.7 \everydisplay**

Inserts the parameter at the start of every switch to display math mode.

$$
f(x) = \int \frac{\sin x}{x} dx
$$
  
\n
$$
g(x) = \int \frac{\sin^2 x}{x^2} dx
$$
  
\n
$$
g(x) = \int \frac{\sin^2 x}{x^2} dx
$$
  
\n
$$
g(x) = \int \frac{\sin^2 x}{x^2} dx
$$
  
\n
$$
g(x) = \int \frac{\sin^2 x}{x} dx
$$
  
\n
$$
g(x) = \int \frac{\sin^2 x}{x} dx
$$

# **45.8 \everymath**

Same as \everydisplay, but now for the inline mode. In the following example the displaystyle is used (besides using color red) for every inline math expression.

 $f(x) = \int \frac{\sin x}{x}$  $\frac{du}{x}$  dx Instead of  $\frac{\sin x}{x}$  now with  $\frac{\cos x}{x}$ .  $g(x) = \int \frac{\cos x}{x}$  $\frac{d}{dx} dx$ \everymath{\color{red}% \displaystyle}  $\{\n\{ f(x) = \int \frac{\sin x}{x}\}, \mathcal{d}\}$  $x \setminus$ ]  $4$  Instead of \$\frac{\sin x}{x}\$ now with  $\frac{\cos x}{x}\$ :  $\[\{ g(x) = \int \frac{\cos x}{x}\}, \mathcal{d}\]$  $x \setminus$ ]

Pay attention for side effects on footnotes and other macros which use the math mode for superscript and other math related modes. In this case you'll get the footnotes also in red.

# **45.9 \left**

TEX calculates the size of the following delimiter needed at the left side of a formula. Requires an additional right.

# **45.10 \leqno**

Vice versa to  $\epsilon$  (see section [45.6 on the previous page\)](#page-78-0).

# **45.11 \limits**

Typesets limits above and/or below operators (see section [6 on page 21\)](#page-20-0).

# **45.12 \mathinner**

Defines the following parameter as subformula.

# **45.13 \nolimits**

The opposite of \limits, instead of above/below limits are placed to the right of large operators (class 1).

# **45.14 \over**

Is equivalent to the fraction macro of  $L^2T$  and equivalent to the \overwithdelims, see section [45.16 on the next page.](#page-80-0)

$$
\frac{a}{b} \quad \frac{\frac{m}{n}}{a+b} \quad \{\frac{\text{a\over b} \quad \text{a\over b} \quad \text{a\over b} \quad \text{b\over m}\over \frac{m}{a+b} \quad \text{b\over m}\over \frac{m}{a+b}}
$$

# **45.15 \overline**

Puts a line over the following character or subformula and has the same problems with different heights as underlines (see section [45.19\)](#page-80-1).

 $\overline{x} + \overline{y} = \overline{z}$  $\overline{x} + \overline{A} = \overline{z}$  $\overline{x} + \overline{A} = \overline{z}$ <sup>1</sup> \$\overline{x}+\overline{y}=\overline{z}\$\\ \let\ol\overline  $$ \olimits\{x\} + \olimits\{A\} = \olimits\{Z\} \$ \def\yPh{\vphantom{A}} <sup>5</sup> \$ \ol{x\yPh} + \ol{A} = \ol{z\yPh} \$

# <span id="page-80-0"></span>**45.16 \overwithdelims**

Is a generalized fraction command with preset fraction bar thickness.

 $\left(\frac{a}{1}\right)$ b )  $\left[\frac{\frac{m}{n}}{a+b}\right]$  $\int_{1}^{1} \frac{m}{n}$  $a + b$ <sup>1</sup> \$ {a\overwithdelims() b} \qquad {{m\over n}\overwithdelims  $[ ]{a+b} }$  \$  $\{ \$ {m\over n}\over 2 \[  ${m\over n}\over 2$  \]

# **45.17 \radical**

Makes a radical atom from the delimiter (27-bit number) and the math field.

 $\sqrt{2}$ 1 7  $\sqrt{2}$ 1 7  $\overline{\phantom{a}}$ 1 7  $\sqrt{1}$ 7 \def\mySqrt{\radical"0270371\relax}  $$ \mySqrt{\frac{1}{7}} $ \N[5pt]$ 3 \def\mySqrt{\radical"0270372\relax}  $$ \mySqrt{\frac{1}{7}} $ \N[\5pt]$ 6 \def\mySqrt{\radical"0270373\relax}  $$ \mySqrt{\frac{1}{7}} $ \N[\5pt]$ 9 \def\mySqrt{\radical"0270374\relax}  $$ \mySqrt{\frac{1}{7}} $ \N[5pt]$ 

# **45.18 \right**

Opposite to  $\left\{ \right.$  left, makes T<sub>E</sub>X calculate the size of the delimiter needed at the right of a formula.

# <span id="page-80-1"></span>**45.19 \underline**

When there is a combination of variables with and without an index, the underlines are typeset with a different depth. Using \vphantom in this case is a good choice.

 $\underline{x} + \underline{y} = \underline{z}$  $x + y = z$  $x_1 + y_2 = z_3$  $\{\nu\}=\nu\cdot\frac{z}{x}+\nu\cdot\frac{y}{y}=\nu\cdot\frac{z}{x}\cdot\nu$ 2 \let\ul\underline \def\yPh{\vphantom{y}}  $$ \ul{x\yph} + \ul{y} = \ul{z\yph} $ \l\l$ 6  $$ \ul{x_1} + \ul{y_2} = \ul{z_3} $$ 

# **45.20 \vcenter**

Centers vertical material with respect to the axis.

Mathmode.tex  $v.2.35$  81

# **46 Math penalties**

# **46.1 \binoppenalty**

A penalty for breaking math expressions between lines in a paragraph. TeX breaks lines only when the binary symbol is not the last one and when the penalty is below 10,000.

# **46.2 \displaywidowpenalty**

The penalty which is added after the penultimate line immediately preceeding a display math formula.

# **46.3 \postdisplaypenalty**

Is added immediately after a math display ends.

# **46.4 \predisplaypenalty**

Is added immediately before a math display starts.

# **46.5 \relpenalty**

The penalty for a line break after a relation symbol (if a break is possible).

# **Part IV Other packages**

The following sections are not a replacement for the package documentation!

# **47 List of available math packages**

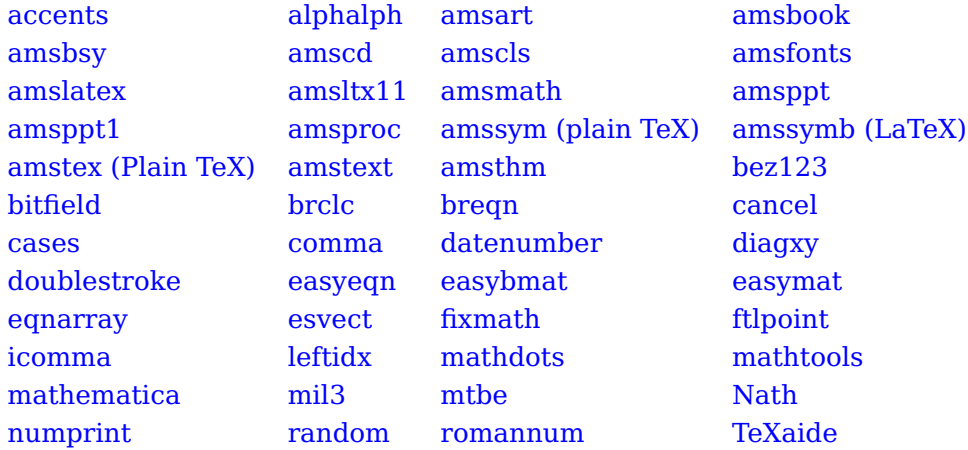

The following examples depend on the listed versions of the packages:

```
amsopn.sty 1999/12/14 v2.01 operator names
       bm.sty 1999/07/05 v1.0g Bold Symbol Support (DPC/FMi)
  empheq.sty 2004/08/03 v2.11 Emphasizing equations (MH)
   amscd.sty 1999/11/29 v2.0
accents.sty 2000/08/06 v1.2 Math Accent Tools<br>framed.sty 2002/12/29 v 0.5: framed or shade<br>pstcol.sty 2001/06/20 v1.1 PSTricks color co<br>pstricks.sty 2004/05/06 v0.2k LaTeX wrapper fo
                  2002/12/29 v 0.5: framed or shaded text with page breaks
                  2001/06/20 v1.1 PSTricks color colompatibility (DPC)
                  2004/05/06 v0.2k LaTeX wrapper for 'PSTricks' (RN,HV)
pstricks.tex 2003/03/07 v97 patch 15 'PSTricks' (tvz)
pst-node.sty 1997/03/25 package wrapper for PSTricks pst-node.tex
delarray.sty 1994/03/14 v1.01 array delimiter package (DPC)
   xypic.sty 1999/02/16 Xy-pic version 3.7
exscale.eps Graphic file (type veps)
```
# **47.1 accents**

If you want to write for example an underlined M, then you can do it by

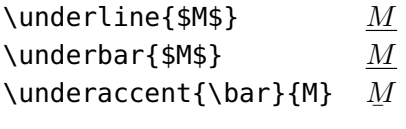

As seen, there is no difference between \underline and \underbar. For some reasons it may be better to use the accent package with the \underaccents macro.

# **47.2 amscd – commutative diagrams**

The amscd package is part of the  $A_{\mathcal{M}}$ Smath bundle or available at CTAN<sup>27</sup> and has no options for the \usepackage command. amscd does not support diagonal arrows but

<sup>27</sup>[CTAN://macros/latex/required/amslatex/math/amscd.dtx](http://www.ctan.org/tex-archive/macros/latex/required/amslatex/math/amscd.dtx)

is much easier to handle than the complex pstricks package or the xypic package. On the other hand simple diagrams can be written with the array environment or look at [\[23\]](#page-123-0).

$$
R \times S \times T \xrightarrow{\text{restriction}} S \times T
$$
  
\n
$$
proj \downarrow \qquad \qquad \downarrow proj
$$
  
\n
$$
R \times S \xrightarrow{\text{inclusion}} S
$$

```
1 \mid \Lambda2 \begin{CD}
3 R\times S\times T @>\text{restriction}>> S\times T \\
4 @VprojVV @VProjV & @VVprojV \\
5 R\times S @<<\text{inclusion}< S
6 \end{CD}
7 \overline{\smash{1}}
```
## **47.3 amsopn**

With the amsopn package it is very easy to declare new math operators, which are written in upright mode:

```
Res
s=pversus Res
              s = t
```

```
1 \documentclass[10pt]{article}
2 \usepackage{amsmath}
3 \usepackage{amsopn}
4 \DeclareMathOperator{\Res}{Res}
5 \begin{document}
6 $\underset{s=p}{Res}\quad\underset{s=p}{\Res}$
7 \end{document}
```
Table [20](#page-83-0) shows the predefined operatornames of amsopn.

| \arccos      | arccos    | \arcsin  | arcsin  | \arctan | arctan  |
|--------------|-----------|----------|---------|---------|---------|
| \arg         | arg       | $\cos$   | $\cos$  | \cosh   | cosh    |
| \cot         | cot       | \coth    | coth    | \csc    | csc     |
| \deg         | $\deg$    | \det     | det     | \dim    | dim     |
| $\exp$       | exp       | $\qquad$ | gcd     | \hom    | hom     |
| \inf         | $\inf$    | \injlim  | inj lim | \ker    | ker     |
| \lq          | $\lg$     | \lim     | lim     | \liminf | lim inf |
| \limsup      | $\limsup$ | \ln      | $\ln$   | \loq    | log     |
| \max         | max       | $\min$   | min     | \Pr     | Pr      |
| \projlim     | proj lim  | \sec     | sec     | \sin    | sin     |
| \sinh        | sinh      | \sup     | sup     | \tan    | tan     |
| <b>\tanh</b> | tanh      |          |         |         |         |

<span id="page-83-0"></span>Table 20: The predefined operators of amsopn.sty

# **47.4 bigdel**

This is a very useful package together with the multirow package. In the following example we need additional parentheses for a different number of rows. This is also possible with the array environment, but not as easy as with the bigdelim package. The trick is that you need one separate column for a big delimiter, but with empty cells in all rows, which the delimiter spans.

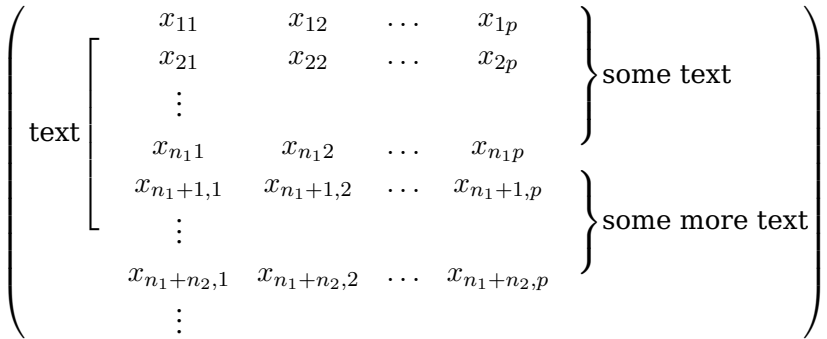

```
1 \mid \Lambda2 \begin{pmatrix}
3 6 x_{11} & x_{12} & \dots & x_{1p} & \rdelim\}{4}{3cm}[some text]\\
4 \ldelim[{5}{1cm}[text] & x_{21} & x_{22} & \dots & x_{2p} \\
5 & \vdots\\
        \& x_{n-1} \& x_{n-1} \& x_{n-1} \& \dots \& x_{n-1} \& \dots\& x_{n_1+1,1} \& x_{n_1+1,2} \& \dots x_{n_1+1, p} \& \dots\vert s \vert \rdelim\}{3}{3cm}[some more text]\\
9 & \vdots\\
10 6 x_{n_1+n_2, 1} & x_{n_1+n_2,2} & \dots & x_{n_1+n_2,p}\\
\vert & \vdots \\
12 \end{pmatrix}
13 \vert \vert
```
As seen in the above listing the left big delimiter is placed in the first column, all other rows start with second column. It is possible to use all columns above and below the delimiter. For the array environment there must be two more columns defined, in case of a big delimiter left and right. The syntax of \ldelim and \rdelim is:

```
\ldelim<delimiter>{<n rows>}{<added horizontal space>}[<text>]
\rdelim<delimiter>{<n rows>}{<added horizontal space>}[<text>]
```
Any delimiter which is possible for the \left or \right command is allowed, e.g., "()[]{}|". The text is an optional argument and always typeset in text mode.

#### **47.5 bm**

By default the math macro \mathbf writes everything in bold and in upright mode  $y = f(x)$  (\$\mathbf{y=f(x)}\$), but it should be in italic mode especially for variables  $y = f(x)$  (\$\bm{y=f(x)}\$), which is possible with the package bm. For writing a whole formula in bold have a look at section [22 on page 41.](#page-40-0)

#### **47.6 braket**

It is available at [CTAN://macros/latex/contrib/other/misc/braket.sty](http://www.ctan.org/tex-archive/macros/latex/contrib/other/misc/braket.sty) and provides several styles for writing math expressions inside brakets. For example:

$$
\left\{x \in \mathbf{R} |0 < |x| < \frac{5}{3}\right\}
$$

1 \[ \left\{ x\in\mathbf{R} | 0<{|x|}<\frac{5}{3}\right\} \]

looks not quite right and it is not really easy to get the first vertical line in the same size as the outer braces. Some solution may be using \vphantom:

$$
\left\{x \in \mathbf{R} \middle| \ 0 < |x| < \frac{5}{3} \right\}
$$

 $\overline{1}$ \left\{\vphantom{\frac{5}{3}}x\in\mathbf{R} \right|\left. 0<{|x|}<\frac{5}{3}\right  $\lambda$  $3$   $\vert$   $\vert$ 

The package braket has the macros

```
1 \Bra{<math expression>}
2 \timesKet{<math expression>}
3 \Braket{<math expression>}
```

```
4 \Set{<math expression>}
```
and the same with a leading lower letter, which are not really interesting.

 $\overline{1}$  $x \in \mathbf{R} |0 < |x| < \frac{5}{3}$ 3  $\begin{array}{c} \begin{array}{c} \begin{array}{c} \end{array} \\ \begin{array}{c} \end{array} \end{array} \end{array}$  $x \in \mathbf{R} |0 < |x| < \frac{5}{3}$ 3  $\setminus$  $\overline{1}$  $x \in \mathbf{R}$  $\begin{array}{c} \begin{array}{c} \begin{array}{c} \end{array} \\ \begin{array}{c} \end{array} \end{array} \end{array}$  $0<$   $\overline{x}$   $\frac{5}{2}$ 3  $\setminus$  $\sqrt{ }$  $x \in \mathbf{R}$  $\Big|0 < |x| < \frac{5}{3}$ 3  $\setminus$  $\sqrt{ }$  $x \in \mathbf{R}$  $\left|0 < |x| < \frac{5}{3}\right|$ 3  $\mathcal{L}$ 

```
1 \[ \Bra{x\in\mathbf{R} | 0<|x|<\frac{5}{3}} \]
2 \times 2 \[ \Ket{x\in\mathbf{R} | 0<|x|<\frac{5}{3}} \]
3 \left( \left( \frac{5}{3} \right) \right)4 \times 4 \[\Braket{x\in\mathbf{R} | 0<\vert x\vert <\frac{5}{3}} \]
5 \times 5 \[ \Set{x\in\mathbf{R} | 0<|x|<\frac{5}{3}} \]
```
The difference between the \Set and the \Braket macro is the handling of the vertical lines. In \Set only the first one gets the same size as the braces and in \Braket all.

```
\overline{1}φ
                                                                                                                                               

                                                                                                                                                    \partial^2\partial t^2

                                                                                                                                                                    ψ
                                                                                                                                                                          \setminus\sqrt{ }φ
                                                                                                                                                \begin{array}{c} \begin{array}{c} \begin{array}{c} \end{array} \\ \begin{array}{c} \end{array} \end{array} \end{array}\partial^2\frac{\delta}{\partial t^2}|\psi\mathcal{L}1 \[\Braket{\phi | \frac{\partial^2}{\partial t^2} | \psi}\]
```

```
\{\Delta^2\{\partial t \} \
```
\Bra and \Ket do nothing with the inner vertical lines.

# **47.7 cancel**

This is a nice package for canceling anything in mathmode with a slash, backslash or a X. To get a horizontal line we can define an additional macro called \hcancel with an optional argument for the line color (requires package color):

```
1 \newcommand\hcancel[2][black]{\setbox0=\hbox{#2}%
     \rlap{\raisebox{.45\ht0}{\textcolor{#1}{\rule{\wd0}{1pt}}}}#2}
```
It is no problem to redefine the \cancel macros to get also colored lines. A horizontal line for single characters is also decribed in section [14 on page 34.](#page-33-0)

\cancel:  $f(x) =$  $(x^2+1)(x-1)$  $\frac{x}{(x-1)(x+1)}$ \bcancel: 3❆ 1234567 \xcancel: 3 ✭❤<sup>1234567</sup> \hcancel: 3 1234567 1  $\frac{f(x)=\dfrac{\lceil x^2+1\rceil}{\cancel({x-1)}}{\cancel({x-1)}(x+1)}$ \$\\[0.5cm]  $2 \frac{\$\b{a} \cdot 5 \text{cm}}{2}$ 

```
3 $\xcancel{3}\qquad\xcancel{1234567}$\\[0.5cm]
```

```
4 \frac{\$\hbox{hcancel}{}3\qquadquad\hbox{hcancel}[red]{1234567}\
```
# **47.8 cool**

The cool package defines a lot of special mathematical expressions to use them by the macro name. The following list shows only some of them, for more informations look at the example file, which comes with the package.

```
\sin\{x\} \sin(x)\text{Cos}\{x\} \cos(x)\tan\{x\} \tan(x)\zetaCsc{x} \csc(x)\text{Sec}\{x\} sec(x)\setminusCot\{x\} cot(x)
```
\Style{ArcTrig=inverse} (default)

```
\text{VarC}\sin\{x\} \sin^{-1}(x)\textsf{Arccos}\{x\} \cos^{-1}(x)\text{VarTan}\{x\} tan<sup>-1</sup>(x)
\Style{ArcTrig=arc}
\text{ArcSin}\{x\} arcsin(x)
\text{Arccos}\{x\} arccos(x)\text{ArcTan}\{x\} arctan(x)\ArcCsc{x}
                 \csc^{-1}(x)\ArcSec{x}
                 \sec^{-1}(x)\ArcCot{x} cot−1
                 \cot^{-1}(x)
```

```
\text{K} \Factorial{n} n!\DeltaDblFactorial{n} n!!\Binomial{n}{k} 
                                n
                                k
                                 \Delta\text{Multinomial}\{1,2,3,4\} (i_1 + \ldots + i_n; i_1, \ldots, i_n)\Gamma(x)\LambdaIncGamma{a}{x} Γ(a, x)
\text{NGenInCGamma}\{a\} \{x\} \{y\} \Gamma(a, x, y)\text{NeqIncGamma{a}}{x}\ReQammaInv{a}{x}
                                        ^{-1}(a,x)\text{GenRegIncGamma{a}{x}{y} Q(a, x, y)\GenRegIncGammaInv{a}{x}{y}
                                        \bar{a}^{-1}(a, x, y)\Pochhammer{a}{n} (a)_n<br>\LoqGamma{x} log\Gamma(x)\LogGamma{x}
\H{Hypergoometric{0}{0}{}{}f}{x} 0F<sub>0</sub>(;;x)
\Hypergeometric{0}{1}{}{b}{x} _0F_1(:, b; x)\ReQegHypergeometric{0}{0}{}{}{x}
                                             _0\tilde{F}_0(:,x)\RegHypergeometric{0}{1}{}{b}{x} _0\tilde{F}_1(;b;x)\MeijerG[a,b]{n}{p}{m}{q}{x}
             G_{p,q}^{m,n}\left(x\right)\begin{array}{c} \begin{array}{c} \begin{array}{c} \end{array} \\ \begin{array}{c} \end{array} \end{array} \end{array}a_1, \ldots, a_n, a_{n+1}, \ldots, a_pb_1, \ldots, b_m, b_{m+1}, \ldots, b_q\setminus\MeijerG{1,2,3,4}{5,6}{3,6,9}{12,15,18,21,24}{x}
             G_{6,8}^{3,4}6,8
                  \sqrt{ }\boldsymbol{x}

                     1, 2, 3, 4, 5, 6<br>3, 6, 9, 12, 15, 18, 21, 24
\lambdaRiemannZeta{s} \zeta(s)\setminusZeta{s} \zeta(s)\text{HurwitzZeta{s}}{a} \qquad \zeta(s, a)\setminusZeta{s, a} \zeta(s, a)\lambdaRiemannSiegelTheta{x} \vartheta(x)\lambdaRiemannSiegelZ{x} Z(x)\setminusStieltjesGamma{n} γ<sub>n</sub>
\mathcal{M}athieuC{a}{q}{z} Ce(a, q, z)\mathcal{M}athieuS{a}{q}{z} Se(a, q, z)
\mathcal{M}athieuCharacteristicA{r}{q} a_r(q)\text{MathieuCharisticA}\ {q} a_r(q)\mathcal{M}athieuCharacteristicB{r}{q} b_r(q)\mathcal{M}athieuCharisticB{r}{q} b_r(q)\mathcal{M}athieuCharacteristicExponent{a}{q} r(a,q)\text{MathieuCharisticExp{a}{q}
```
# **47.9 delarray**

Package delarray<sup>28</sup> supports different delimiters which are defined together with the beginning of an array:

<sup>28</sup>[CTAN://macros/latex/required/tools/delarray.dtx](http://www.ctan.org/tex-archive/macros/latex/required/tools/delarray.dtx)

```
1 \begin{array}<delLeft>{cc}<delRight>
2 \cdot \cdot \cdot
```
defines an array with two centered columns and the delimiters "<delLeft><delRight>", e.g., "()".

```
1 \times2 A=\begin{array}({cc})
3 a & b\\
4 C & d
5 \end{array}
  \setminus
```

```
A =\left(\begin{array}{cc} a & b \\ c & d \end{array}\right)
```
The delarray package expects a pair of delimiters. If you need only one (like the cases structure) then use the dot for an "empty" delimiter, e.g.,

```
1 \mid \Lambda2 \overline{A}=\begin{array}\{{cc}.
3 a & b\\
        4 c & d
5 \end{array}
   6 \]
```

$$
A = \left\{ \begin{array}{cc} a & b \\ c & d \end{array} \right.
$$

which is a useful command for a cases structure without the  $A_{\mathcal{M}}$ Smath package, which is described in the  $A_{\mathcal{M}}$ Smath part.

# **47.10 dotseqn**

This package<sup>29</sup> fills the space between the math expression and the equation number with dots. Expect problems when using this package together with  $A_{\mathcal{M}}$ Smath.

$$
F(x) = \int f(x) dx + C \quad \dots \quad \dots \quad \dots \quad \dots \quad \dots \quad \dots \quad (47.1)
$$

$$
F(x) = \int f(x) dx + C \quad \dots \quad \dots \quad \dots \quad \dots \quad \dots \quad \dots \quad . \tag{47.2}
$$

```
1 \begin{eqnarray}
   F(x) = \&\int \int f(x) \cdot \mathrm{m} \, d}x + C3 \end{eqnarray}
4 %
5 \begin{equation}
    F(x)=\int f(x)\lambda, \mathcal{b} f(x) = \alpha\end{equation}
```
# **47.11 empheq**

This package supports different frames for math environments of the  $A_{\mathcal{M}}$ Smath package. It doesn't support all the environments from standard L<sup>AT</sup>EX which are not modified by  $A_{\mathcal{M}}$ Smath, e.g., eqnarray environment.

With the optional argument of the empheq environment the preferred box type can be specified. A simple one is \fbox

<sup>29</sup>[CTAN://macros/latex/contrib/dotseqn](http://www.ctan.org/tex-archive/macros/latex/contrib/dotseqn/)

$$
f(x) = \int_{1}^{\infty} \frac{1}{x^2} dt = 1
$$
 (47.3)

 $1 \times 1$  \begin{empheq}[box=\fbox]{align} 2  $f(x)=\int_1^{(\infty)}\frac{1}{x^2}\,dt=1$ 

3 \end{empheq}

The same is possible with the macro \colorbox:

$$
f(x) = \int_{1}^{\infty} \frac{1}{x^2} dt = 1
$$
 (47.4)

1 \begin{empheq}[box={\fboxsep=10pt\colorbox{yellow}}]{align} 2  $f(x)=\int_1^{\\\infty}\frac{1}{x^2}\,dt=1$ \end{empheq}

The key box can hold any possible LAT<sub>E</sub>X command sequence. Boxing subequations is also no problem, the empheq environment works in the same way:

2

$$
f(x) = \int_{1}^{\infty} \frac{1}{x^1} dt = 1
$$
 (47.5a)  

$$
f(x) = \int_{2}^{\infty} \frac{1}{x^2} dt = 0.25
$$
 (47.5b)

 $_1$  \begin{subequations} <sup>2</sup> \begin{empheq}[box={\fboxsep=10pt\colorbox{cyan}}]{align}  $\overline{\begin{array}{ccc}3 & 6 \end{array}}$  f(x) & =\int\_1^{\infty}\frac{1}{x^2}\,dt=1\\ 4 f(x) & =\int\_2^{\infty}\frac{1}{x^2}\,dt=0.25 5 \end{empheq} \end{subequations}

For more information on empheq package have a look at the documentation of the package which is available at any CTAN server.

### **47.12 esint**

This is a very useful package when you want nice double or triple integral or curve integral symbols. The ones from the wasysym package<sup>30</sup> are not the best. esint<sup>31</sup> supports the following symbols:

$$
\setminus \text{int}: \int \tag{47.6}
$$

$$
\text{limit}: \iint \tag{47.7}
$$

$$
\text{Vilintop}: \iiint \tag{47.8}
$$

$$
\text{Viliintop}: \iiint \qquad (47.9)
$$

<sup>30</sup>[CTAN://macros/latex/contrib/wasysym/](http://www.ctan.org/tex-archive/macros/latex/contrib/wasysym/)

<sup>31</sup>[CTAN://macros/latex/contrib/esint/](http://www.ctan.org/tex-archive/macros/latex/contrib/esint/) [CTAN://fonts/ps-type1/esint/](http://www.ctan.org/tex-archive/fonts/ps-type1/esint/)

$$
\text{dots} \quad \text{if} \quad (47.10)
$$

$$
\text{Vointop}: \oint \tag{47.11}
$$

$$
\text{Voint}: \oint \tag{47.12}
$$

$$
\setminus \text{sgint}: \oint \tag{47.13}
$$

$$
\setminus \text{sgiint}: \iiint
$$
 (47.14)

$$
\begin{array}{ccc}\n\text{0intctrclockwise} & \text{\textcircled{47.15}} \\
\text{0intctrlockwise} & \text{\textcircled{47.16}} \\
\end{array}
$$

$$
\begin{array}{ccc}\n\text{01ntclockwise}: & \text{\textcircled{1}} & \text{(47.16)} \\
\text{02.17} & \text{03.18} & \text{(47.19)} \\
\text{04.19} & \text{05.18} & \text{(47.19)} \\
\text{06.19} & \text{07.19} & \text{(47.19)} \\
\text{08.19} & \text{08.19} & \text{(47.19)} \\
\text{09.19} & \text{09.19} & \text{(47.19)} \\
\text{000} & \text{000} & \text{(47.19)} \\
\text{0100} & \text{000} & \text{(47.19)} \\
\text{020} & \text{000} & \text{(47.19)} \\
\text{0110} & \text{000} & \text{(47.19)} \\
\text{020} & \text{000} & \text{(47.19)} \\
\text{0110} & \text{000} & \text{(47.19)} \\
\text{020} & \text{000} & \text{(47.19)} \\
\text{030} & \text{(47.19)} & \text{(47.19)} \\
\text{040} & \text{(47.19)} & \text{(47.19)} \\
\text{050} & \text{(47.19)} & \text{(47.19)} \\
\text{060} & \text{(47.19)} & \text{(47.19)} \\
\text{070} & \text{(47.19)} & \text{(47.19)} \\
\text{080} & \text{(47.19)} & \text{(47.19)} \\
\text{090} & \text{(47.19)} & \text{(47.19)} \\
\text{000} & \text{(47.19)} & \text{(47.19)} \\
\text{000} & \text{(47.19)} & \text{(47.19)} \\
\text{0110} & \text{(47.19)} & \text{(47.19)} \\
\text{020} & \text{(47.19)} & \text{(47.19)} \\
\text{030} & \text{(47.19)} & \text{(47.19)} \\
\text{040} & \text{(47.19)} & \text{(47.19)} \\
\text{050} & \text{(47.19)} & \text{(
$$

$$
\text{Varointolockwise} : \oint \tag{47.17}
$$

$$
\text{Varointctrclockwise}: \oint \tag{47.18}
$$
\n
$$
\text{int}: \oint \tag{47.19}
$$

$$
\setminus \text{fint}: f \tag{47.19}
$$
\n
$$
\setminus \text{varoint}: \iint \tag{47.20}
$$

$$
\sqrt{1} \quad \text{andupint}: \text{if} \quad (47.21)
$$
\n
$$
\sqrt{1} \quad \text{anddownint}: \text{if} \quad (47.22)
$$

# **47.13 eucal and euscript**

These packages should be part of your local T<sub>E</sub>X installation, because they come with the  $A_{\mathcal{M}}$ Smath packages. Otherwise get them from CTAN<sup>32</sup>. They support a scriptwriting of only uppercase letters:

\mathscr{...} ABCDEFGHIJKLMNOPQRSTUVWXYZ

Read the documentation for the interdependence to the \mathcal command. For the above example the package eucal was loaded with the option mathscr.

## **47.14 exscale**

The following formula is written with the default fontsize where everything looks more or less well:

$$
\int_{-1}^{+1} \frac{f(x)}{\sqrt{1-x^2}} dx \approx \frac{\pi}{n} \sum_{i=1}^{n} f\left(\cos\left(\frac{2i-1}{2n}\right)\right)
$$

Writing the same with the fontsize \huge gives a surprising result, which belongs to the historical development of  $\langle A \rangle$ , the \int and \sum symbols are not stretched. This extreme fontsize is often needed for slides and not only written "just for fun".

<sup>32</sup>[CTAN://fonts/amsfonts/latex/euscript.sty](http://www.ctan.org/tex-archive/fonts/amsfonts/latex/euscript.sty)

$$
\lim_{n \to \infty} \frac{f(x)}{\sqrt{1 - x^2}} dx \approx \frac{\pi}{n} \sum_{i=1}^{n} f\left(\cos\left(\frac{2i - 1}{2n}\right)\right)
$$

Using the exscale package<sup>33</sup> package, which should be part of any local T<sub>E</sub>X installation, all symbols get the right size.

$$
\int_{-1}^{+1} \frac{f(x)}{\sqrt{1-x^2}} dx \approx \frac{\pi}{n} \sum_{i=1}^{n} f\left(\cos\left(\frac{2i-1}{2n}\right)\right)
$$

#### **47.15 mathtools**

This package comes with a lot of additional features for typesetting math code. Sometimes it is useful when only such equations are numbered which are referenced in the text. This is possible with the switch \showonlyrefs.

Matrices are set by default with a centered horizontal alignment, which is often not the best way. The mathtools package provides a starred version of the matrix environments which allow an optional argument for the horizontal alignment:

$$
\begin{pmatrix} 1 & -1 & 0 \ -1 & 1 & -1 \ 1 & -1 & 0 \ -11 & 11 & -11 \end{pmatrix}
$$

```
1 \[
2 \mid \text{begin} \{frak{pmatrix*}\3 1 & -1 & 0 \\
4 - 1 6 1 6 - 1 15 1 & -1 & 0 \\
6 - 11 - 6 - 11 - 6 - 117 \end{pmatrix*}
8<sup>\vert</sup>
```
mathtools also provides some more environments for setting equations. Very interesting is the lgathered environment, which allows to typeset a formula in the following way:

|             |         | \begin{align}                     |
|-------------|---------|-----------------------------------|
|             |         | $x = \delta$                      |
|             |         | \begin{lgathered}[t]              |
|             |         | $a + b + c$                       |
|             |         | $d + e +$                         |
| $x=a+b+c$   | (47.23) | \!\begin{gathered}[t]             |
| $d+e+f+g+h$ |         | $f + g + h \backslash \backslash$ |
|             |         | $i + j + k$                       |
| $i+j+k$     |         | \end{gathered}                    |
|             |         | \end{lgathered}                   |
|             |         | \end{align}                       |

<sup>33</sup>[CTAN://macros/latex/base/](http://www.ctan.org/tex-archive/macros/latex/base/)

The \! revokes the internal horizontal space in front of the gathered environment.

# **47.16 nicefrac**

Typesetting fractions in the inline mode is often a bad choice, the vertical spacing increases in fact of the fraction. The nicefrac package defines the macro \nicefrac, which is used in the same way as the \frac command, but it typesets the fraction with a less height:  $\frac{2}{3}$ . The package is part of the units package bundle and can be found in the directory of units.

# **47.17 relsize**

Often consecutives math operators are used, like two sum symbols, e.g.,

$$
\sum_{i=1}^{n} i^2
$$

As seen the sums are of the same size. To increase the first operator size, someone can use the \scalebox macro from package graphicx environment and write an own macro \Sum, e.g.,

```
1 \def\Sum{\ensuremath\mathop{\scalebox{1.2}{$\displaystyle\sum$}}}
\frac{2}{\mathrm{sum_{i=1}}\sum_{i=1}^{i=1}^i}{i=1}
```

$$
\sum_{j=1}^{\infty} \sum_{i=1}^{\infty} i
$$

Another solution is to use the relsize package<sup>34</sup> together with the exscale one. relsize defines a useful macro \mathlarger:

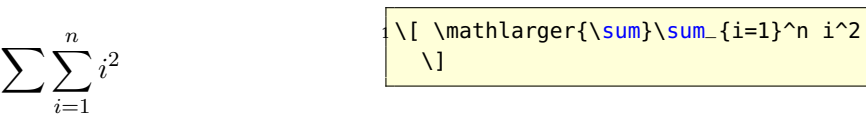

# **47.18 xypic**

The \xymatrix macro is part of the xypic package<sup>35</sup> which can be loaded with several options which are not so important here. $^{36}.$ 

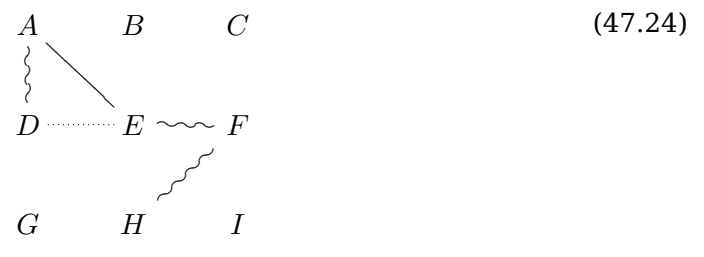

This matrix was created with

<sup>34</sup>[CTAN://macros/latex/ltxmisc/](http://www.ctan.org/tex-archive/macros/latex/ltxmisc/)

<sup>35</sup>[CTAN://macros/generic/diagrams/xypic/xy-3.7/](http://www.ctan.org/tex-archive/support/latex2html/)

 $36$  For more information look at the package documentation or the package xy itself, which is often saved in /usr/share/texmf/tex/generic

```
\frac{1}{\mathcal{N}}\frac{1}{2} \xymatrix{ A\POS [];[d]**\dir {~},[];[dr]**\dir {-} & B & C\\
3 D & E\POS [];[l]**\dir {.},[];[r]**\dir {~} & F\POS [];[dl]**\dir {~}\\
4 G & H & I}
5 \sqrt{1}
```
# **Part V Math fonts**

Typesetting text and math is far different. There exist a lot of free text fonts without additional math characters. This is the reason why we have to buy a commercial math font, e. g. Palatino (pamath) or Helvetica (hvmath), or to combine the free text font with another free math font.

# **48 Computer modern**

This is the default font, designed by Knuth. For the PDF output the Type 1 fonts cm-super and BlueSky were used.

**Theorem 1 (Residuum).** Für eine in einer punktierten Kreisscheibe  $D\backslash\{a\}$ analytische Funktion f definiert man das Residuum im Punkt a als

$$
\underset{z=a}{\text{Res}} f(z) = \underset{a}{\text{Res}} f = \frac{1}{2\pi i} \int\limits_C f(z) \, dz \,,
$$

wobei  $C \subset D \setminus \{a\}$  ein geschlossener Weg mit  $n(C, a) = 1$  ist (z.B. ein entgegen dem Uhrzeigersinn durchlaufener Kreis).

ΑΛΔVBCDΣEFΓGHIJKLMNOΘΩUPΦΠΞQRSTUVWXYΥΨZ  $a\alpha b\beta c\partial d\delta e \epsilon f$ ζξqγhħħiijjkkxl $l\lambda$ mnηθθοσςφ $\varphi$ ερρραστετπυμνυνυω $\varpi$  $x \times y \times z \times \emptyset \otimes d\eth$ 

# **49 Latin modern**

This is the new designed font which comes with an own Type 1 version.lm

**Theorem 1 (Residuum).** Für eine in einer punktierten Kreisscheibe  $D\setminus\{a\}$ analytische Funktion f definiert man das Residuum im Punkt a als

$$
\underset{z=a}{\text{Res}} f(z) = \underset{a}{\text{Res}} f = \frac{1}{2\pi i} \int\limits_C f(z) \, dz \,,
$$

wobei  $C \subset D \setminus \{a\}$  ein geschlossener Weg mit  $n(C, a) = 1$  ist (z.B. ein entgegen dem Uhrzeigersinn durchlaufener Kreis).

ΑΛΔVBCDΣEFΓGHIJKLMNOΘΩUPΦΠΞQRSTUVWXYΥΨZ  $a\alpha b\beta c\partial d\delta e \epsilon \epsilon f \zeta \xi q \gamma h \hbar \delta \iota iij\kappa \kappa \nu l\ell \lambda m n \eta \theta \vartheta o \sigma \zeta \phi \varphi \varphi \rho \rho \rho q r s t \tau \pi u \mu \nu \nu \nu \nu \omega \varpi$  $x\chi y\psi z\infty \propto \emptyset \otimes d\eth$  э

#### 51 PALATINO – MICROIMP

# **50 Palatino**

There is a free package mathpazo.mathpazo

**Theorem 1 (Residuum).** Für eine in einer punktierten Kreisscheibe *D*\{*a*} analytische Funktion *f* definiert man das Residuum im Punkt *a* als

$$
\underset{z=a}{\text{Res}} f(z) = \underset{a}{\text{Res}} f = \frac{1}{2\pi i} \int\limits_{C} f(z) \, dz \, ,
$$

wobei *C* ⊂ *D*\{*a*} ein geschlossener Weg mit *n*(*C*, *a*) = 1 ist (z.B. ein entgegen dem Uhrzeigersinn durchlaufener Kreis).

AΛΔVBCDΣΕFΓGHIJKLMNOΘΩÜPΦΠΞQRSTUVWXYYΨZ aαbβcddδeeefζζgyhhhiijjkkxllλmnnθθοσςφφωppogrstτπuμνυυwww *xχyψz*∞ ∝ ∅∅dð

# **51 Palatino – microimp**

There is the package pamath for the nonfree palatino font.mathpazo

**Theorem 1 (Residuum).** Für eine in einer punktierten Kreisscheibe *D*\{*a*} analytische Funktion *f* definiert man das Residuum im Punkt *a* als

$$
\operatorname{Res}_{z=a} f(z) = \operatorname{Res}_{a} f = \frac{1}{2\pi i} \int_{C} f(z) dz,
$$

wobei *C* ⊂ *D*\{*a*} ein geschlossener Weg mit *n*(*C, a*) = 1 ist (z.B. ein entgegen dem Uhrzeigersinn durchlaufener Kreis).

A*Λ∆*∇BCD*Σ*EF*Γ*GHIJKLMNO*ΘΩ*fP*ΦΠΞ*QRSTUVWXY*ΥΨ*Z aαbβc∂dδeεε f ζξgγhħh*iii*jkκκll λmnηθ�oσςφφ $\wp$ pρ*ρqrstτπuµνv*υwω<del>w</del> *xχyψz∞* αØØdð *∍* 

# **52 cmbright**

**Theorem 1 (Residuum).** Für eine in einer punktierten Kreisscheibe  $D\{a\}$  analytische Funktion  $f$  definiert man das Residuum im Punkt  $a$  als

$$
\underset{z=a}{\text{Res}} f(z) = \underset{a}{\text{Res}} f = \frac{1}{2\pi i} \int\limits_{C} f(z) \, dz \, ,
$$

wobei  $C \subset D \setminus \{a\}$  ein geschlossener Weg mit  $n(C, a) = 1$  ist (z.B. ein entgegen dem Uhrzeigersinn durchlaufener Kreis).

ΑΛΔΌΒΟΣΕΓΓ GHIJKLMNOΘΩΟΡΦΠΞQRSTUVWXYΥΨΖ aαbβc∂dδeεεf ζξgγhħħιiijjkκxllλmnηθ�oσςφφωρρρqrstτπuμνvυwωω xχyψz∞ ∝ ∅∅dð

# **53 minion**

**Theorem 1 (Residuum).** Für eine in einer punktierten Kreisscheibe  $D\{a\}$  analytische Funktion f definiert man das Residuum im Punkt a als

$$
\operatorname{Res}_{z=a} f(z) = \operatorname{Res}_{a} f = \frac{1}{2\pi i} \int_{C} f(z) dz,
$$

wobei C ⊂ D $\{a\}$  ein geschlossener Weg mit  $n(C, a) = 1$  ist (z.B. ein entgegen dem Uhrzeigersinn durchlaufener Kreis).

AΛ∆∇BCDΣEFΓGHIJKLMNOΘΩΩPΦΠΞQRSTUVWXYΥΨZ aαbβc∂dδeεεfζξgyhhhiiijjkkxllλmnηθθοσςφφωpppqrstτπuµνvvwww  $xyyyz\infty \propto \emptyset$ gdðэ

# **Part VI Special symbols**

In this section only those symbols are defined, which are not part of the list of all available symbols: [CTAN://info/symbols/comprehensive/symbols-a4.pdf.](http://www.ctan.org/tex-archive/info/symbols/comprehensive/symbols-a4.pdf) With fontmath. Ltx  $LAT$ <sub>F</sub>X itself defines the following special symbols for using inside math:

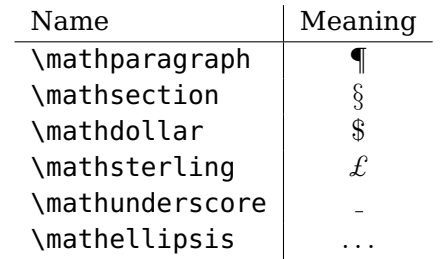

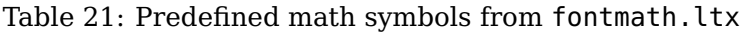

# **54 Integral symbols**

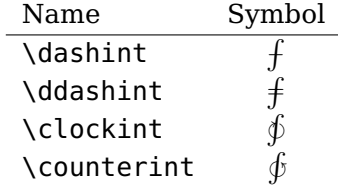

For all new integral symbols limits can be used in the usual way:

$$
\oint_{0} 1 = \oint_{1} 0 < \oint_{-\infty}^{\infty} = \oint \oint_{A} \oint_{A} \tag{54.1}
$$

1 \ddashint\_01=\dashint\_10<\oint\limits\_{-\infty}^\infty = \clockint\counterint\_A

Put the following definitions into the preamble to use one or all of these new integral symbols.

```
_1 \def\Xint#1{\mathchoice
2 {\XXint\displaystyle\textstyle{#1}}%
3 \{XXint\text{style}\scriptsize\text{style}\scriptsize\{#1\}\}4 {\XXint\scriptstyle\scriptscriptstyle{#1}}%
5 {\XXint\scriptscriptstyle\scriptscriptstyle{#1}}%
6 \!\int}
7 \def\XXint#1#2#3{{\setbox0=\hbox{$#1{#2#3}{\int}$}
8 \vcenter{\hbox{$#2#3$}}\kern-.5\wd0}}
9 \def\ddashint{\Xint=}
10 \def\dashint{\Xint-}
11 \def\clockint{\Xint\circlearrowright} % GOOD!
12 \times 12 \def\counterint{\Xint\rotcirclearrowleft} % Good for Computer Modern!
13 \def\rotcirclearrowleft{\mathpalette{\RotLSymbol{-30}}\circlearrowleft}
14 \def\RotLSymbol#1#2#3{\rotatebox[origin=c]{#1}{$#2#3$}}
```
# **55 Harpoons**

 $LAT$ <sub>EX</sub> knows no stretchable harpoon symbols, like  $\xi$ rightarrow. The following code defines several harpoon symbols.  $\chi$ rightharpoondown

1 \def\rightharpoondownfill@{% 2 \arrowfill@\relbar\relbar\rightharpoondown} 3 \def\rightharpoonupfill@{% 4 \arrowfill@\relbar\relbar\rightharpoonup} <sup>5</sup> \def\leftharpoondownfill@{% 6 \arrowfill@\leftharpoondown\relbar\relbar} <sup>7</sup> \def\leftharpoonupfill@{% 8 \arrowfill@\leftharpoonup\relbar\relbar} <sup>9</sup> \newcommand{\xrightharpoondown}[2][]{% 10 \ext@arrow 0359\rightharpoondownfill@{#1}{#2}} <sup>11</sup> \newcommand{\xrightharpoonup}[2][]{%  $\vert$  \ext@arrow 0359\rightharpoonupfill@{#1}{#2}} <sup>13</sup> \newcommand{\xleftharpoondown}[2][]{% 14 \ext@arrow 3095\leftharpoondownfill@{#1}{#2}} <sup>15</sup> \newcommand{\xleftharpoonup}[2][]{% 16 \ext@arrow 3095\leftharpoonupfill@{#1}{#2}} <sup>17</sup> \newcommand{\xleftrightharpoons}[2][]{\mathrel{% 18 \raise.22ex\hbox{% <sup>19</sup> \$\ext@arrow 3095\leftharpoonupfill@{\phantom{#1}}{#2}\$}% 20 \setbox0=\hbox{% 21 \$\ext@arrow 0359\rightharpoondownfill@{#1}{\phantom{#2}}\$}%  $22$  \kern-\wd0 \lower.22ex\box0}%  $23$  } <sup>24</sup> \newcommand{\xrightleftharpoons}[2][]{\mathrel{% 25 \raise.22ex\hbox{% <sup>26</sup> \$\ext@arrow 3095\rightharpoonupfill@{\phantom{#1}}{#2}\$}% 27 \setbox0=\hbox{% <sup>28</sup> \$\ext@arrow 0359\leftharpoondownfill@{#1}{\phantom{#2}}\$}%  $29$  \kern-\wd0 \lower.22ex\box0}%  $30$  }

 $\chi$ xrightharpoondown[under]{over}  $-\frac{over}{under}$  $\chi$ xrightharpoonup[under]{over}  $\frac{over}{under}$ \xleftharpoondown[under]{over}  $\frac{over}{\sqrt{ } }$ \xleftharpoonup[under]{over}  $\sqrt{v}$  $\setminus$ xleftrightharpoons[under]{over}  $\frac{over}{under}$ \xrightleftharpoons[under]{over}

```
under
under
under
```
# **56 Bijective mapping arrow**

To get something like  $\rightarrow$  we can define:

```
1 \def\bijmap{%
2 \ensuremath{%
3 \mathrlap{\rightarrowtail}\rightarrow%
4 }%
5<sup>}</sup>
```
\xrightharpoonup \xleftharpoondown \xleftharpoonup \xleftrightharpoon \xrightleftharpoon

This uses the \mathrlap definition from section [35.2 on page 63.](#page-62-0) With this definition a huge symbol is also possible:  $\{\Huge{\text{Huge\binom{\text{big}}\}}\longrightarrow\$ .

# **57 Stacked equal sign**

There are several symbols stacked with an equal sign, e.g., \doteq, \equiv or \cong there are solvered symbols statistic mean an equal ergin, eight (see eq. (eq. 2. or (see eq. 2.). But there are still some missing, which are shown in table [22](#page-99-0) and the following definitions.

> \eqdef  $\stackrel{\text{def}}{=}$  $\text{leq}$  \eqexcl  $=$  $\qquad$

<span id="page-99-0"></span>Table 22: New symbols in combination with the equal sign

```
1 \newcommand{\eqdef}{\ensuremath{\stackrel{\mathrm{def}}{=}}}
```

```
2 \newcommand{\eqexcl}{\ensuremath{\stackrel{\mathrm{!}}{=}}}
```

```
3 \newcommand{\eqhat}{\ensuremath{\widehat{=}}}
```
# **58 Other symbols**

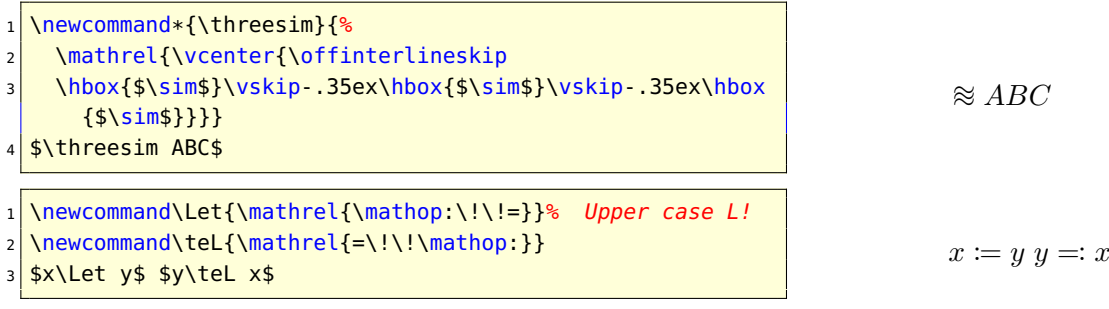

# **Part VII Examples**

# **59 Tuning math typesetting**

Chapter 18 of the T<sub>E</sub>Xbook is named "Fine Points of Mathematics Typing"  $[12]$  and it shows on 20 pages some more or less important facts when typesetting mathematical expressions. Often inline formulas contain a punctuation character like a dot, comma, colon, etc.. It is a general rule to write those characters outside the math mode. Compare

$$
a,b,c,d,e,\hbox{and }f
$$

 $a, b, c, d, e$ , and  $f$ 

Having such math as single expressions enables  $T_FX$  to insert a linebreak at several places (see Section [2.6 on page 11\)](#page-10-1).

Writing an ellipses as three single dots, doesn't look very nice, one should always use the \ldots command:

1, ..., 10

 $1, \ldots, 10$ 

<sup>2</sup> \$1,\ldots,10\$

 $$1,...,10$ \$\\[5pt]

This is correct as long as on the left and right are a comma as a separator. For sums the \cdot command should be used instead:

 $1 + 2 + \cdots + 10$  $x_n = x_{n-1} = \cdots = n_0 = 1$  <sup>1</sup> \$1+2+\cdots+10\$\\[5pt]  $$x_n=x_{n-1}-1$ =\cdots=n\_0=1\$

 $$a, b, c, d, e, \texttt{extrm{and }}f$ \\\[[5pt] \]$ 

<sup>2</sup> \$a\$, \$b\$, \$c\$, \$d\$, \$e\$, and \$f\$

For a multiplication it is important which character is used, in european countries often a centered dot. In such a case it is appropriate not to use the \cdots command for a ellipsis.

For typesetting integrals or differential equations it makes sense to define the following short macros:

1 \newcommand\*{\diff}{\mathop{}\!\mathrm{d}}

$$
F(x) = \int f(x) dx
$$

$$
v(t) = \frac{ds}{dt}
$$

$$
a(t) = \frac{d^2s}{dt^2}
$$

 $G(t) = \int \cdots \int dx dy \ldots$ 

$$
u_C(t) = \int_{t_C(t) dt
$$

\begin{align\*}  $F(x)$  &= \int\!f(x)\dx\\  $v(t)$  &= \dst\\ a(t) &= \frac{\diff{}^2s}{\diff t^2} \end{align\*}

\begin{align\*}  $G(t)$  &= \underbrace{\,\int\cdots\!\int\!\!}\_D \;\diff x\diff y\ldots\\  $u_C(t)$  &= \int\!\,i\_C(t)\diff t \end{align\*}

# **60 Matrix**

# **60.1 Identity matrix**

There are several possibilities to write this matrix. Here is a solution with the default array environment.

```
\sqrt{ }\begin{array}{c} \begin{array}{c} \begin{array}{c} \begin{array}{c} \end{array} \\ \end{array} \end{array} \end{array}1
             1 0
                     1
            0 1
                                    1
                                        \setminus\overline{\phantom{a}}\overline{1}2 \left(
                                                                  \begin{array}{ccccc}
                                                                     1\vee5 & 1 & & \text{{\huge{0}}}\\
                                                                     6 & & 1\\
                                                              7 & \text{{\huge{0}}} & & 1\\
                                                              8 & & & & 1
                                                                  \end{array}
                                                                \langleright)
                                                                \sqrt{1}
```
# **60.2 System of linear equations**

y<sub>1</sub> =  $x_{11}$  +  $x_{12}$  +  $x_{13}$  + . . . +  $x_{1(n-1)}$  +  $x_{1n}$ <br>
y<sub>2</sub> =  $x_{21}$  +  $x_{22}$  +  $x_{23}$  + . . . +  $x_{2(n-1)}$  +  $x_{2n}$  $y_2 = x_{21} + x_{22} + x_{23} + \ldots + x_{2(n-1)}$  $\vdots$  = : + : + : + : + : + :  $\vdots$  + :  $y_{n-1} = x_{(n-1)1} + x_{(n-1)2} + x_{(n-1)3} + \ldots + x_{(n-1)3} + x_{(n-1)n}$  $y_n = x_{n1} + x_{n2} + x_{n3} + \ldots + x_{(n-1)(n-1)} + x_{nn}$ 

```
\begin{equation} \begin{array}{c} \text{2} \\ \text{2} \end{array} \end{equation}\frac{3}{2}y_1 & x_{11} & x_{12} & x_{13} & \dots & x_{1(n-1)} & x_{1n} \\
4 y_2 & x_{21} & x_{22} & x_{23} & \dots & x_{2(n-1)} & x_{2n} \\
5 \ \vdots &\ \vdots &\ \vdots &\ \vdots &\ \vdots &\ \vdots &\ \vdots\\
\frac{1}{6} y_{n-1} & x_{(n-1)1} & x_{(n-1)2} & x_{(n-1)3} & \dots & x_{(n-1)3} & x_{(n-1)n}\\
7 \text{ y}_n & x_{n1} & x_{n2} & x_{n3} & \dots & x_{(n-1)(n-1)} & x_{nn}
\end{array}
\lambda
```
# **60.3 Matrix with comments on top**

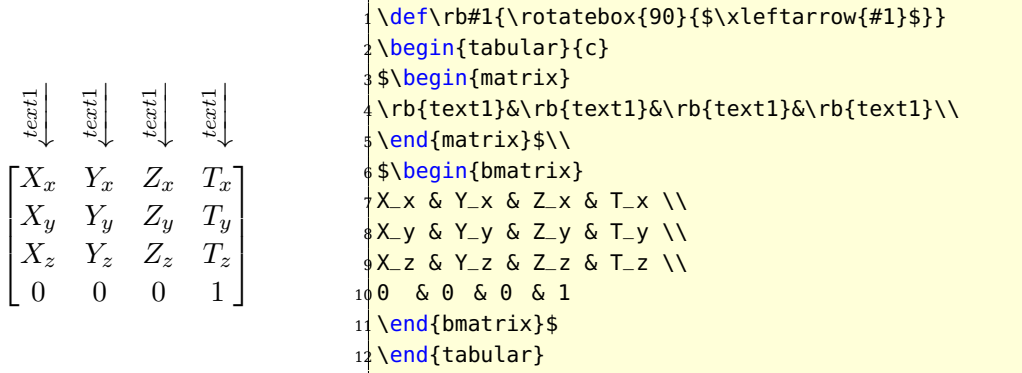

# **61 Cases structure**

Sometimes it is better to use the array environment instead of amsmath's cases environment. To get optimal horizontal spacing for the conditions, there are two

 $\overline{1}$ 

matrixes in series, one  $3 \times 1$  followed by  $3 \times 3$  matrix. To minimize the horizontal space around the variable z a

1 \addtolength{\arraycolsep}{-3pt}

is a useful command.

$$
I(z) = \delta_0 \begin{cases} D+z & -D \le z \le -p \\ D-\frac{1}{2}(p-\frac{z^2}{p}) & -p \le z \le p \\ D-z & p \le z \le D \end{cases}
$$
 (61.1)

```
1 \addtolength{\arraycolsep}{-3pt}
2 I(z)=\delta_{0}\left\{%
3 \begin{array}{lcrcl}
4 D+z & \quad & -D & \le z\le & -p\\
\vert D-\frac{1}{2}\left(p-\frac{z^{2}}{p}\right)%
6 & \quad & -p & \le z\le & \phantom{-}p\\
7 D-z & \quad & p & \le z\le & \phantom{-}D
8 \end{array}\right.
  \end{equation}
```
The \phantom command replaces exactly that place with whitespace which the argument needs.

#### **61.1 Cases with numbered lines**

This is not possible in an easy way, because cases uses the array environment for typesetting which has by default no numbering. However, there are some tricky ways to get numbered lines. The following three examples use the tabular, the tabularx and the array environment.

some text here 
$$
\begin{cases}\n x = 2 & \text{if } y > 2 \\
 x = 3 & \text{if } y \le 2\n\end{cases}
$$
\n(61.2)

```
1 \begin{tabular}{rc}
2 \times 2 \ldelim\{{2}{2.75cm}[some text here] &
3 \parbox{{\linewidth-3cm-4\tabcolsep}}{
4 \vspace * { 1ex }
5 \begin{flalign}
6 x \&= 2\quad \text{text{if } } y > 2 \< \setminus7 x & = 3\quad\text{if }y \le 2&
8 \end{flalign}}
  \end{tabular}
```
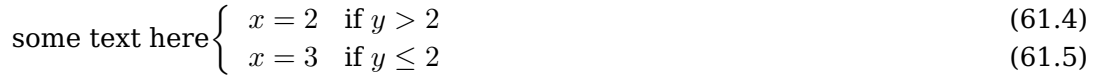

```
1 \begin{tabularx}{\linewidth}{rXc}
2 \times 2 \ldelim\{{2}{2.75cm}[some text here]
3 & $x=2\quad\text{if }y>2$ &\refstepcounter{equation}(\theequation)\\
    4 & $x=3\quad\text{if }y\le2$&\refstepcounter{equation}(\theequation)
  \end{tabularx}
```

```
some text here \begin{cases} x = 2 & \text{if } y > 2 \\ 0 & \text{if } z \ge 2 \end{cases} (61.6)
                                x = 3 if y \le 2 (61.7)
```

```
1 \mid \Lambda2 \begin{array}{rc@{\qquad}c}
3 \times 3 \ldelim\{{2}{2.75cm}[some text here]
4 \times x = 2\quad \text{if } y > 2 \& \text{refstepcounter-equation}( \theta) \}5 \times x = 3\quadquad\text{if }y \le 2& \refstepcounter{equation}(\theequation)
6 \end{array}
7 \]
```
# **62 Arrays**

There is a general rule that a lot of mathematical stuff should be divided in smaller pieces. But sometimes it is difficult to get a nice horizontal alignment when splitting a formula. The following ones uses the array environment to get a proper alignment.

# **62.1 Quadratic equation**

$$
y = x^{2} + bx + c
$$
  
\n
$$
= x^{2} + 2 \cdot \frac{b}{2}x + c
$$
  
\n
$$
= x^{2} + 2 \cdot \frac{b}{2}x + \left(\frac{b}{2}\right)^{2} - \left(\frac{b}{2}\right)^{2} + c
$$
  
\n
$$
\left(x + \frac{b}{2}\right)^{2}
$$
  
\n
$$
= \left(x + \frac{b}{2}\right)^{2} - \left(\frac{b}{2}\right)^{2} + c
$$
  
\n
$$
y + \left(\frac{b}{2}\right)^{2} - c = \left(x + \frac{b}{2}\right)^{2}
$$
  
\n
$$
y - ys = \left(x - xs\right)^{2}
$$
  
\n
$$
S(xs; ys) \text{ bzw. } S\left(-\frac{b}{2}; \left(\frac{b}{2}\right)^{2} - c\right)
$$
  
\n
$$
(62.1)
$$

```
1 \begin{equation}
 2 \times 2 \begin{array}{rcll}
 3 y \& = \& x^{\hat{ }} {2}+bx+c\\
 4 \overline{6} = \sqrt{2}+2\cdot\{\text{displaystyle}\frac{b}{2}x+c}\}\5 \overline{6} = 6 \overline{\arccos(}x^{2}+2\cdots\bar{p}\{2\}x+\text{left}(\frac{b}{2}\right)\left[\frac{b}{2}\right]\cdot\left[\frac{b}{2}\right]\cdot\left[\frac{b}{2}\right]x+\text{else}}6 \mid \left(\frac{b}{2}\right)^{\{2\}+c}\\setminus7\overline{6} & \qquad\left(x+{\displaystyle \frac{b}{2}}\right)^{2}\\
 8 \& = \& \left( x + {\displaystyle{\frac{b}{2}}\right)^2} - \left( {\displaystyle{\frac{b}{2}}\right)^2}9 \frac{b}{2}}\right)^{2}+c & \left|+\left({\displaystyle%
10 \frac{b}{2}}\right)^{2}-c\right.\\
11 y+\left({\displaystyle{\frac{\delta}{2}}\right)^{2}}-c & = & \left({\displaystyle{\frac{\delta}{2}}\right)^{2}}-c + & \left({\displaystyle{\frac{\delta}{2}}\right)^{2}}-c + \left({\displaystyle{\frac{\delta}{2}}\right)^{2}}-c + \left({\displaystyle{\frac{\delta}{2}}\right)^{2}}-c + \left({\displaystyle{\frac{\delta}{2}}\right)^{2}}-c + \left({\displaystyle{\frac{\delta}{2}}\right)^{2}}-c + \left({\displaystyle{\frac{\delta}{2}}\right)^{2}}-c + \left12 \left\{ \frac{b}{2}}\right\} (ight)^{2} & \left|(\textrm{Scheitelpunktform})\right.\\
13 y-y_{-}{S} & = & (x-x<sub>-</sub>{S})^{2}\\
14 \overline{S(x_{S};y_{S})} & \,\textrm{bzw.}\, & S\left(-{\displaystyle%
15 \frac{b}{2};\,\left({\displaystyle \frac{b}{2}}\right)^{2}-c}\right)
16 \end{array}
17 \end{equation}
```
#### **62.2 Vectors and matrices**

$$
\frac{RS}{dS} = \begin{pmatrix}\n01 & a4 & 55 & 87 & 5a & 58 & db & 9e \\
a4 & 56 & 82 & f3 & 1e & c6 & 68 & e5 \\
02 & a1 & f c & c1 & 47 & ae & 3d & 19 \\
a4 & 55 & 87 & 5a & 58 & db & 9e & 03\n\end{pmatrix}
$$
\n
$$
\begin{pmatrix}\ns_{i,0} \\
s_{i,1} \\
s_{i,2} \\
s_{i,3}\n\end{pmatrix} = \frac{RS}{dS} \cdot \begin{pmatrix}\nm_{8i+0} \\
m_{8i+1} \\
m_{8i+6} \\
m_{8i+7}\n\end{pmatrix}
$$
\n
$$
S_i = \sum_{j=0}^{3} s_{i,j} \cdot 2^{8j} \quad i = 0, 1, ..., k - 1
$$
\n
$$
S = (S_{k-1}, S_{k-2}, ..., S_1, S_0)
$$
\n
$$
loginf(equation)
$$

```
2 \begin{array}{rcl}
3 \times 3 \underline{RS} \& = \& \leq 1 \begin{array}{cccccccc}
4 01 & a4 & 55 & 87 & 5a & 58 & db & 9e\\
5 \overline{)} a4 & 56 & 82 & f3 & 1e & c6 & 68 & e5\\
6 02 & a1 & fc & c1 & 47 & ae & 3d & 19\\
7 a4 & 55 & 87 & 5a & 58 & db & 9e & 03\end{array}\right)\\
8 \ N9 \left(\begin{array}{c}
_{10} S_{-}\{i,0\}\_{11} s_{-}\{i,1\}\}\12 s_{i,2}\\
13 S_{-}\{i,3\}14 \end{array}\right) \& = \& \underline{\text{RS}}\cdot\&15 \mid \text{left}(\text{begin}aray}{c}16 m_{8i+0}\\
17 m_{8i+1}\\
18 \cdots\\
_{19} m_{8i+6}\\
20 m_{20} (8i+7)21 \end{array}\right)\\
22 \times 123 \, S_{i} \& = \& \sum_{j=0}^{3}s_{i,j}\cdot2^{8j}\qquad i=0,1,\ldots,k-1\backslash 124 \lambda25 \, \overline{S} \, \& = \& \,\left(\text{left}(S_{k-1}, S_{k-2}, \ldots, S_{1}, S_{0}\right) \right)26 \end{array}
27 \end{equation}
```
#### **62.3 Cases with (eqn)array environment**

This solution is important when  $A_{\mathcal{M}}S$  math can't be used.

 $\lim_{n->\infty} q^n =$  $\sqrt{ }$  $\int$  $\sqrt{2}$ divergent  $q \leq -1$ 0  $|q| < 1$ <br>1  $q = 1$  $q = 1$  $q > 1$ 1 \$\lim\limits\_{n->\infty}q^{n}=\left\{% 2 \begin{array}{lc@{\kern2pt}c@{\kern2pt}r}  $3$  \textrm{divergent}\ & q & \le & -1\\

```
4 0 & |q| & < & 1\\
5 1 & q & = & 1\\
6 \infty & q & > & 1
7 \end{array}\right.$
```
### **62.4 Arrays inside arrays**

The array environment is a powerful one because it can be nested in several ways:

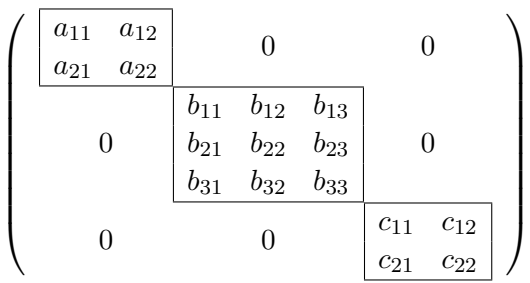

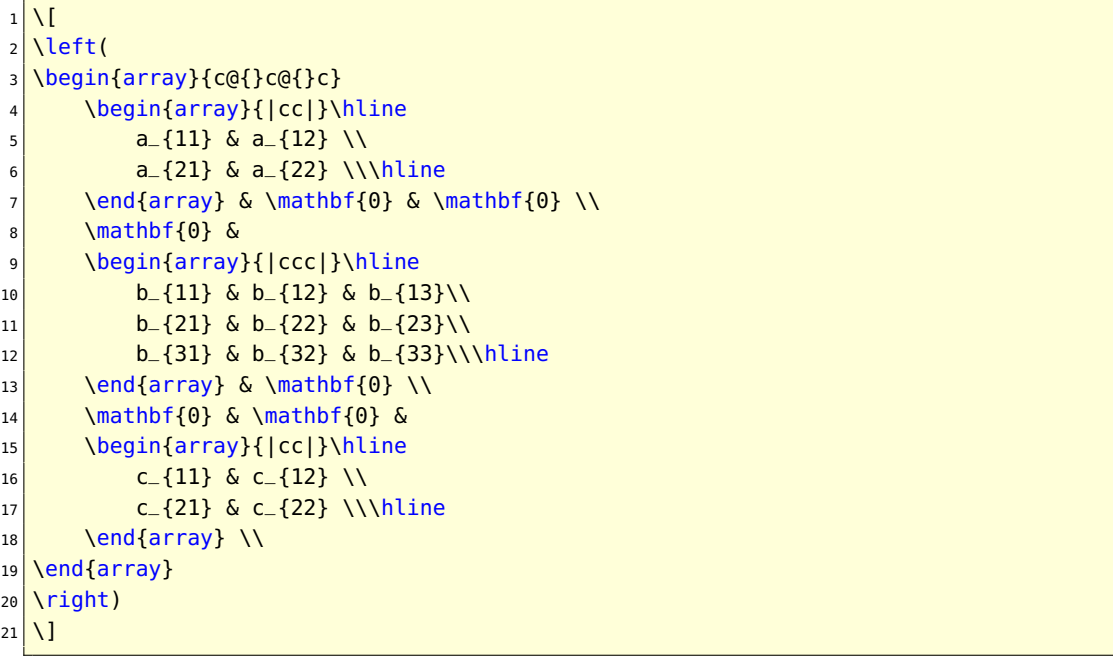

$$
Y^{1} = \begin{bmatrix} 0 & 0 & 1 & 0 \\ 1 & 0 & 1 & 0 \\ 1 & 1 & 1 & 1 \end{bmatrix}
$$
  
2 1 3 1

 $1 \mid \mathcal{N}$  $2 \sqrt{Y^2}$ 3 \begin{array}{c} 4 \null\\[1ex]% only vor vertical alignment 5 \left[\begin{array}{rrrr}  $6$  0 & 0 & 1 & 0\\  $7$  1 & 0 & 1 & 0\\ <sup>8</sup> 1 & 1 & 1 & 1 9 \end{array}\right]\\[3ex]\hline  $10$  \begin{array}{rrrr}

```
11 \times \{ \times \} \hdotsfor{4}\\%( needs \AmSmath) instead of \\[3ex]\hline
12 2 & 1 & 3 & 1
13 \end{array}
14 \end{array}
15 \times
```
#### **62.5 Colored cells**

In general there is no difference in coloring tabular or array cells. The following example shows how one can put colors in rows, columns and cells.

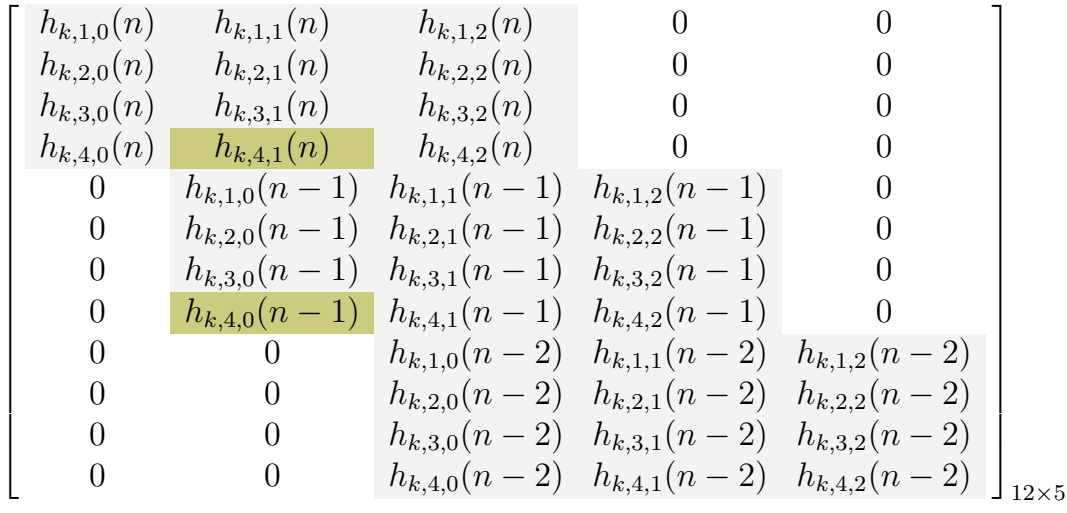

<sup>1</sup> ... 2 \usepackage{array} 3 \usepackage{colortbl}  $4 \times 4$  \definecolor{umbra}{rgb}{0.8,0.8,0.5} <sup>5</sup> \def\zero{\multicolumn{1}{>{\columncolor{white}}c}{0}} <sup>6</sup> \def\colCell#1#2{\multicolumn{1}{>{\columncolor{#1}}c}{#2}} 7 \begin{document} 8 \[\left[\, <sup>9</sup> \begin{array}{\*{5}{>{\columncolor[gray]{0.95}}c}}  $10$  h\_{k,1,0}(n) & h\_{k,1,1}(n) & h\_{k,1,2}(n) & \zero & \zero\\  $11$  h\_{k,2,0}(n) & h\_{k,2,1}(n) & h\_{k,2,2}(n) & \zero & \zero\\  $_{12}$  h\_{k,3,0}(n) & h\_{k,3,1}(n) & h\_{k,3,2}(n) & \zero & \zero\\ 13 h\_{k,4,0}(n)} & \colCell{umbra}{h\_{k,4,1}(n)} & h\_{k,4,2}(n) & \zero & \zero\\ 14 \zero & h\_{k,1,0}(n-1) & h\_{k,1,1}(n-1) & h\_{k,1,2}(n-1) & \zero\\ 15 \zero & h\_{k,2,0}(n-1) & h\_{k,2,1}(n-1) & h\_{k,2,2}(n-1) & \zero\\  $16$  \zero & h\_{k,3,0}(n-1) & h\_{k,3,1}(n-1) & h\_{k,3,2}(n-1) & \zero\\ 17 \zero & \colCell{umbra}{h\_{k,4,0}(n-1)} & h\_{k,4,1}(n-1) & h\_{k,4,2}(n-1) & \zero\\ 18 \zero & \zero & h\_{k,1,0}(n-2) & h\_{k,1,1}(n-2) & h\_{k,1,2}(n-2)\\  $19$  \zero & \zero & h\_{k,2,0}(n-2) & h\_{k,2,1}(n-2) & h\_{k,2,2}(n-2)\\  $20 \times 20$  \zero & \zero & h\_{k,3,0}(n-2) & h\_{k,3,1}(n-2) & h\_{k,3,2}(n-2)\\ 21 \zero & \zero & h\_{k,4,0}(n-2) & h\_{k,4,1}(n-2) & h\_{k,4,2}(n-2)  $22$  \end{array} \,\right]\_{12\times 5}\]  $23$  ...

## **62.6 Boxed rows and columns**

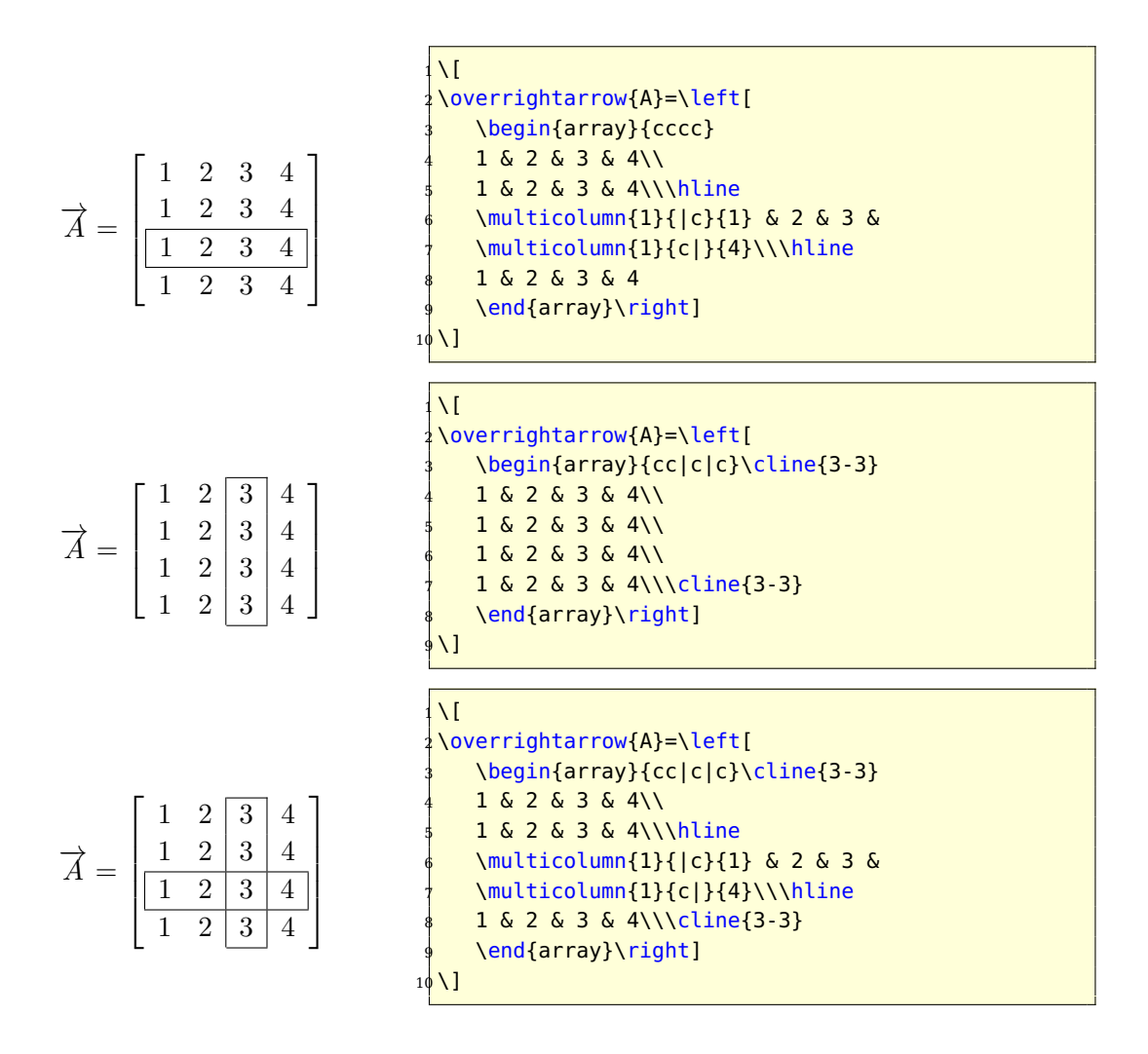

# **63 Over- and underbraces**

#### **63.1 Braces and roots**

To put an underbrace in a root without enlarging the root symbol is possible with the \makebox macro:

$$
z = \sqrt{\underbrace{x^2+y^2}_{=z^2}}
$$

 $1$  \[  $|z|$  z =\;\;\underbrace{%  $3$  \makebox[\widthof{~\$x^2+y^2\$}][r]{% 4  $\frac{1}{4}$   $\frac{1}{2\sqrt{2+y^2}}$  =  $\frac{1}{2^2}$  $5$  \]

# **63.2 Overlapping braces**

Overlapping under- and overbraces like o  ${\preceq}{\sqsubset}$  $\overline{u_1}$   $\overline{u_2}$ needs some tricky code,

because we cannot have parts of the argument inside overbrace and also underbrace. The following equation [63.1 on the facing page](#page-108-0) is an example for such a construction:
$$
y = 2x^{2} - 3x + 5
$$
  
=  $2\left(x^{2} - \frac{3}{2}x + \left(\frac{3}{4}\right)^{2} - \left(\frac{3}{4}\right)^{2} + \frac{5}{2}\right)$   
=  $2\left(\left(x - \frac{3}{4}\right)^{2} + \frac{31}{16}\right)$   
 $y - \frac{31}{8} = 2\left(x - \frac{3}{4}\right)^{2}$  (63.1)

<sup>1</sup> \begin{align}\label{eq:pqFormel} <sup>2</sup> y &= 2x^2 -3x +5\nonumber\\ <sup>3</sup> & \hphantom{= \ 2\left(x^2-\frac{3}{2}\,x\right. }% <sup>4</sup> \textcolor{blue}{% <sup>5</sup> \overbrace{\hphantom{+\left(\frac{3}{4}\right)^2- % <sup>6</sup> \left(\frac{3}{4}\right)^2}}^{=0}}\nonumber\\[-11pt] <sup>7</sup> &= 2\left(\textcolor{red}{% <sup>8</sup> \underbrace{% <sup>9</sup> x^2-\frac{3}{2}\,x + \left(\frac{3}{4}\right)^2}% <sup>10</sup> }% <sup>11</sup> \underbrace{% <sup>12</sup> - \left(\frac{3}{4}\right)^2 + \frac{5}{2}}% <sup>13</sup> \right)\\ <sup>14</sup> &= 2\left(\qquad\textcolor{red}{\left(x-\frac{3}{4}\right)^2} <sup>15</sup> \qquad + \ \frac{31}{16}\qquad\right)\nonumber\\ <sup>16</sup> y\textcolor{blue}{-\frac{31}{8}} <sup>17</sup> &= 2\left(x\textcolor{cyan}{-\frac{3}{4}}\right)^2\nonumber <sup>18</sup> \end{align}

#### **63.3 Vertical alignment of different braces**

When having several braces in one formula line, then it looks better when all braces are also on the same line, e.g.,

$$
\begin{pmatrix} x_R \\ y_R \end{pmatrix} = \underbrace{r}_{\text{Scaling}} \cdot \underbrace{\begin{pmatrix} \sin \gamma & -\cos \gamma \\ \cos \gamma & \sin \gamma \end{pmatrix}}_{\text{Rotation}} \begin{pmatrix} x_K \\ y_K \end{pmatrix} + \underbrace{\begin{pmatrix} t_x \\ t_y \end{pmatrix}}_{\text{Translation}}
$$
 (63.2)

```
1 \begin{equation}
2 \binom{x_R}{y_R} = \underbrace{r\vphantom{\binom{A}{B}}}_{\text{Skaling}}\cdot%
 3 \underbrace{%
 4 \begin{pmatrix}
\begin{array}{ccc} 5 \end{array} \sin \gamma & -\cos \gamma \\
\begin{array}{c|c|c|c|c|c} \hline \hspace{15.2cm} & & \hspace{15.2cm} \hline \hspace{15.2cm} & & \hspace{15.2cm} \hline \hspace{15.2cm} & & \hspace{15.2cm} \hline \hspace{15.2cm} & & \hspace{15.2cm} \hline \hspace{15.2cm} & & \hspace{15.2cm} \hline \hspace{15.2cm} & & \hspace{15.2cm} \hline \hspace{15.2cm} & & \hspace{15.2cm} \hline \hspace{15.2cm} & & \hspace{15.2cm} \hline7 \end{pmatrix}%
8 }_{\text{Rotation}}
\Theta \binom{x_K}{y_K} + \underbrace{\binom{t_x}{t_y}}_{\text{Translation}}
10 \end{equation}
```
It is again the \vphantom macro which reserves the needed vertical space. Nevertheless the horizontal space around the r of the first underbrace and the last +  $6$  \cos \gamma & \sin \gamma \\

 $7 \left| \right|$  \end{pmatrix}% 8 } {\text{Rotation}}

<span id="page-109-0"></span>should be decreased to get a better typesetting. This is possible with \hspace or simply \kern:

$$
\binom{x_R}{y_R} = r \cdot \frac{\sin \gamma - \cos \gamma}{\cos \gamma} \binom{x_K}{y_K} + \binom{t_x}{t_y}
$$
\nSkaling Rotation Transform

\n1

\n1

\n1

\n1

\n1

\n1

\n1

\n1

\n1

\n1

\n1

\n1

\n1

\n1

\n1

\n1

\n1

\n1

\n1

\n1

\n1

\n1

\n1

\n1

\n1

\n1

\n1

\n1

\n1

\n1

\n1

\n1

\n1

\n1

\n1

\n1

\n1

\n1

\n1

\n1

\n1

\n1

\n1

\n1

\n1

\n1

\n1

\n1

\n1

\n1

\n1

\n1

\n1

\n1

\n1

\n1

\n1

\n1

\n1

\n1

\n1

\n1

\n1

\n1

\n1

\n1

\n1

\n1

\n1

\n1

\n1

\n1

\n1

\n1

\n1

\n1

\n1

\n1

\n1

\n1

\n1

\n1

\n1

\n1

\n1

\n1

\n1

\n1

\n1

\n1

\n1

\n1

\n1

\n1

\n1

\n1

\n1

\n1

\n1

\n1

```
9 \binom{x_K}{y_K} +\kern-5pt%
_{10} \underbrace{\binom{t_x}{t_y}}_{\text{Translation}} \]
```
#### **63.4 Vertical and horizontal alignment**

The forgoing example simply uses \hspace to decrease the horizontal width between two underbraces. This may be okay for a single solution, but in general it is better to have some code which works in any case.

The following example looks simple but it needs some tricky code to get vertical and horizontal alignment.

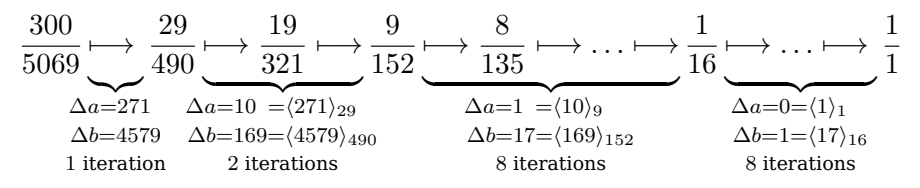

It uses the macro \mathclap defined in section [35.2 on page 63](#page-62-0) , which gives a better result. It is also possible to use  $\mathbf{0pt}$  [ $\ldots$ } but it works only in text mode and this needs some more \$...\$.

```
\def\num#1{\hphantom{#1}}
2 \ddot{\text{vsp}}{\vphantom{\rangle_1}}
3
4 \big) \begin{bmatrix} \text{equation*} \end{bmatrix}5 \frac{300}{5069}%
6 \underbrace{\longmapsto\vphantom{\frac{1}{1}}}_{%
7 \mathclap{\substack{%
8 \Delta a=271\num9\vsp \\[2pt]
9 \Delta b=4579\vsp\\[2pt]
10 \text{$1$ iteration}%
\left| \frac{11}{11} \right| }}} \frac{29}{490}%
12 \underbrace{\longmapsto \frac{19}{321}\longmapsto}_{%
13 \mathclap{\substack{%
14 \Delta a=10\num{9}=\langle271\rangle_{29}\num{20}\\[2pt]
\text{15} \Delta b=169=\langle4579\rangle_{490}\\[2pt]
16 \text{$2$ iterations}
_{17} }}} \frac{9}{152}
18 \underbrace{\longmapsto \frac{8}{135}\longmapsto\dots\longmapsto}_{%
19 \substack{%
20 \Delta a=1\num{7}=\langle10\rangle_{9}\num{119}\\[2pt]
|21| \Delta b=17=\langle169\rangle_{152}\\[2pt]
```

```
22 \times \text{{\$8$ iterations}}23 }} \frac{1}{16}
24 \underbrace{\longmapsto\dots\longmapsto\vphantom{\frac{8}{135}}}_{%
25 \substack{%
26 \Delta a=0=\langle1\rangle_{1}\num{76} \\[2pt]
27 \Delta b=1=\langle17\rangle_{16} \\[2pt]
28 \text{$8$ iterations}
29 }} \frac{1}{1}
30 \end{equation*}
```
## <span id="page-110-0"></span>**64 Integrals**

The first theorem of Green is:

$$
\iiint\limits_{\mathcal{G}} \left[ u \nabla^2 v + (\nabla u, \nabla v) \right] d^3 V = \oiint\limits_{\mathcal{S}} u \frac{\partial v}{\partial n} d^2 A
$$

The second theorem of Green is:

$$
\iiint\limits_{\mathcal{G}} \left[ u \nabla^2 v - v \nabla^2 u \right] d^3 V = \oiint\limits_{\mathcal{S}} \left( u \, \frac{\partial v}{\partial n} - v \, \frac{\partial u}{\partial n} \right) d^2 A
$$

They are both written with the esint package<sup>37</sup>, which gives nice integral symbols. The LAT<sub>E</sub>X code for the first equation is:

 $1 \times$ 2 \underset{\mathcal{G}\quad}\iiint\!% 3 \left[u\nabla^{2}v+\left(\nabla u,\nabla v\right)\right]\mathrm{d}^{3}V%  $4$  =\underset{\mathcal{S}\quad}\oiint u\,\Q{v}{n}\,\,\mathrm{d}^{2}A  $5$  \]

with the following definition in the preamble for the partial derivation:

 $1 \cdot 1$  \def\Q#1#2{\frac{\partial#1}{\partial #2}}

which makes things easier to write.

#### **65 Horizontal alignment**

#### **65.1 Over more than one page**

Sometimes it may be useful to have a vertical alignment over the whole page with a mix of formulas and text. Section [37](#page-64-0) shows the use of \intertext. There is another trick to get all formulas vertical aligned. Let's have the following formulas distributed over the whole page:

$$
f(x) = a
$$
  
\n
$$
g(x) = x2 - 4x
$$
  
\n
$$
f(x) - g(x) = x2 + x3 + x
$$
  
\n
$$
g = x2 + x3 + x4 + x5 + b
$$

 $37$ See section [64.](#page-110-0)

They all have a different length of the left and right side. Now we want to write some text and other objects between them, but let the alignment untouched. We choose the longest left and the longest right side and take them for scaling with the \hphantom command:

\hphantom{\mbox{\$f(x)-g(x)\$}} & \hphantom{\mbox{\$= x^2+x^3+x^4+x^5+b\$}}

This is the first (empty) line in every equation where now all other lines are aligned to this one. For example:

blah blah blah blah blah blah blah blah blah blah blah blah blah blah blah blah blah blah blah blah blah blah blah blah

$$
f(x) = a \tag{65.1}
$$

$$
g(x) = x^2 - 4x \tag{65.2}
$$

blah blah blah blah blah blah blah blah blah blah blah blah blah blah blah blah blah blah blah blah blah blah blah blah

$$
f(x) - g(x) = x^2 + x^3 + x \tag{65.3}
$$

blah blah blah blah blah blah blah blah blah blah blah blah blah blah blah blah blah blah blah blah blah blah blah blah

$$
g(x) = x^2 + x^3 + x^4 + x^5 + b \tag{65.4}
$$

blah blah blah blah blah blah blah blah blah blah blah blah blah blah blah blah blah blah blah blah blah blah blah blah

The phantom line is empty but leaves the vertical space for a line. This could be corrected with decreasing the \abovedisplayshortskip length and done all inside a group.

```
1 \newcommand{\x}{blah blah blah blah blah blah blah blah }
2 \bgroup
3 \addtolength\abovedisplayshortskip{-0.5cm}% decrease the skip
4 \addtolength\abovedisplayskip{-0.5cm}
5 \x\{x\}6 \begin{align}
7 \hbox{1}8 \mid f(x) = \sqrt{6} = a \setminus \sqrt{6}9 \big| 9(x) 6 = x^2 - 4x10 \end{align}
1112 \times \x \times13 \begin{align}
14 \hphantom{\mbox{$f(x)-q(x)$}} & \hphantom{\mbox{$= x^2+x^3+x^4+x^5+b^3}}\nonumber\\
15 f(x) - g(x) &= x^2+2x^3+x16 \end{align}
17 \times \x\}18 %
19 \begin{align}
20 \hphantom{\mbox{$f(x)-g(x)$}} & \hphantom{\mbox{$= x^2+x^3+x^4+x^5+b$}}\nonumber\\
```

```
21 \overline{q(x)} \delta = x^2 + x^3 + x^4 + x^5 + b22 \end{align}
23 \overline{\left| \frac{\overline{x}}{\overline{x}} \right|}24 \egroup
```
Another case of aligning equations inside an itemize environment is the following one. With the \makebox macro one can have the same size on the left side of the equal sign to get a vertical alignment.

• first function

$$
P_1 = \sum_a \in A
$$

• but another one  $\sin(P_1) = blabla$ 

• or perhaps

 $P_3 + P_2 - P_1 = blablub$ 

```
1 \newsavebox\lW
2 \times 2 \sbox\lW{$P_{3}+P_{2}-P_{1}$}
3
4 \begin{itemize}
5 \times 1 \item first function \\
6 $\displaystyle\makebox[\wd\lW][r]{$P_1$}=\sum_a \in A$
7 \item but another one \\
8 $\makebox[\wd\lW][r]{$\sin\left(P_1\right)$}=blabla$
9 \item or perhaps \\
10 $P_{3}+P_{2}-P_{1}=blablub$
11 \end{itemize}
```
#### **65.2 Special text columns**

This one comes from Hartmut Henkel and offers a special form of placing additional text between the equation and the equation number. This makes only sense when you load the documentclass with the option fleqn. The example places the additional text at 0.5\textwidth, changing this value is no problem.

text text text text text text text text text text text text text text text text text text text text text text text text text text text text text text text text text text text text text text text text text text text text text text text text text text text text text text text text

$$
\varepsilon = \frac{E \cdot 4 \cdot \pi \cdot \varepsilon_0 \cdot a_0 \cdot \left( Z_i^{\frac{2}{3}} + Z_{Si}^{\frac{2}{3}} \right)^{-\frac{1}{2}}}{Z_i \cdot Z_{Si} \cdot e^2 \cdot \left( 1 + \frac{m_i}{m_{Si}} \right)};
$$
\n
$$
a_0 \quad \text{Bohrscher Radius } (= 0,53 \text{ Å})
$$
\nElementarladung  
\n
$$
N_{si} \quad \text{Anzahl der Siliziumatome\npro Einheitsvolumen\nAtomgewicht\n
$$
Z \quad \text{Aromadungszahl}
$$
\n
$$
a_2 + b_2 = c_2
$$
\n
$$
a_2 + b_2 = c_2
$$
\n
$$
a_3 + b_3 = 0,53 \text{ Å}
$$
\n
$$
a_3 + b_2 = c_3
$$
\n
$$
a_4 + b_3 = 0,53 \text{ Å}
$$
\n
$$
a_5 = 0,53 \text{ Å}
$$
\n
$$
a_6 = 0,53 \text{ Å}
$$
\n
$$
a_7 = 0,53 \text{ Å}
$$
\n
$$
a_8 = 0,53 \text{ Å}
$$
\n
$$
a_9 = 0,53 \text{ Å}
$$
\n
$$
a_1 = 0,53 \text{ Å}
$$
\n
$$
a_1 = 0,53 \text{ Å}
$$
\n
$$
a_2 = 0,53 \text{ Å}
$$
\n
$$
a_3 = 0,53 \text{ Å}
$$
\n
$$
a_4 = 0,53 \text{ Å}
$$
\n
$$
a_5 = 0,53 \text{ Å}
$$
\n
$$
a_6 = 0,53 \text{ Å}
$$
\n
$$
a_7 = 0,53 \text{ Å}
$$
\n
$$
a_8 = 0,53 \text{ Å}
$$
\n
$$
a_9 = 0,53 \text{ Å}
$$
\n
$$
a_1 = 0,53 \text{ Å}
$$
\n
$$
a_1 = 0,53 \text{ Å}
$$
\n
$$
a_2 = 0,53 \text{ Å}
$$
\n
$$
a_3 = 0,53 \
$$
$$

$$
z = 9\tag{65.7}
$$

text text text text text text text text text text text text text text text text text text text text text text text text text text text text text text text text text text text text text text text text text text text text text text text text text text text text text text text text

This solution works only with  $A_{\mathcal{M}}$ Smath, without you have to redefine the L<sup>A</sup>TEX macro, which creates the equation number.

```
1 \newsavebox{\myendhook} % for the tabulars
2 \def\tagform@#1{{(\maketag@@@{\ignorespaces#1\unskip\@@italiccorr)}
3 \makebox[0pt][r]{% after the equation number
4 \makebox[0.4\textwidth][l]{\usebox{\myendhook}}%
5 }%
6 \global\sbox{\myendhook}{}% clear box content
7 }}
8 [ \ldots ]
9 \sbox{\myendhook}{%
10 \begin{footnotesize}%
11 \begin{tabular}{@{}ll}
12 \times 6 \frac{1}{2} \frac{1}{2} & Bohrscher Radius ($\mathrm{= 0{,}53\,\mbox{\AA}}$)\\
13 $e$ & Elementarladung\\
14 \times 10^{-15} Siliziumatome\\
15 & pro Einheitsvolumen\\
16 $m$ & Atomgewicht\\
17 $Z$ & Kernladungszahl
18 \end{tabular}
19 \end{footnotesize}}
20 %
21 \begin{equation}
22 \times 22 \varepsilon = \frac{E \cdot 4 \cdot \pi \cdot \varepsilon_{0}
23 \cdot 23 \cdot a_0 \cdot \left( Z_i^{\frac{2}{3}} + Z_{Si}^{\frac{2}{3}}
24 \rightarrow 24 \right)^{-\frac{1}{2}}} {Z_i \cdot Z_{Si} \cdot e2 \cdot \left( 1
25 + \frac{m_i}{m_{Si}} \right)}\,;
26 \end{equation}
27 %
28 \sbox{\myendhook}{abc}
29 %
30 \begin{equation} a2+b2=c2 \end{equation}
31 %
32 \text{begin} 32 \begin{equation} z = 9 \end{equation}
```
#### <span id="page-114-0"></span>**65.3 Centered vertical dots**

By default the vertical dots of  $\vdash$  vdots are aligned to the left of the = symbol and not centered.

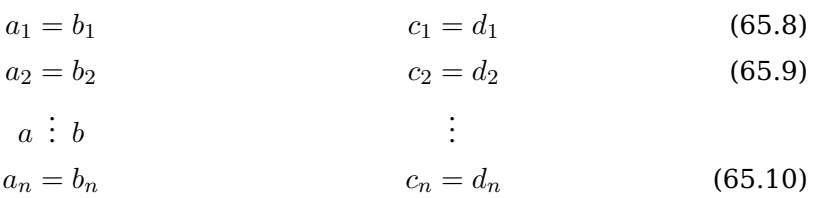

```
1 \usepackage{amsmath}
2 ...
3
4 \newsavebox{\eqbox}
5 \sbox{\eqbox}{$\null=\null$}
6 \newcommand{\Vdots}{\makebox[\wd\eqbox]{\vdots}}
 7
8 \begin{align}
9 a_1 & = b_1 & c_1 & = d_1 \\
10 a_2 \& = b_2 \& c_2 \& = d_2 \\
11 a & \Vdots b & & \Vdots \nonumber \\
12 \begin{vmatrix} a-n & 6 \\ 12 & 2 \end{vmatrix} a_n & = b_n & c_n & = d_n
13 \end{align}
```
## **66 Node connections**

This is a typical application for PSTricks and it needs the package pst-node and doesn't work with pdflatex. Use vlatex, ps4pdf or ps2pdf.

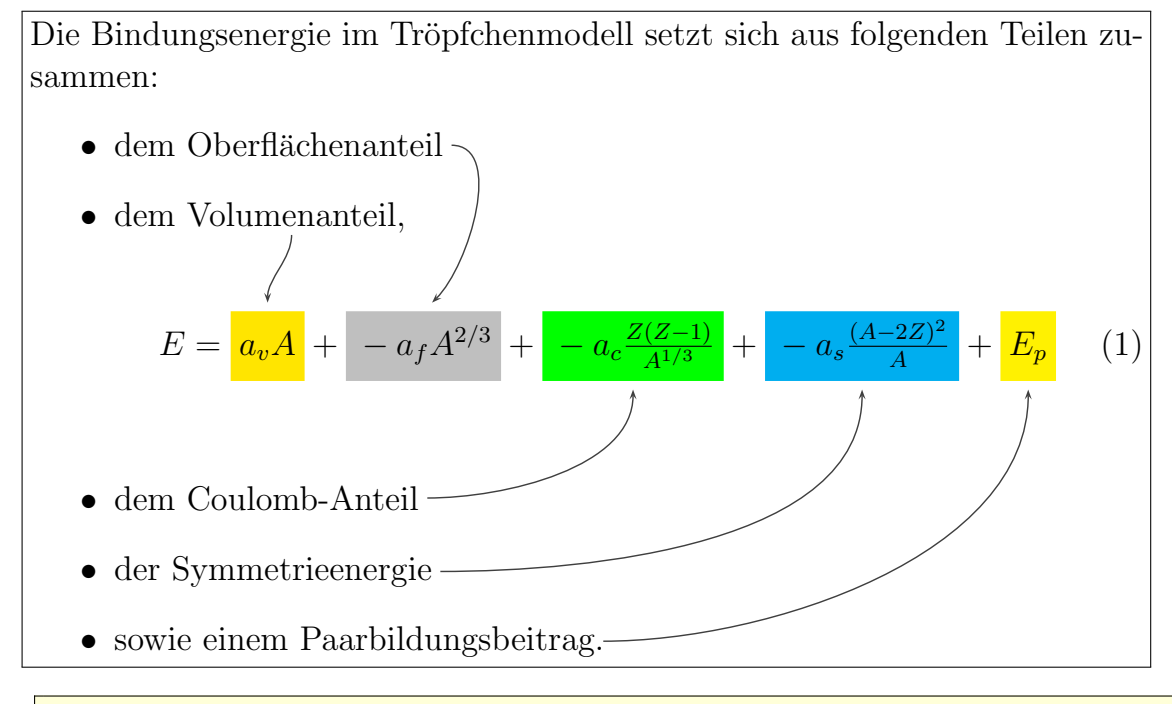

<sup>1 \</sup>psset{nodesep=3pt}

 $2 \times 2$  \definecolor{lila}{rgb}{0.6,0.2,0.5}

<sup>3 \</sup>definecolor{darkyellow}{rgb}{1,0.9,0}

<sup>4</sup> Die Bindungsenergie im Tr\"opfchenmodell setzt sich aus

#### 67 SPECIAL PLACEMENT

```
5 folgenden Teilen zusammen:
6 \begin{itemize}
7 \item dem \rnode{b}{Oberfl\"achenanteil}
8 \item dem \rnode{a}{Volumenanteil},\\[1cm]
9 \cdot 9 \def\xstrut{\vphantom{\frac{(A)^1}{(B)^1}}}
10 \begin{equation}
11 E =
12 \rnode[t]{ae}{\psframebox*[fillcolor=darkyellow,
13 linestyle=none]\{ \xstrut a_vA \} +
14 \times 14 \rnode[t]{be}{\psframebox*[fillcolor=lightgray,
15 linestyle=none]{\xstrut -a_fA^{2/3}}} +
16 \rnode[t]{ce}{\psframebox*[fillcolor=green,
17 linestyle=none]{\xstrut -a_c\frac{Z(Z-1)}{A^{1/3}}}} +
18 \rnode[t]{de}{\psframebox*[fillcolor=cyan,
19 linestyle=none]{\xstrut -a_s\frac{(A-2Z)^2}{A}}} +
20 \rnode[t]{ee}{\psframebox*[fillcolor=yellow,
21 linestyle=none]{\xstrut E_p}}
22 \times 22 \end{equation}\\[0.25cm]
23 \item dem \rnode{c}{Coulomb-Anteil}
24 \item der \rnode{d}{Symmetrieenergie}
25 \item sowie einem \rnode{e}{Paarbildungsbeitrag}.
26 \end{itemize}
27 \times 27 \nccurve[angleA=-90,angleB=90]{->}{a}{ae}
28 \text{ Nnccurve[angleB=45]{-}{b}{be} \nccurve[angleB=-90]{->}{c}{ce}
29 \nccurve[angleB=-90]{->}{d}{de} \nccurve[angleB=-90]{->}{e}{ee}
```
## **67 Special placement of displayed equations**

#### **67.1 Formulas side by side**

Sometimes it may be useful to have numbered formulas side by side like the following ones:

$$
\oint Eds = 0
$$
\n(67.1.a) 
$$
\nabla \cdot B = 0
$$
\n(67.1.b)

<span id="page-115-1"></span>
$$
a = \frac{c}{d}
$$
 (67.2.a)  $b = 1$  (67.2.b)

$$
c = 1 \t\t (67.3.a) \t\t \int 2x \, dx = x^2 + C \t\t (67.3.b)
$$

And again a default display equation:

<span id="page-115-0"></span>
$$
F(x) = \int_0^\infty \frac{1}{x} \, \mathrm{d}x \tag{67.4}
$$

```
1 \begin{mtabular}{*{2}{m{0.35\linewidth}m{0.15\linewidth}}}
2 \begin{bmatrix} 2 \begin{bmatrix} 2 \end{bmatrix} \begin{bmatrix} 2 \end{bmatrix} \begin{bmatrix} 2 \end{bmatrix} \begin{bmatrix} 2 \end{bmatrix} \begin{bmatrix} 2 \end{bmatrix} \begin{bmatrix} 2 \end{bmatrix} \begin{bmatrix} 2 \end{bmatrix} \begin{bmatrix} 2 \end{bmatrix} \begin{bmatrix} 2 \end{bmatrix} \begin{bmatrix} 2 \end{bmatrix} \begin{bmatrix} 2 \end{bmatrix} \begin{bmatrix} 2 \end{bmatrix} \begin{bmatrix} \frac{3}{\omega} & \begin{align*} \nabla\cdot B=0 \end{align*} & \eqnCnt[\label{blah}]\\
4 \begin{bmatrix} 4 & -1 \end{bmatrix} a =\frac{c}{d} \end{align*} & \eqnCnt %
5 & \begin{align*} b = 1 \end{align*} & \eqnCnt\\
6 \begin{align*} c =1 \end{align*} & \eqnCnt[\label{blub}]
          & \begin{align*} \int 2x \,\mathrm{d}x = x^2+C \end{align*} & \eqnCnt
   \end{mtabular}
```
<span id="page-116-0"></span>The new environment mtabular has two arguments, one optional and one which is the same as the one from the tabular environment. With the option long it is possible to have all the formulas in a longtable environment, which allows a pagebreak. The new macro \eqnCnt controls the counting of these equations as subequations for one tabular line. This macro can have an optional argument for a label. At least it counts the equations. If the equation number is not centered to the foregoing equation, then it needs some more horizontal space in the tabular column.

#### \eqnCnt[<optional label>]

The vertical space is controlled by the length mtabskip, which is by default -1.25cm and can be modified in the usual way. To define all these macros write into the preamble:

```
1 \usepackage{amsmath}
2 \newcounter{subequation}
3 \newlength\mtabskip\mtabskip=-1.25cm
4 \newcommand\eqnCnt[1][]{%
 s \refstepcounter{subequation}%
 6 \begin{align}#1\end{align}%
7 \addtocounter{equation}{-1}}
8 \def\mtabLong{long}
9 \makeatletter
10 \newenvironment{mtabular}[2][\empty]{%
11 \def\@xarraycr{%
12 \stepcounter{equation}%
13 \setcounter{subequation}{0}%
14 \@ifnextchar[\@argarraycr{\@argarraycr[\mtabskip]}}
15 \let\theoldequation\theequation%
16 \renewcommand\theequation{\theoldequation.\alph{subequation}}
17 \edef\mtabOption{#1}
18 \setcounter{subequation}{0}%
19 \tabcolsep=0pt
20 \ifx\mtabOption\mtabLong\longtable{#2}\else\tabular{#2}\fi%
21 }{%
22 \times \ifmmode{\times} \ifmmode{\times} \ifmmode{\times23 \let\theequation\theoldequation%
24 \stepcounter{equation}}
25 \makeatother
```
As seen in equation  $67.3.a$  and equation  $67.1.b$ , everything of the table contents is nonsense . . . And the following tabular is defined as a longtable to enable pagebreaks.

$$
\oint Eds = 0 \qquad (67.5.a) \qquad \nabla \cdot B = 0 \qquad (67.5.b)
$$

$$
a = \frac{c}{d}
$$
 (67.6.a)  $b = 1$  (67.6.b)

$$
c = 1 \t\t (67.7.a) \t\t \int 2x \, dx = x^2 + C \t\t (67.7.b)
$$

$$
\oint Eds = 0
$$
\n(67.8.a) 
$$
\nabla \cdot B = 0
$$
\n(67.8.b)

$$
a = \frac{c}{d}
$$
 (67.9.a)  $b = 1$  (67.9.b)

<span id="page-117-2"></span><span id="page-117-1"></span>
$$
c = 1 \t\t (67.10.a) \t\t \int 2x \, dx = x^2 + C \t\t (67.10.b)
$$

$$
\oint Eds = 0
$$
 (67.11.a)  $\nabla \cdot B = 0$  (67.11.b)

$$
a = \frac{c}{d}
$$
 (67.12.a)  $b = 1$  (67.12.b)

<span id="page-117-0"></span>
$$
c = 1 \t(67.13.a) \t\t \int 2x \, dx = x^2 + C \t(67.13.b)
$$

$$
\oint Eds = 0
$$
\n(67.14.a)\n
$$
\nabla \cdot B = 0
$$
\n(67.14.b)

$$
a = \frac{c}{d}
$$
 (67.15.a)  $b = 1$  (67.15.b)

$$
c = 1 \t(67.16.a) \t\t \int 2x \, dx = x^2 + C \t(67.16.b)
$$

As seen in equation [67.13.a](#page-117-0) and equation [67.11.b,](#page-117-1) everything is nonsense ... And again a default display equation:

$$
F(x) = \int_0^\infty \frac{1}{x} \, \mathrm{d}x \tag{67.17}
$$

```
1 \begin{mtabular}[long]{*{2}{m{0.375\linewidth}m{0.125\linewidth}}}
2 \begin{bmatrix} 2 \begin{pmatrix} 2 \end{pmatrix} & 2 \begin{pmatrix} 3 \end{pmatrix}\vert 3 \vert & \begin{align*} \nabla\cdot B=0 \end{align*} & \egnCnt\\
4 \begin{array}{ccc} a &= \frac{c}{d} \end{array} & \eqnCnt %
5 & \begin{align*} b = 1 \end{align*} & \eqnCnt\\
6 \begin{align*} c =1 \end{align*} & \eqnCnt
7 & \begin{align*} \int 2x \,\mathrm{d}x = x^2+C \end{align*} & \eqnCnt\\
8
9 \begin{bmatrix} \cdots \end{bmatrix}
```
#### **67.2 Formulas inside an itemize enviroment**

Without any modification it is not possible to get a numbered equation at the same height as the symbol of the itemize environment. This depends on the \abovedisplayskip. The formula has to be raised up for exactly this length.

```
1 \def\itemMath#1{%
2 \raisebox{-\abovedisplayshortskip}{%
\frac{3}{10} \parbox{0.75\linewidth}{%
4 \begin{equation}#1\end{equation}}}}
5 %
6 \begin{itemize}
7 \times 7 \item \itemMath{ f = l }
\frac{1}{8} \text{ item } \item \text{ d} \quad g(x) = \int f(x) \, dm \, dm \, dm \, d}9 \end{itemize}
```
•  $f = l$  (67.18)

$$
g(x) = \int f(x) dx
$$
 (67.19)

#### **68 Roots**

<span id="page-118-0"></span>•

There exists no special symbol for roots which are longer than one line. In such cases the root should be split into two or more one, like  $\sqrt{a \cdot b \cdot c} = \sqrt{a} \cdot \sqrt{a} \cdot \sqrt{b} \cdot \sqrt{c}$  if possible. If nothing helps one can use \overline for following lines of the root. The following example uses the multline environment to get only one equation number:

$$
d(P,Q)|_{Stat.\,Dependent} = \sqrt{\left[a_{11}(x_1 - y_1)^2 + a_{22}(x_2 - y_2)^2 + \dots + a_{pp}(x_p - y_p)^2\right] + \frac{\left[a_{11}(x_1 - y_1)(x_2 - y_2) + 2a_{13}(x_1 - y_1)(x_3 - y_3) + \dots + 2a_{p-1,p}(x_{p-1} - y_{p-1})(x_p - y_p)\right]}}{\dots + 2a_{p-1,p}(x_{p-1} - y_{p-1})(x_p - y_p)]}
$$
(68.1)

```
1 \begin{multline}
2 \mid d(P,Q) \mid {Stat., Dependent}=\\
3 \sqrt{\left[a_{11}(x_{1}-y_{1})^{2}+a_{22}(x_{2}-y_{2})^{2}+
4 \ldots+a_{pp}(x_{p}-y_{p})^{2}\right]+} \\
5 \overline{\rule{0pt}{2.5ex}
6 \left[2a_{12}(x_{1}-y_{1})(x_{2}-y_{2})+2a_{13}
7 (x_{1}-y_{1})(x_{3}-y_{3}) + \right.8 \times 8 \overline{\rule{0pt}{2.5ex}
9 \left.\ldots +2a_{p-1,p}(x_{p-1}-y_{p-1})(x_{p}-y_{p})\right]}
10 \end{multline}
```
Alternative:

$$
d(P,Q)|_{Stat.,Dependent} =
$$
  
\n
$$
\left( [a_{11}(x_1 - y_1)^2 + a_{22}(x_2 - y_2)^2 + \dots + a_{pp}(x_p - y_p)^2] + [2a_{12}(x_1 - y_1)(x_2 - y_2) + 2a_{13}(x_1 - y_1)(x_3 - y_3) + \dots + 2a_{p-1,p}(x_{p-1} - y_{p-1})(x_p - y_p)] \right)^{1/2}
$$
 (68.2)

```
1 \begin{multline}
2 \mid d(P,Q) \mid {Stat., Dependent}=\\
3 \left\{\left[a_{11}(x_{1}-y_{1})^{2}+a_{22}(x_{2}-y_{2})^{2}+
4 \ldots+a_{pp}(x_{p}-y_{p})^{2}\right]+\right. \\
\vert \left[2a_{12}(x_{1}-y_{1})(x_{2}-y_{2})+2a_{13}
6 (x_{-1}-y_{1})(x_{3}-y_{3}) + \right.7 \left.\left.\ldots +2a_{p-1,p}(x_{p-1}-y_{p-1})(x_{p}-y_{p})\right]\right
        \}^{1/2}
 \end{multline}
```
**Part VIII Lists, bibliography and index**

# **List of Figures**

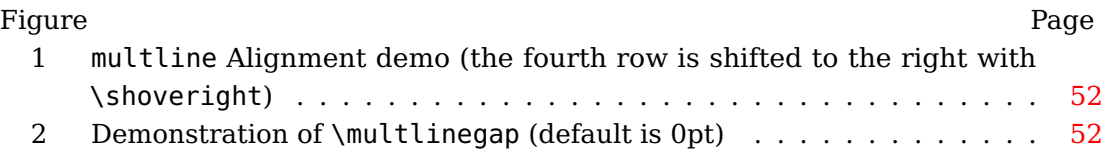

# **List of Tables**

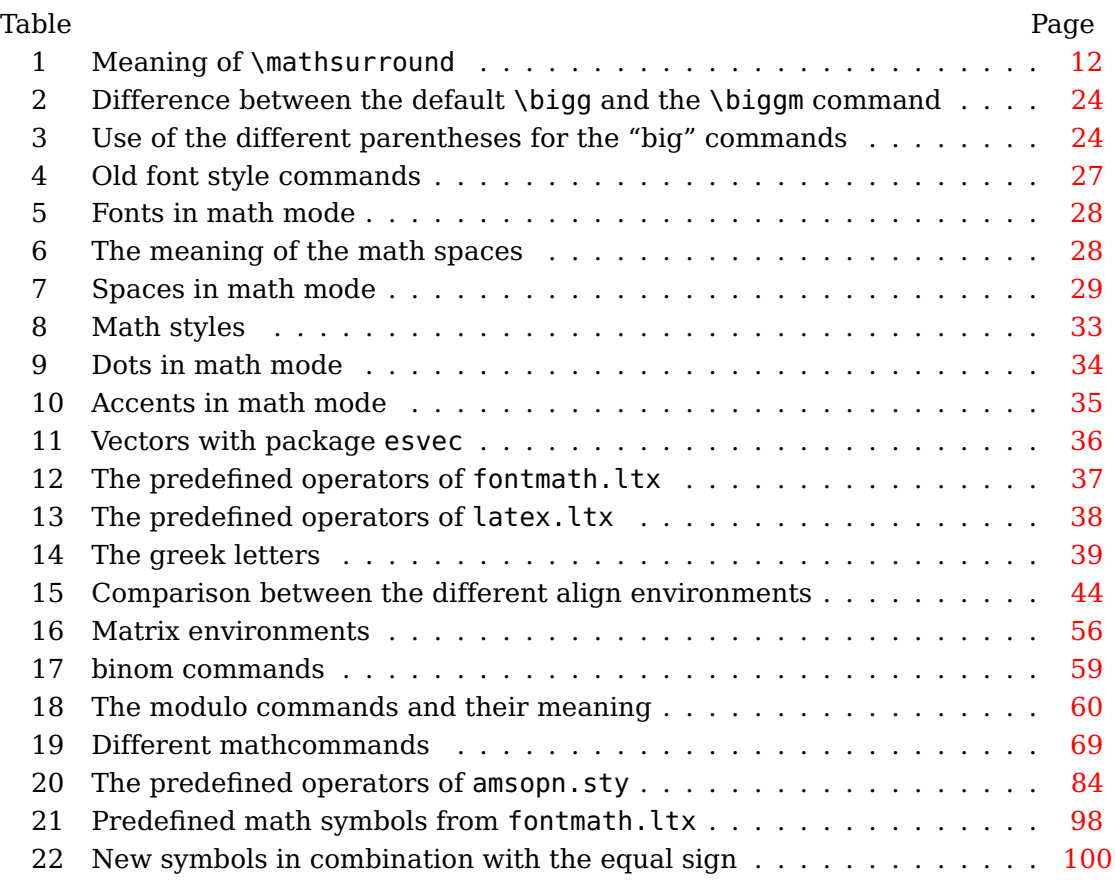

### **References**

- [1] Paul W. Abrahams, Karl Berry, and Kathryn Hargreaves.  $T_F X$  for the Impatient. <http://tug.org/ftp/tex/impatient/book.pdf>, 2003.
- [2] Claudio Beccari. Typesetting mathematics for science and technology according to iso 31/xi. TUGboat Journal, 18(1):39–47, 1997.
- [3] Thierry Bouche. Diversity in math fonts. TUGboat Journal, 19(2):121–135, 1998.
- [4] David Cobac. Atelier documents mathématiques. <http://dcobac.free.fr/latex/Presentation4.pdf>, 2004.
- [5] David Cobac. Ecrire des mathématiques avec  $\mu$ T<sub>F</sub>X. <http://dcobac.free.fr/latex/prepDocMaths.pdf>, 2004.
- [6] Michael Downes. Technical Notes on the amsmath package. American Mathematical Society, <ftp://ftp.ams.org/pub/tex/doc/amsmath/technote.pdf>, 1999.
- [7] Michael Downes. Short Math Guide for LAT<sub>EX</sub>. American Mathematical Society, <http://www.ams.org/tex/short-math-guide.html>, 2002.
- [8] Victor Eijkhout. TFX by Topic. <http://www.eijkhout.net/tbt/>, 1992.
- [9] J. Anthony Fitzgerald. Web Math Formulas Using T $\overline{F}X$ . <http://www.unb.ca/web/Sample/math/>, 1997.
- [10] Michel Goosens, Frank Mittelbach, and Alexander Samarin. The  $\mu_{T}$ X Companion. Addison Wesley, 13 edition, 1994.
- [11] George Grätzer. Math into L<sup>AT</sup>EX. Birkhäuser Boston, third edition, 2000.
- [12] Donald E. Knuth. The TEXbook. Addison Wesley Professional, 21 edition, 1986.
- [13] Donald E. Knuth, Tracy Larrabee, and Paul M. Roberts. Mathematical Writing. Stanford University, Computer Science Department, <http://sunburn.stanford.edu/~knuth/papers/mathwriting.tex.gz>, 1987.
- [14] R. Kuhn, R. Scott, and L. Andreev. An Introduction to using  $\cancel{B}T_F X$  in the Harvard Mathematics Department. Harvard University, Department of Mathematics, <http://abel.math.harvard.edu/computing/latex/manual/texman.html>.
- [15] Johannes Küster. Designing Math Fonts. <http://www.typoma.com/publ/20040430-bachotex.pdf>, apr 2004. Vortrag auf der polnischen TeX-Konferenz »BachoTeX«.
- [16] Johannes Küster. Fonts for Mathematics. <http://www.typoma.com/publ/20041002-atypi.pdf>, oct 2004. Vortrag auf der ATypI-Konferenz in Prag.
- [17] Richard Lawrence. Math=Typography? TUGboat Journal, 24(2):165–168, 2003.
- [18] NIST. Typefaces for Symbols in Scientific Manuscripts. <http://physics.nist.gov/Document/typefaces.pdf>, 2004.
- [19] Luca Padovani. Mathml formatting with tex rules and tex fonts. TUGboat Journal, 24(1):53–61, 2003.
- [20] Sebastian Rahtz and Leonor Barroca. A style option for rotated objects in L<sup>AT</sup>EX. TUGboat Journal, 13(2):156–180, July 1992.
- [21] Steve Seiden. Math cheat sheet. TUG, <http://www.tug.org/texshowcase/#math>, 2000.
- [22] Carole Siegfried and Herbert Voß. Mathematik im Inline-modus. Die T<sub>E</sub>Xnische Komödie, 3/04:25–32, November 2004.
- [23] Paul Taylor. Commutative Diagrams in T<sub>E</sub>X. Department of Computer Science, Queen Mary and Westfield College, <http://www.dcs.qmw.ac.uk/~pt/diagrams/>, 2000.
- [24] Herbert Voß. Farbige Mathematik. Die TEXnische Komödie, 2/04:81-87, March 2004.
- [25] Herbert Voß. L<sup>4</sup>T<sub>E</sub>X in Naturwissenschaften & Mathematik. Franzis Verlag, München, first edition, 2006.

## **Index**

### **Symbols** \$, [9–](#page-8-0)[11](#page-10-0) \!, [93](#page-92-0)  $\setminus$  (, [9](#page-8-0))  $\setminus$ ), [9](#page-8-0)  $\sqrt{29}$  $\sqrt{29}$  $\sqrt{29}$ \:, [29](#page-28-1) \;, [29](#page-28-1) \[, [12,](#page-11-1) [31](#page-30-0) \], [12,](#page-11-1) [31](#page-30-0)

## **A**

\above, [78](#page-77-0) \abovedisplayshortskip, [31](#page-30-0) \abovedisplayshortskip, [71](#page-70-0) \abovedisplayskip, [31](#page-30-0) \abovedisplayskip, [31,](#page-30-0) [71,](#page-70-0) [118](#page-117-2) \abovewithdelims, [79](#page-78-0) \acute, [35](#page-34-1) \acute, [35](#page-34-1) alignat, [49](#page-48-0) aligned, [49](#page-48-0) Alignment – left, [47](#page-46-0) \allowdisplaybreaks, [39](#page-38-0) \ArcCos, [87](#page-86-0) \ArcCot, [87](#page-86-0) \ArcCsc, [87](#page-86-0) \ArcSec, [87](#page-86-0) \ArcSin, [87](#page-86-0) \ArcTan, [87](#page-86-0) array, [49](#page-48-0) array, [20,](#page-19-0) [32,](#page-31-0) [84,](#page-83-1) [85](#page-84-0) \arraycolsep, [17,](#page-16-0) [19](#page-18-0) \arraystretch, [32](#page-31-0) Arrows, [67](#page-66-0) \atop,  $62$ \atop, [21,](#page-20-0) [40,](#page-39-0) [79](#page-78-0) \atopwithdelims, [79](#page-78-0)

## **B**

\bar, [35](#page-34-1) \bar, [35](#page-34-1) \belowdisplayshortskip, [31](#page-30-0) \belowdisplayshortskip, [71](#page-70-0) \belowdisplayskip, [31](#page-30-0) \belowdisplayskip, [31,](#page-30-0) [71](#page-70-0)

\bf,  $27$ \Big, [23](#page-22-0) \big, [23](#page-22-0) Bigg, [25](#page-24-0)  $\big\overline{23}$  $\big\overline{23}$  $\big\overline{23}$ \bigg, [23](#page-22-0) \Biggm, [24](#page-23-2) \biggm, [24](#page-23-2) \Bigl, [23](#page-22-0) \bigl, [23](#page-22-0) \Bigm, [24](#page-23-2)  $\binom{24}{}$  $\binom{24}{}$  $\binom{24}{}$ \bigr, [23](#page-22-0) Binom, [40](#page-39-0) \Binomial, [88](#page-87-0) \binoppenalty, [82](#page-81-0) \Bmatrix, [56](#page-55-1) \bmatrix, [56](#page-55-1) Bold greek letters, [68](#page-67-0) \boldmath, [41](#page-40-0) \boldmath, [41](#page-40-0) \boldsymbol, [69](#page-68-1) \bordermatrix, [20](#page-19-0) \bordermatrix, [20](#page-19-0) \boxed, [68](#page-67-0) boxed inline math, [11](#page-10-0) Braces, [86](#page-85-0) – Problems, [64](#page-63-0) \Braket, [86](#page-85-0) \breve, [35](#page-34-1) \breve, [35](#page-34-1)

## **C**

\cal, [27](#page-26-1) \cancel, [87](#page-86-0) Cases – numbered lines, [102](#page-101-0) \cases, [18,](#page-17-0) [55](#page-54-0) \catcode, [74](#page-73-0) \cdot, [101](#page-100-0) \cdots, [34](#page-33-1) \cdots, [101](#page-100-0) centertags, [43](#page-42-0) \cfrac, [58](#page-57-0) \chapter, [10](#page-9-0) \check, [35](#page-34-1) \check, [35](#page-34-1)

\choose, [40](#page-39-0) \clap, [63](#page-62-1) cmex10, [26](#page-25-0) cmr, [95](#page-94-0) colon, [101](#page-100-0) Color, [40](#page-39-0) color, [107](#page-106-0) \colorbox, [11](#page-10-0) \columncolor, [107](#page-106-0) comma, [30,](#page-29-0) [101](#page-100-0) Computer modern, [95](#page-94-0) \cong, [100](#page-99-1) \Cos, [87](#page-86-0) \Cot, [87](#page-86-0) \Csc, [87](#page-86-0) ctagsplit, [62](#page-61-0)

## **D**

\DblFactorial, [88](#page-87-0) \ddddot, [57](#page-56-0) \dddot, [35,](#page-34-1) [57](#page-56-0) \dddot, [35](#page-34-1) \ddot, [35](#page-34-1) \ddot, [35](#page-34-1) \ddots, [34](#page-33-1) decimal point, [30](#page-29-0) \DeclareMathDelimiter, [75](#page-74-0) \delcode, [74](#page-73-0) Delimiter, [12,](#page-11-1) [26](#page-25-0) \delimiter, [75](#page-74-0) \delimiterfactor, [26,](#page-25-0) [71](#page-70-0) \delimitershortfall, [26,](#page-25-0) [72](#page-71-0) description, [41](#page-40-0) \dfrac, [58](#page-57-0) \dfrac, [10](#page-9-0) differential equation, [101](#page-100-0) Display math mode, [9](#page-8-0) \displaybreak, [39](#page-38-0) displayindent, [72](#page-71-0) \displayindent, [72](#page-71-0) \displaylimits, [79](#page-78-0) displaymath, [17](#page-16-0) \displaystyle, [58](#page-57-0) \displaystyle, [10,](#page-9-0) [33,](#page-32-1) [75,](#page-74-0) [76](#page-75-0) \displaywidowpenalty, [82](#page-81-0) \displaywidth, [73](#page-72-0) dot, [30,](#page-29-0) [101](#page-100-0) \dot, [35](#page-34-1) \dot, [35](#page-34-1)

\doteq, [100](#page-99-1) \dotsb, [34](#page-33-1) \dotsc, [34](#page-33-1) \dotsi, [34](#page-33-1) \dotsm, [34](#page-33-1) \dotso, [34](#page-33-1) double stroke, [27](#page-26-1) dsfont, [27](#page-26-1)

## **E**

ellipses, [101](#page-100-0) empheq, [89,](#page-88-0) [90](#page-89-0) \ensuremath, [40](#page-39-0) **Environment** – array, [20,](#page-19-0) [32,](#page-31-0) [84,](#page-83-1) [85](#page-84-0) – description, [41](#page-40-0) – displaymath, [17](#page-16-0) – empheq, [89,](#page-88-0) [90](#page-89-0) – eqnarray, [13,](#page-12-0) [17,](#page-16-0) [31,](#page-30-0) [44,](#page-43-1) [89](#page-88-0) – equation, [17,](#page-16-0) [31](#page-30-0) – gathered, [93](#page-92-0) – graphicx, [93](#page-92-0) – lgathered, [92](#page-91-0) – matrix, [21](#page-20-0) – tabular, [18](#page-17-0) \eqdef, [40](#page-39-0) eqnarray, [13,](#page-12-0) [17,](#page-16-0) [31,](#page-30-0) [44,](#page-43-1) [89](#page-88-0) \eqno, [79](#page-78-0) Equation – number, [62](#page-61-0) – numbering, [60](#page-59-1) equation, [17,](#page-16-0) [31](#page-30-0) Equation number, [62](#page-61-0) equation number, [113](#page-112-0) \equiv, [100](#page-99-1) \everydisplay, [42](#page-41-0) \everydisplay, [79,](#page-78-0) [80](#page-79-0) \everymath, [42](#page-41-0) \everymath, [80](#page-79-0) Exponent, [37](#page-36-1) Extensible arrows, [67](#page-66-0)

## **F**

\Factorial, [88](#page-87-0) \fam, [75](#page-74-0) \fbox, [11,](#page-10-0) [16,](#page-15-0) [89](#page-88-0) \fboxrule, [11](#page-10-0) \fboxsep, [11](#page-10-0) fleqn, [43](#page-42-0) fleqn, [31](#page-30-0)

#### **Font**

– cmex10 , [26](#page-25-0) – lm , [95](#page-94-0) fontmath.ltx, [26](#page-25-0) Fontsize, [33](#page-32-1) \frac , [40](#page-39-0) , [93](#page-92-0) Fraction, [9](#page-8-0) , [10](#page-9-0) , [58](#page-57-0) , [93](#page-92-0)  $\frac{58}{ }$  $\frac{58}{ }$  $\frac{58}{ }$ Framed inline math, [11](#page-10-0)

#### **G**

\GammaFunc , [88](#page-87-0) gather, [49](#page-48-0) gathered, [49](#page-48-0) gathered , [93](#page-92-0) \genfrac, [58](#page-57-0) \GenIncGamma , [88](#page-87-0) \GenRegIncGamma , [88](#page-87-0) \GenRegIncGammaInv , [88](#page-87-0) graphicx , [93](#page-92-0) \grave, [35](#page-34-1) \grave , [35](#page-34-1) Greek, [38](#page-37-2) greek, [39](#page-38-0) – bold, [39](#page-38-0) – upright, [39](#page-38-0)

## **H**

Harpoon, [99](#page-98-0) \hat, [35](#page-34-1) \hat , [35](#page-34-1) \hcancel , [87](#page-86-0) \hdotsfor, [57](#page-56-0) Helvetica, [95](#page-94-0) \hphantom, [29](#page-28-1) , [110](#page-109-0) \hphantom , [29](#page-28-1) , [30](#page-29-0) \hspace, [29](#page-28-1) \Huge , [33](#page-32-1) \huge , [91](#page-90-0) \HurwitzZeta , [88](#page-87-0) \Hypergeometric , [88](#page-87-0)

#### **I**

\imath , [34](#page-33-1) \IncGamma , [88](#page-87-0) Indentation, [47](#page-46-0) , [72](#page-71-0) Indice, [37](#page-36-1) \int , [9](#page-8-0) , [37](#page-36-1) , [91](#page-90-0) Integral, [101](#page-100-0) Integral symbols, [98](#page-97-1) \intertext, [66](#page-65-0) intlimits, [43](#page-42-0) \intop , [37](#page-36-1) \it, [27](#page-26-1) Italic, [27](#page-26-1) , [65](#page-64-1) \item , [41](#page-40-0) itemize , [118](#page-117-2)

#### **J**

\jmath , [34](#page-33-1) \jot , [32](#page-31-0)

### **K**

\kern, [29](#page-28-1)

## **L**

Label, [16](#page-15-0) \label, [62](#page-61-0) \labelwidth , [72](#page-71-0) \Large , [33](#page-32-1) large, [33](#page-32-1) Latin modern, [95](#page-94-0) \ldelim , [85](#page-84-0) \ldots, [34](#page-33-1) \ldots , [101](#page-100-0) \left , [23](#page-22-0) , [80](#page-79-0) , [85](#page-84-0) Left aligned, [47](#page-46-0) **Length** – \abovedisplayskip , [31](#page-30-0) , [118](#page-117-2) – \arraycolsep , [17](#page-16-0) , [19](#page-18-0) – \belowdisplayskip , [31](#page-30-0) – \delimitershortfall , [26](#page-25-0) – \fboxrule , [11](#page-10-0) – \fboxsep , [11](#page-10-0) – \jot , [32](#page-31-0) – \mathsurround , [11](#page-10-0) – \topsep , [31](#page-30-0) leqno, [43](#page-42-0) \leqno , [80](#page-79-0) lgathered , [92](#page-91-0) \lim , [9](#page-8-0) Limits, [21](#page-20-0), [38](#page-37-2), [62](#page-61-0), [65](#page-64-1) limits, [9](#page-8-0) \limits , [9](#page-8-0) , [37](#page-36-1) , [80](#page-79-0) lm , [95](#page-94-0) \LogGamma , [88](#page-87-0) longtable, [117](#page-116-0)

## **M**

**Macro**

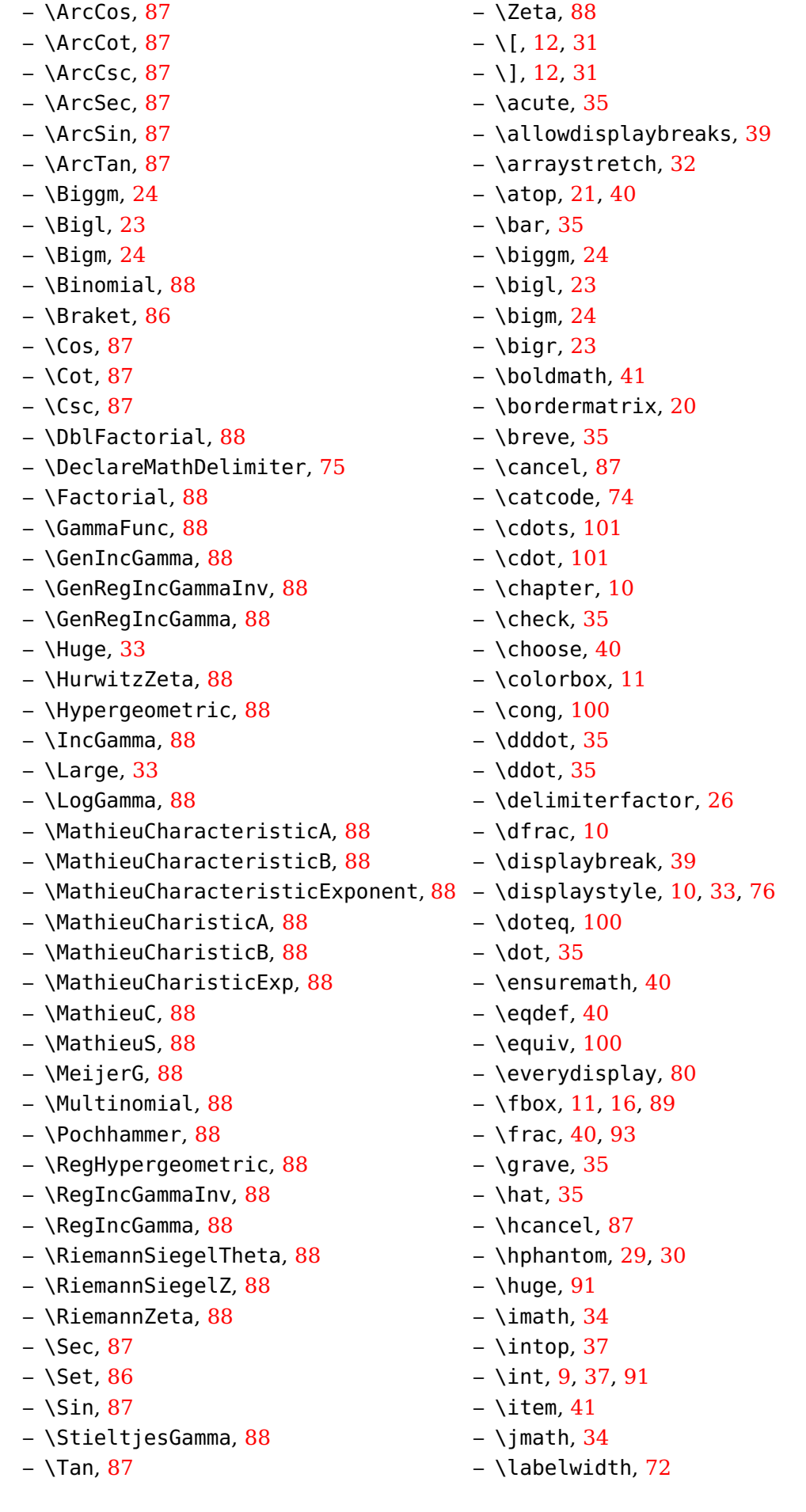

 $- \text{Udelim}, 85$  $- \text{Udelim}, 85$  $- \ldots$ , [101](#page-100-0)  $-$  \left, [23,](#page-22-0) [85](#page-84-0) – \limits, [9,](#page-8-0) [37,](#page-36-1) [80](#page-79-0)  $- \$ lim, [9](#page-8-0)  $- \mathsf{makebox}, 22, 113$  $- \mathsf{makebox}, 22, 113$  $- \mathsf{makebox}, 22, 113$  $- \mathsf{makebox}, 22, 113$  $-$  \mathbf, [41,](#page-40-0) [85](#page-84-0)  $-$  \mathchar, [76](#page-75-0)  $- \mathcal{L}$  –  $\mathcal{L}$ – \mathlarger, [93](#page-92-0)  $-$  \mathord, [31](#page-30-0)  $-$  \mathpunct, [31](#page-30-0)  $- \mathcal{L}$  –  $\mathcal{L}$  $- \mathcal{h}$  -  $\mathcal{h}$ – \mathversion, [41](#page-40-0)  $- \n\mod 27$  $- \n\mod 27$  $-$  \medmuskip, [29,](#page-28-1) [30](#page-29-0)  $- \infty$ , [93](#page-92-0)  $- \n10$ limits, [37](#page-36-1)  $-$  \nonumber,  $12-14$  $12-14$  $-$  \ointop, [37](#page-36-1)  $-$  \oint, [37](#page-36-1)  $- \overline{\smash{\wedge}}$   $\overline{\smash{\wedge}}$   $\overline{\smash{\wedge}}$ – \overbracket, [34](#page-33-1) – \overleftarrow, [35](#page-34-1) – \overleftrightarrow, [35](#page-34-1)  $- \overline{\overline{0}}$  –  $\overline{\overline{0}}$ – \overrightarrow, [35](#page-34-1) – \overset, [22](#page-21-0)  $-$  \parbox, [27](#page-26-1)  $-$  \part, [10](#page-9-0)  $-$  \pmb, [38](#page-37-2)  $-$  \prod, [9,](#page-8-0) [21](#page-20-0)  $- \lceil \cdot \rceil$  -  $\lceil \cdot \rceil$  $- \right. - \left. - \right. - \left. - \right. - \left. - \right. - \right. - \left. - \right. - \left. - \right. - \left. - \right. - \right. - \left. - \right. - \left. - \right. - \left. - \right. - \left. - \right. - \left. - \right. - \right. - \left. - \right. - \left. - \right. - \left. - \right. - \left. - \right. - \left. - \right. - \left. - \right. - \right. - \left. - \right. - \left. - \right. - \left. - \right. - \left. - \right. - \left. - \right. - \right. - \left. - \right. - \left. - \right. - \left.$  $-$  \scalebox, [93](#page-92-0) – \scriptscriptstyle, [33,](#page-32-1) [76](#page-75-0) – \scriptstyle, [33,](#page-32-1) [76](#page-75-0)  $-$  \section, [10,](#page-9-0) [41](#page-40-0)  $-$  \show, [30](#page-29-0)  $-$  \smash, [23](#page-22-0)  $-$  \sqrt, [22](#page-21-0) – \stackrel, [39](#page-38-0)  $-$  \sum, [9,](#page-8-0) [21,](#page-20-0) [91](#page-90-0)  $-$  \texorpdfstring, [10](#page-9-0) – \textstyle, [27,](#page-26-1) [33,](#page-32-1) [76](#page-75-0) – \thickmuskip, [29](#page-28-1) – \thinmuskip, [29,](#page-28-1) [30](#page-29-0)  $-$  \tilde, [35](#page-34-1)

 $-$  \underbar, [35](#page-34-1) – \underbrace, [35,](#page-34-1) [36](#page-35-1) – \underbracket, [34](#page-33-1) – \underleftarrow, [35](#page-34-1) – \underleftrightarrow, [35](#page-34-1) – \underline, [35](#page-34-1) – \underrightarrow, [35](#page-34-1) – \underset, [22](#page-21-0)  $-$  \vec, [35](#page-34-1)  $-$  \vert, [26](#page-25-0)  $-$  \vphantom, [22,](#page-21-0) [86](#page-85-0) –  $\vskip 1mu \overline{\smash)32}$  $\vskip 1mu \overline{\smash)32}$  $\vskip 1mu \overline{\smash)32}$  $-$  \widehat,  $35$ – \widetilde, [35](#page-34-1)  $- \xarrow$  -  $\sqrt{x}$ \makebox, [22,](#page-21-0) [113](#page-112-0) \mapstofill, [67](#page-66-0) Math operator, [9](#page-8-0) Math unit, [60](#page-59-1) math unit, [28](#page-27-2) \mathaccent, [75](#page-74-0) \mathbb, [27](#page-26-1) \mathbf, [27](#page-26-1) \mathbf, [41,](#page-40-0) [85](#page-84-0) \mathbin, [76](#page-75-0) \mathcal, [27](#page-26-1) \mathchar, [76](#page-75-0) \mathchardef, [76](#page-75-0) \mathchoice, [76](#page-75-0) \mathclap, [63,](#page-62-1) [110](#page-109-0) \mathclose, [76](#page-75-0) \mathcode, [74,](#page-73-0) [77](#page-76-0) \mathds, [27](#page-26-1) \mathfrak, [27](#page-26-1) Mathieu – Characteristics, [88](#page-87-0) – Functions, [88](#page-87-0) \MathieuC, [88](#page-87-0) \MathieuCharacteristicA, [88](#page-87-0) \MathieuCharacteristicB, [88](#page-87-0) \MathieuCharacteristicExponent, [88](#page-87-0) \MathieuCharisticA, [88](#page-87-0) \MathieuCharisticB, [88](#page-87-0) \MathieuCharisticExp, [88](#page-87-0) \MathieuS, [88](#page-87-0) \mathindent, [43](#page-42-0) \mathinner, [80](#page-79-0) \mathit, [27](#page-26-1) \mathlarger, [93](#page-92-0)

\mathop, [77](#page-76-0) \mathopen, [77](#page-76-0) mathopen symbol, [24](#page-23-2) \mathord, [31,](#page-30-0) [77](#page-76-0) \mathpunct, [31,](#page-30-0) [77](#page-76-0) \mathrel, [77](#page-76-0) \mathring, [35](#page-34-1) \mathring, [35](#page-34-1) \mathrlap, [100](#page-99-1) \mathrm, [27,](#page-26-1) [65](#page-64-1) \mathsf, [27](#page-26-1) \mathsurround, [11,](#page-10-0) [73](#page-72-0) \mathtt, [27](#page-26-1) \mathversion, [41](#page-40-0) \mathversion, [41](#page-40-0) \matrix, [56](#page-55-1) matrix, [21](#page-20-0) \mbox, [65](#page-64-1) \mbox, [27](#page-26-1) \medmuskip, [29,](#page-28-1) [30,](#page-29-0) [73](#page-72-0) \medspace, [29](#page-28-1) \MeijerG, [88](#page-87-0) \mkern, [73](#page-72-0) \mskip, [73](#page-72-0) \Multinomial, [88](#page-87-0) Multiple exponents, [37](#page-36-1) multline, [54](#page-53-0) \multlinegap, [52](#page-51-2) \muskip, [73](#page-72-0) \muskipdef, [73](#page-72-0)

#### **N**

```
namelimits, 43
\negmedspace, 29
\negthickspace, 29
\negthinspace, 29
\nicefrac, 93
nointlimits, 43
\nolimits, 37, 80
nonamelimits, 43
\nonscript, 73
\nonumber, 12–14
nosumlimits, 43
\nulldelimiterspace, 74
```
## **O**

\oint, [37](#page-36-1) \ointop, [37](#page-36-1) Operator, [37](#page-36-1) – names, [65](#page-64-1)

 $-$  size,  $93$ \operatornamewithlimits, [65](#page-64-1) \over, [80](#page-79-0) \overbrace, [35,](#page-34-1) [108](#page-107-0) \overbrace, [35,](#page-34-1) [36](#page-35-1) \overbracket, [34](#page-33-1) \overleftarrow, [35](#page-34-1) \overleftarrow, [35](#page-34-1) \overleftrightarrow, [35](#page-34-1) \overleftrightarrow, [35](#page-34-1) \overline, [35](#page-34-1) \overline, [35,](#page-34-1) [81,](#page-80-0) [119](#page-118-0) \overrightarrow, [35,](#page-34-1) [36](#page-35-1) \overrightarrow, [35](#page-34-1) \overset, [69](#page-68-1) \overset, [22](#page-21-0) \overwithdelims, [81](#page-80-0)

## **P**

**Package** – accent, [83](#page-82-0)  $-$  amscd,  $83$ – amsmath, [78](#page-77-0)  $-$  amsopn,  $84$ – amssymb, [30,](#page-29-0) [34](#page-33-1) – bigdelim, [84](#page-83-1)  $-$  bm, [39,](#page-38-0) [41,](#page-40-0) [85](#page-84-0) – braket, [26,](#page-25-0) [86](#page-85-0)  $-$  calc, [16](#page-15-0)  $-$  color,  $87$  $-$  cool,  $87$ – delarray, [88,](#page-87-0) [89](#page-88-0) – empheq, [90](#page-89-0) – esint, [111](#page-110-1) – esvect, [36](#page-35-1) – eucal, [91](#page-90-0) – exscale, [34,](#page-33-1) [92,](#page-91-0) [93](#page-92-0) – fixltx2e, [10](#page-9-0) – hvmath, [95](#page-94-0) – hyperref, [10](#page-9-0) – icomma, [31](#page-30-0) – leqno, [15](#page-14-0) – mathpazo, [96](#page-95-0) – mathtools, [92](#page-91-0) – multirow, [84](#page-83-1) – nicefrac, [93](#page-92-0) – numprint, [30](#page-29-0) – pamath, [95,](#page-94-0) [96](#page-95-0) – pstricks, [84](#page-83-1)

– relsize, <mark>[93](#page-92-0)</mark> – remreset, [14](#page-13-0) – setspace , [33](#page-32-1) – units , [93](#page-92-0) – upgreek, [39](#page-38-0) – wasysym , [90](#page-89-0) – xypic, [84](#page-83-1), [93](#page-92-0) – xy , [93](#page-92-0) Pagebreak, [39](#page-38-0) Palatino, [95](#page-94-0) , [96](#page-95-0) \parbox, [56](#page-55-1) \parbox , [27](#page-26-1) \part , [10](#page-9-0) \phantom, [103](#page-102-0) \pmatrix, [56](#page-55-1) \pmb, [68](#page-67-0) \pmb , [38](#page-37-2) \Pochhammer , [88](#page-87-0) Polylogarithm, [88](#page-87-0) \postdisplaypenalty , [82](#page-81-0) \predisplaypenalty , [82](#page-81-0) \predisplaystyle , [74](#page-73-0) \prod , [9](#page-8-0) , [21](#page-20-0) punctuation, [101](#page-100-0)

## **Q**

\qquad, [29](#page-28-1) \quad, [29](#page-28-1)

### **R**

\radical , [81](#page-80-0) \rdelim , [85](#page-84-0) Reference, [16](#page-15-0) \reflectbox, [34](#page-33-1) \RegHypergeometric , [88](#page-87-0) \RegIncGamma , [88](#page-87-0) \RegIncGammaInv , [88](#page-87-0) \relpenalty , [82](#page-81-0) reqno, [43](#page-42-0) \RiemannSiegelTheta , [88](#page-87-0) \RiemannSiegelZ , [88](#page-87-0) \RiemannZeta , [88](#page-87-0) \right , [23](#page-22-0) , [81](#page-80-0) , [85](#page-84-0) righttag, [62](#page-61-0) \rm, [27](#page-26-1) Root, [22](#page-21-0) , [59](#page-58-1) , [119](#page-118-0) \rowcolor, [107](#page-106-0)

## **S**

\scalebox , [93](#page-92-0)

Mathmode.tex  $v.2.35$  131

\scriptfont , [77](#page-76-0) \scriptscriptfont , [77](#page-76-0) \scriptscriptstyle , [33](#page-32-1) , [76](#page-75-0) , [78](#page-77-0) \scriptspace , [74](#page-73-0) scriptstyle, [9](#page-8-0) \scriptstyle, [10](#page-9-0) , [58](#page-57-0) \scriptstyle , [33](#page-32-1) , [76](#page-75-0) , [78](#page-77-0) \Sec , [87](#page-86-0) \section , [10](#page-9-0) , [41](#page-40-0) \Set , [86](#page-85-0) Set symbol, [27](#page-26-1) \shoveright, [52](#page-51-2) \show , [30](#page-29-0) \sideset, [64](#page-63-0) \Sin , [87](#page-86-0) Size – Operator, [93](#page-92-0) \skew , [78](#page-77-0) \skewchar , [78](#page-77-0) \smallmatrix, [56](#page-55-1) , [57](#page-56-0) \smash , [23](#page-22-0) Spacing – vertical, [32](#page-31-0) Split equation, [48](#page-47-0) \sqrt , [22](#page-21-0) Stacked limits, [64](#page-63-0) \stackrel , [39](#page-38-0) \StieltjesGamma , [88](#page-87-0) Style, [33](#page-32-1) Subequations, [61](#page-60-0) Subscript, [9](#page-8-0) subscript, [21](#page-20-0) \substack, [63](#page-62-1) , [64](#page-63-0) , [110](#page-109-0) \sum,  $64$ \sum, [9](#page-8-0), [21](#page-20-0), [91](#page-90-0) sumlimits, [43](#page-42-0) Superscript, [9](#page-8-0)

## **T**

tabular , [18](#page-17-0) \tag, [16](#page-15-0) \Tan , [87](#page-86-0) tbtags, [43](#page-42-0) \texorpdfstring , [10](#page-9-0) Text, [27](#page-26-1)  $-$  \parbox, [27](#page-26-1) \textfont , [78](#page-77-0) \textstyle , [27](#page-26-1) , [33](#page-32-1) , [76](#page-75-0) , [78](#page-77-0) \tfrac, [58](#page-57-0)

```
\thickmuskip, 29, 74
29
\thinmuskip, 29, 30, 74
\thinspace, 29
\tilde, 35
\tilde, 35
\topsep, 31
\tt, 27
```
## **U**

\unboldmath, [41](#page-40-0) \underbar, [35](#page-34-1) \underbar, [35](#page-34-1) \underbrace, [35,](#page-34-1) [108,](#page-107-0) [110](#page-109-0) \underbrace, [35,](#page-34-1) [36](#page-35-1) \underbracket, [34](#page-33-1) \underleftarrow, [35](#page-34-1) \underleftarrow, [35](#page-34-1) \underleftrightarrow, [35](#page-34-1) \underleftrightarrow, [35](#page-34-1) \underline, [35,](#page-34-1) [42](#page-41-0) \underline, [35,](#page-34-1) [81](#page-80-0) \underrightarrow, [35](#page-34-1) \underrightarrow, [35](#page-34-1) \underset, [69,](#page-68-1) [111](#page-110-1) \underset, [22](#page-21-0) Upright letters, [37](#page-36-1) upright mode, [21](#page-20-0) \uproot, [59](#page-58-1)

### **V**

\vcenter, [81](#page-80-0) \vdots, [34,](#page-33-1) [115](#page-114-0) \vec, [35](#page-34-1) \vec, [35](#page-34-1) Vector, [36,](#page-35-1) [105](#page-104-0) \vert, [26](#page-25-0) Vertical spacing, [32](#page-31-0) \Vmatrix, [56](#page-55-1) \vmatrix, [56](#page-55-1) \vphantom, [110](#page-109-0) \vphantom, [22,](#page-21-0) [86](#page-85-0) \vskip, [32](#page-31-0)

## **W**

\widehat, [35](#page-34-1) \widehat, [35](#page-34-1) \widetilde, [35](#page-34-1) \widetilde, [35](#page-34-1)

## **X**

\xleftrightharpoons, [99](#page-98-0) \xrightharpoondown, [99](#page-98-0) \xrightharpoonup, [99](#page-98-0) \xrightleftharpoons, [99](#page-98-0) \xymatrix, [93](#page-92-0)

\xleftharpoondown, [99](#page-98-0) \xleftharpoonup, [99](#page-98-0)

# **Z**

Zeta, [88](#page-87-0) – Functions, [88](#page-87-0) – Hurwitz, [88](#page-87-0) – Riemann, [88](#page-87-0) \Zeta, [88](#page-87-0)

# **Appendix**

# **A Filelist**

This document was build with

 This is pdfTeXk, Version 3.1415926-1.40.9 (Web2C 7.5.7) (format=pdflatex 2008.10.24) 30 OCT 2008 10:19

and with the following file and package versions:

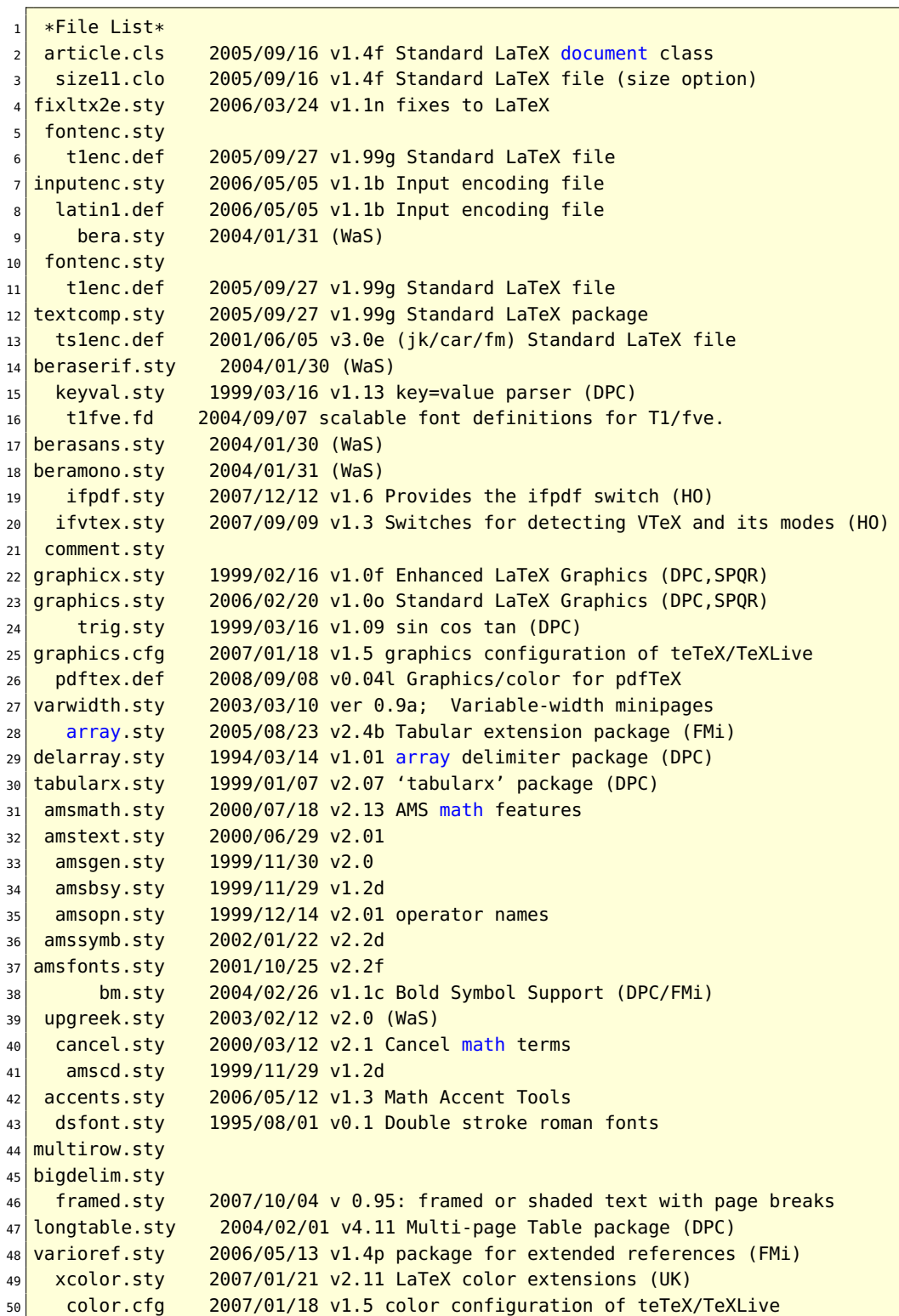

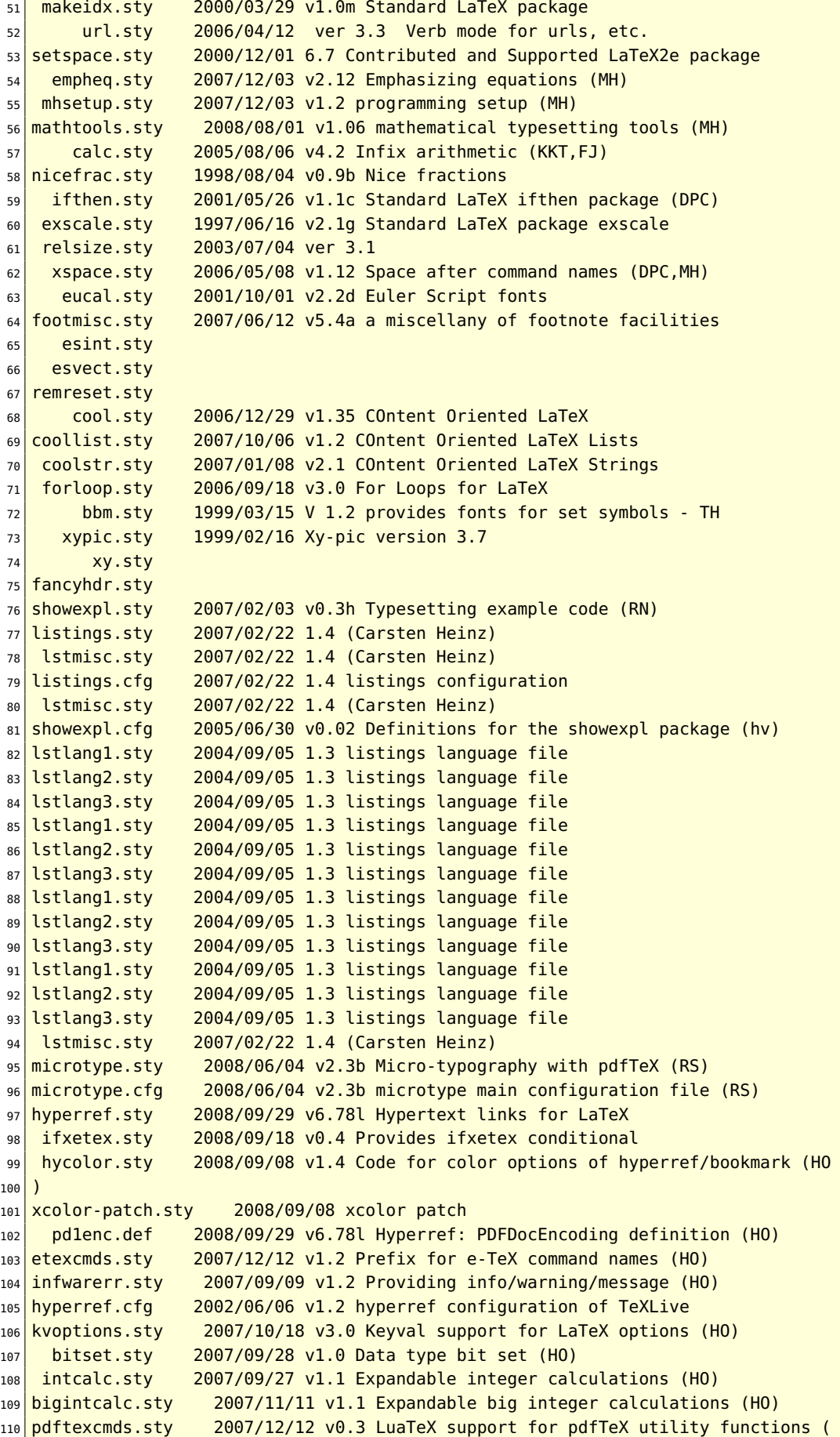

111 HO) <sup>112</sup> kvsetkeys.sty 2007/09/29 v1.3 Key value parser with default handler support 113 (HO)  $114$  atbegshi.sty 2008/07/31 v1.9 At begin shipout hook (HO) 115 hpdftex.def 2008/09/29 v6.78l Hyperref driver for pdfTeX <sup>116</sup> hypcap.sty 2008/09/08 v1.10 Adjusting anchors of captions (HO)  $117$  babel.sty 2008/07/06 v3.8l The Babel package <sup>118</sup> english.ldf 2005/03/30 v3.3o English support from the babel system 119 braket.sty 120 ts1cmr.fd 1999/05/25 v2.5h Standard LaTeX font definitions 121 supp-pdf.tex 122 nameref.sty 2007/05/29 v2.31 Cross-referencing by name of section <sup>123</sup> refcount.sty 2008/08/11 v3.1 Data extraction from references (HO) 124 Mathmode.out 125 Mathmode.out <sup>126</sup> Mathmode.tex 127 mt-cmr.cfg 2008/02/29 v1.9a microtype config. file: Computer Modern Roman  $128$  (RS)  $129$  umsa.fd  $2002/01/19$  v2.2q AMS font definitions <sup>130</sup> mt-msa.cfg 2006/02/04 v1.1 microtype config. file: AMS symbols (a) (RS) 131 **umsb.fd** 2002/01/19 v2.2g AMS font definitions <sup>132</sup> mt-msb.cfg 2005/06/01 v1.0 microtype config. file: AMS symbols (b) (RS) <sup>133</sup> mt-eur.cfg 2006/07/31 v1.1 microtype config. file: AMS Euler Roman (RS)  $134$  uesint.fd 135 uesvect.fd 136 ts1fve.fd 2004/09/07 scalable font definitions for TS1/fve.  $137$  t1fvm.fd 2004/09/07 scalable font definitions for T1/fvm. 138 images/styles.pdf 139 images/amsalign.pdf 140 t1fvs.fd 2004/09/07 scalable font definitions for T1/fvs. 141 images/family.pdf 142 images/EuScript.pdf 143 images/exscale.pdf 144 images/cm-crop.pdf 145 images/lm-crop.pdf 146 images/pazo-crop.pdf 147 images/pamath-crop.pdf <sup>148</sup> images/cmbright-crop.pdf 149 images/minionpro-crop.pdf 150 images/colArray.pdf 151 images/node.pdf 152 Mathmode.bbl 153 Mathmode.ind